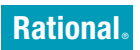

**7.0.1 változat** Windows, UNIX és Linux

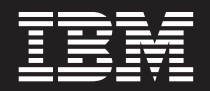

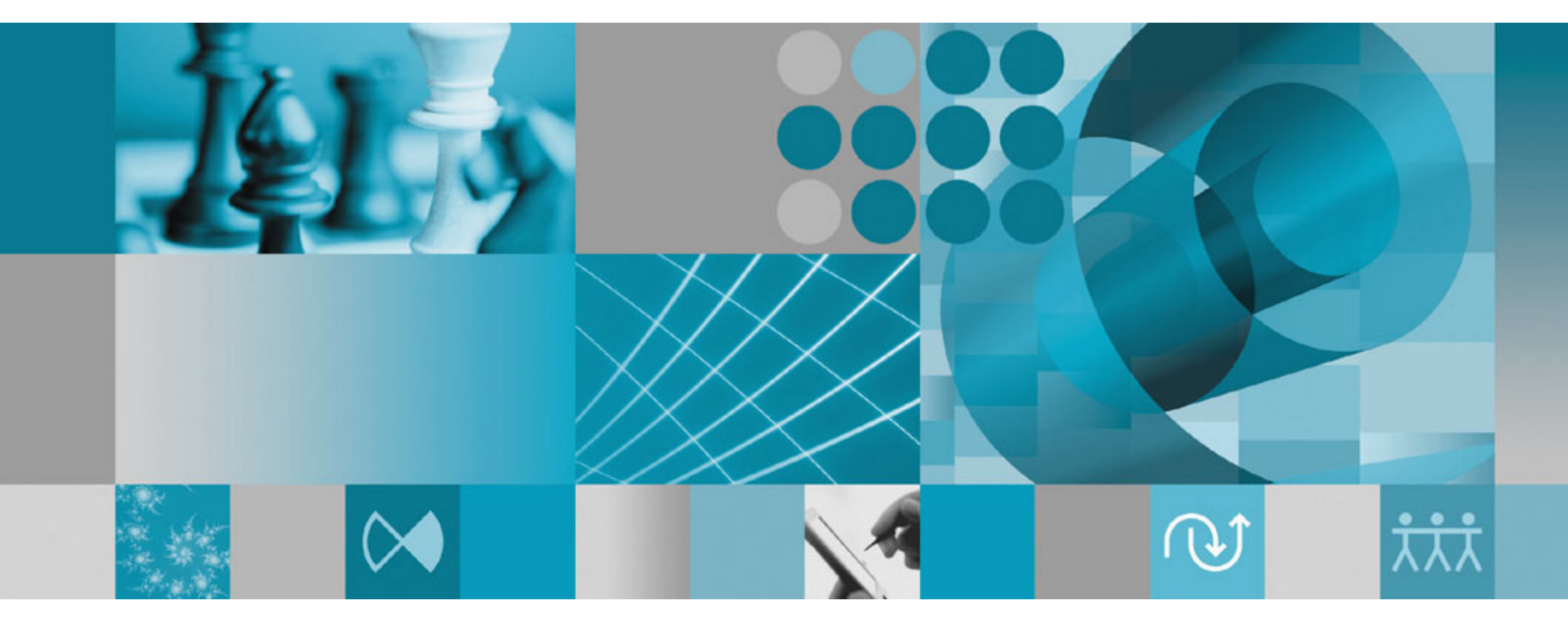

**Licenckezelési kézikönyv**

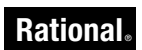

**7.0.1 változat** Windows, UNIX és Linux

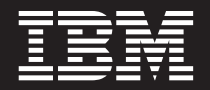

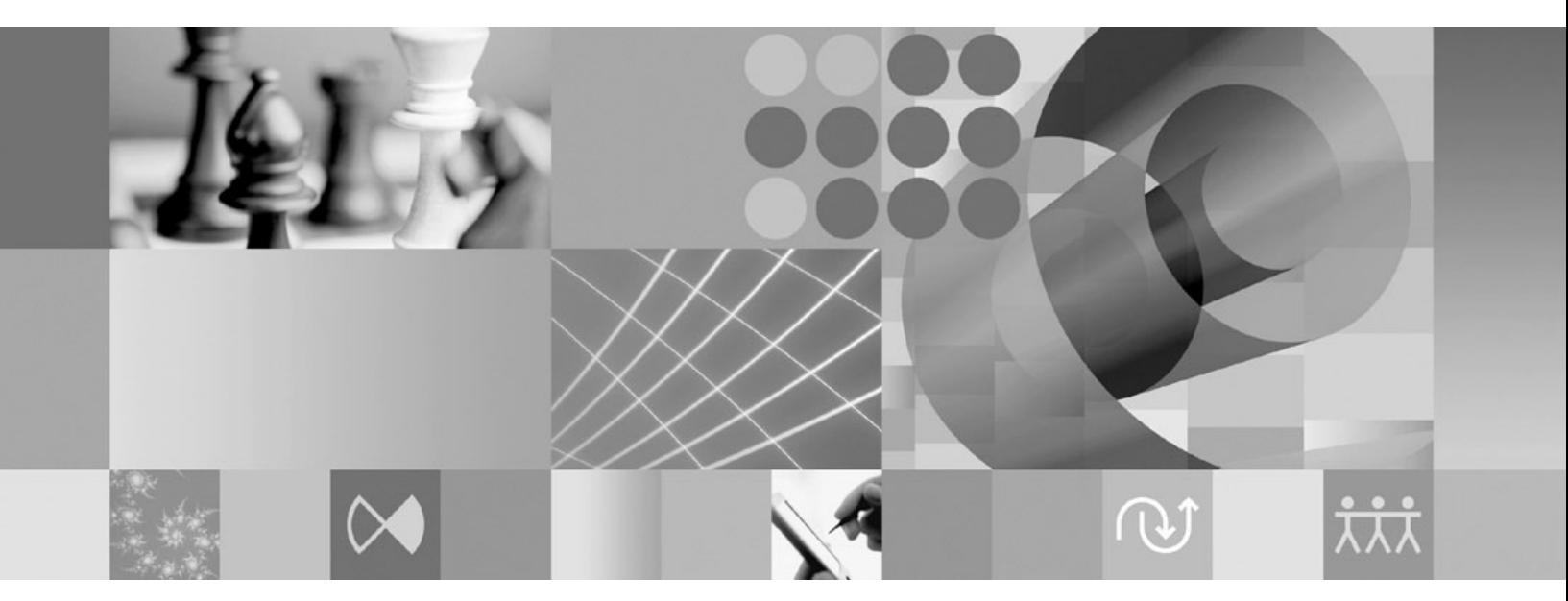

**Licenckezelési kézikönyv**

A kiadványban található információk használata előtt olvassa el az általános információkat a következő helyen: ["Nyilatkozatok"](#page-128-0) [oldalszám:](#page-128-0) 113.

# **Tartalom**

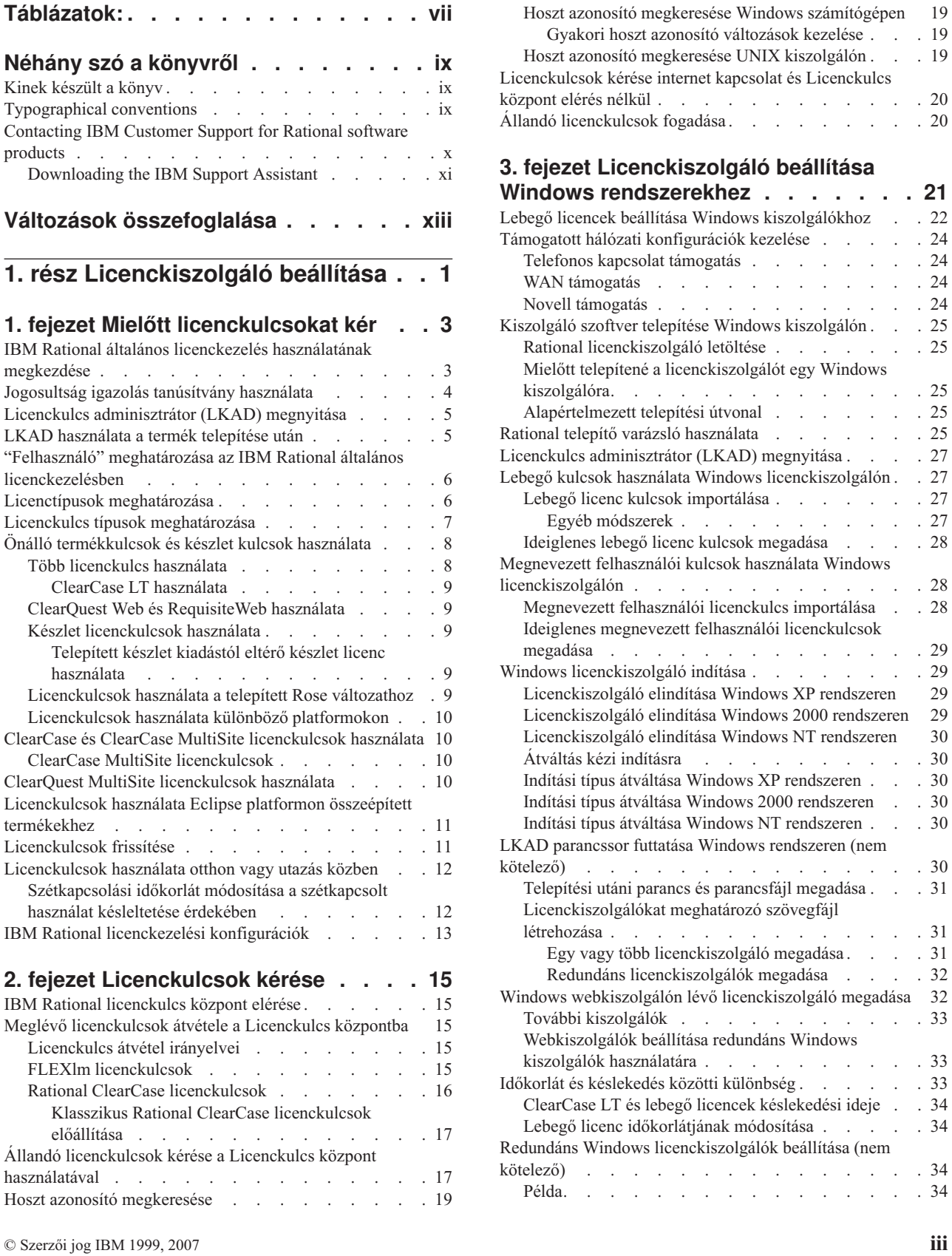

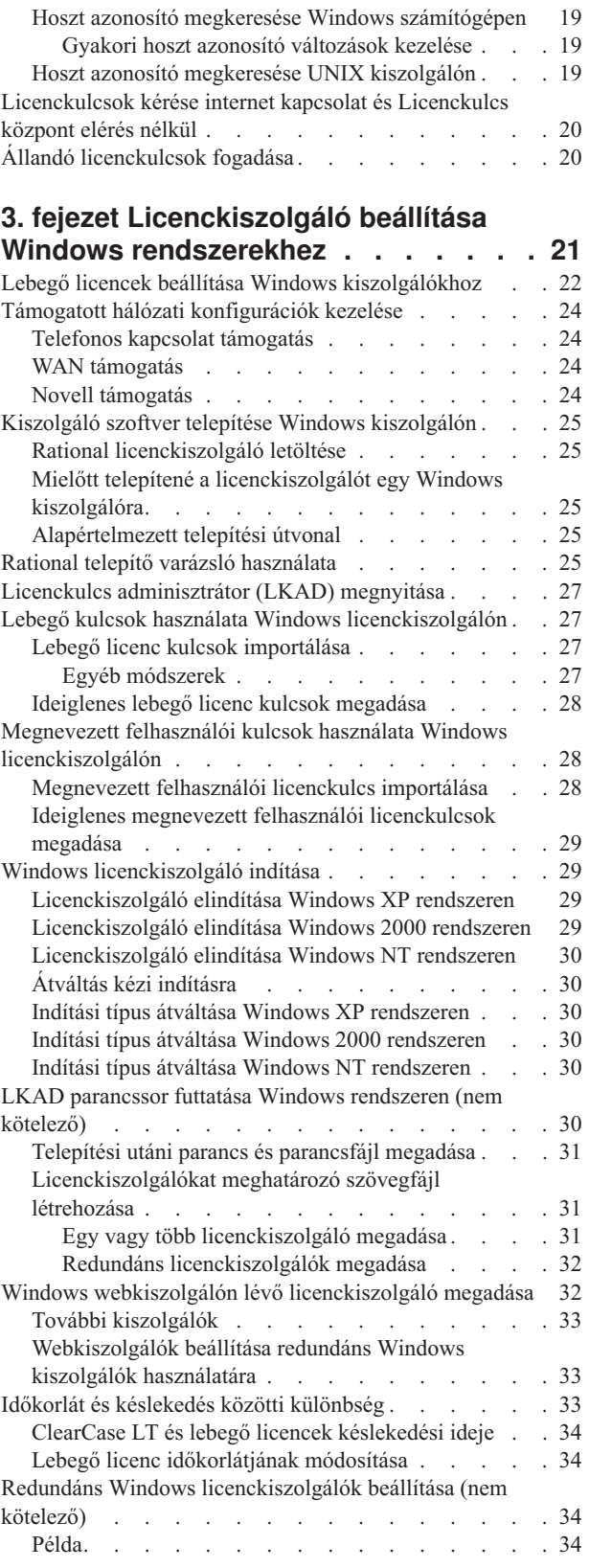

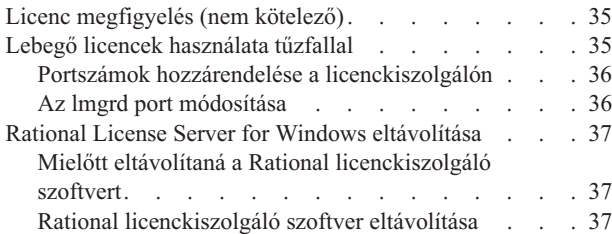

#### **4. fejezet UNIX [licenckiszolgáló](#page-54-0)**

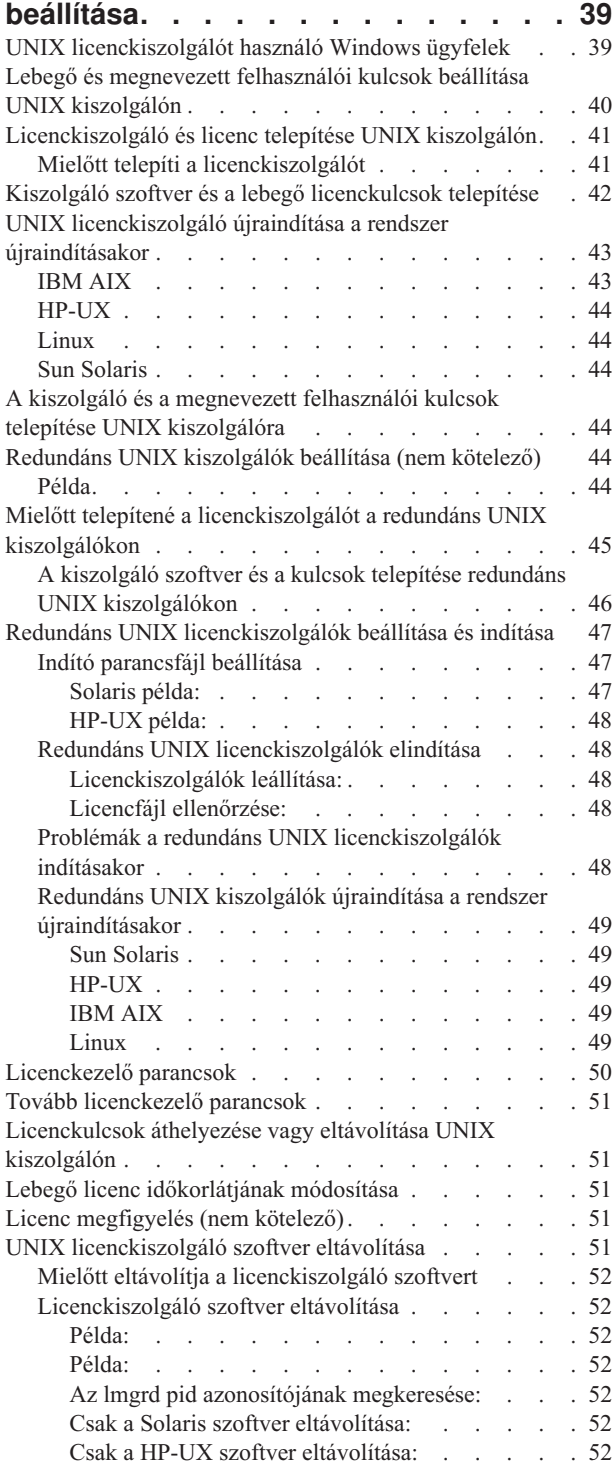

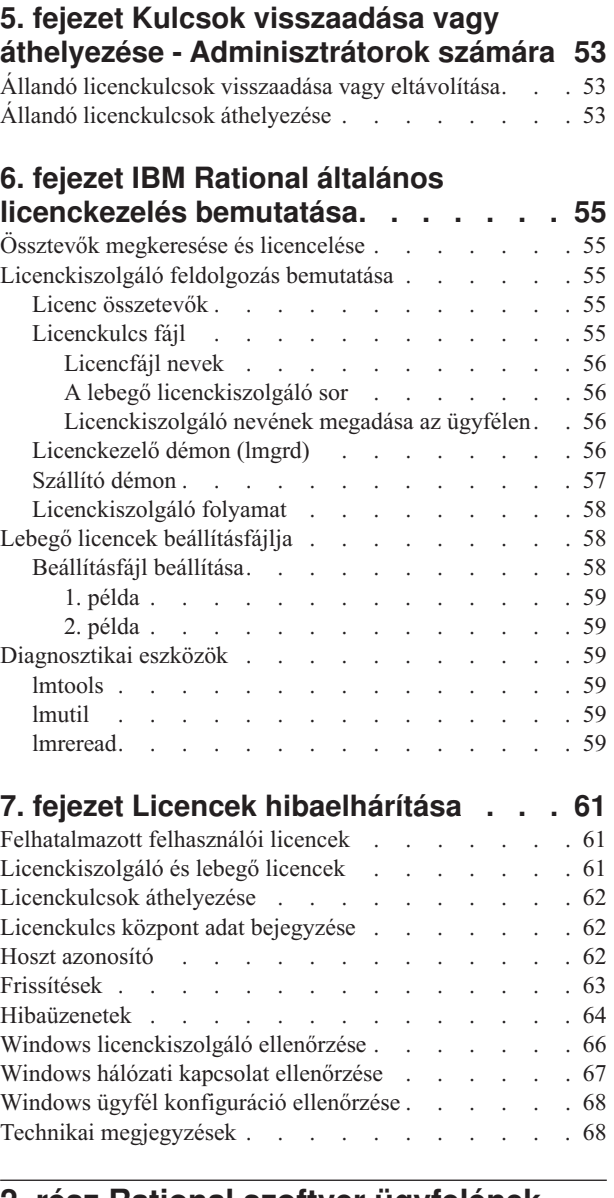

#### **2. rész Rational szoftver [ügyfelének](#page-84-0) [beállítása](#page-84-0) . . . . . . . . . . . . . [69](#page-84-0)**

### **8. fejezet Mielőtt [telepíti](#page-86-0) a**

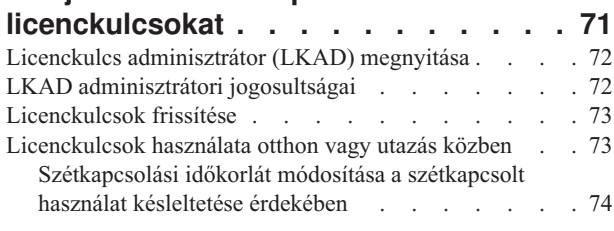

### **9. fejezet [Felhatalmazott](#page-90-0) felhasználói**

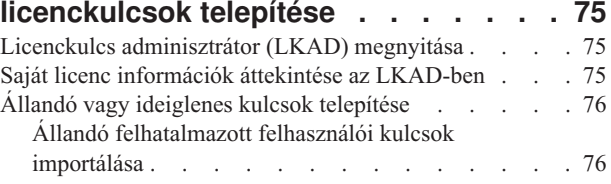

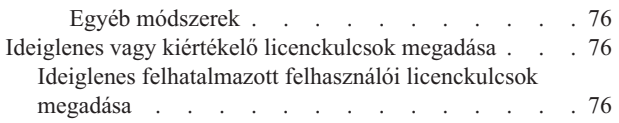

# **10. fejezet Ügyfelek [beállítása](#page-94-0) lebegő**

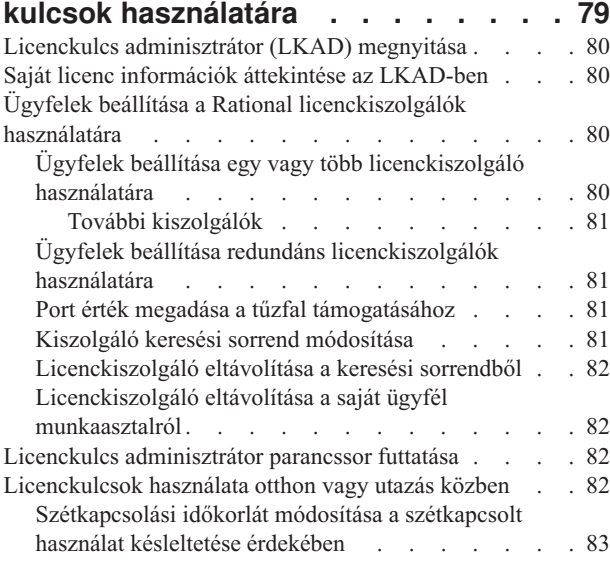

# **11. fejezet [Licenchasználat](#page-100-0)**

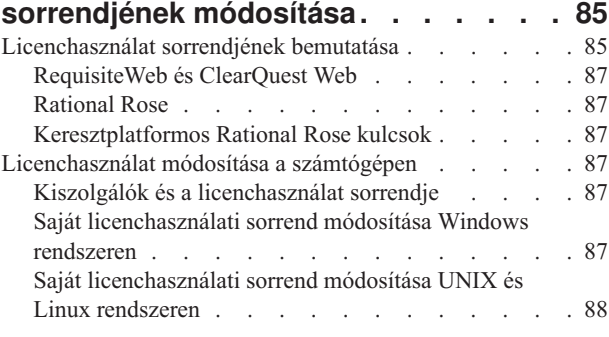

#### **12. fejezet Munkaasztal [felhasználók](#page-106-0) kulcsainak [visszaadása](#page-106-0) vagy**

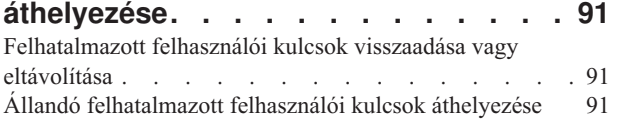

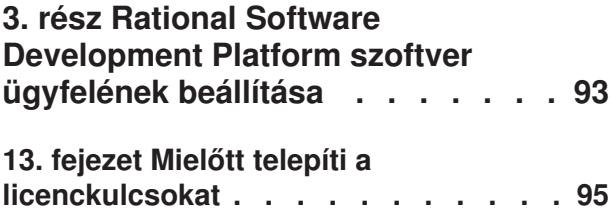

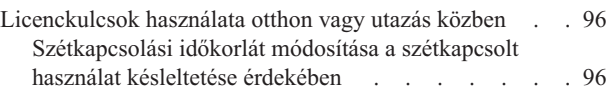

#### **14. fejezet [Felhatalmazott](#page-112-0) felhasználói**

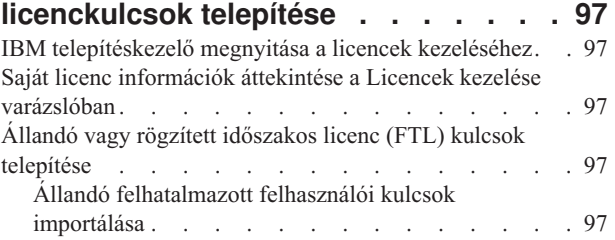

## **15. fejezet Ügyfél [számítógépek](#page-114-0)**

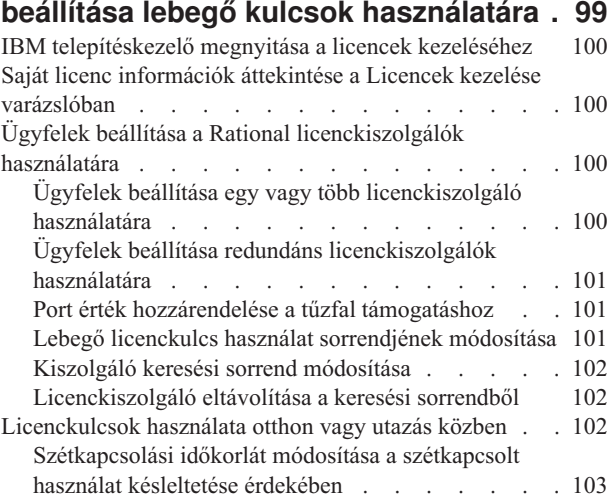

#### **16. fejezet [Licenchasználat](#page-120-0)**

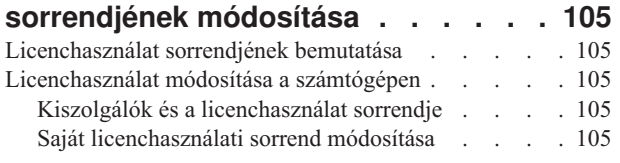

### **17. fejezet Munkaasztal [felhasználók](#page-122-0)**

**kulcsainak [áthelyezése](#page-122-0) . . . . . . . [107](#page-122-0)** Állandó [felhatalmazott](#page-122-0) felhasználói kulcsok áthelyezése [107](#page-122-0)

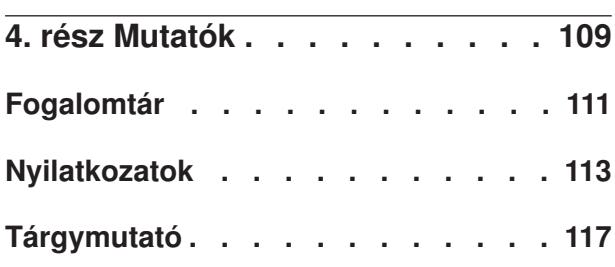

# <span id="page-8-0"></span>**Táblázatok:**

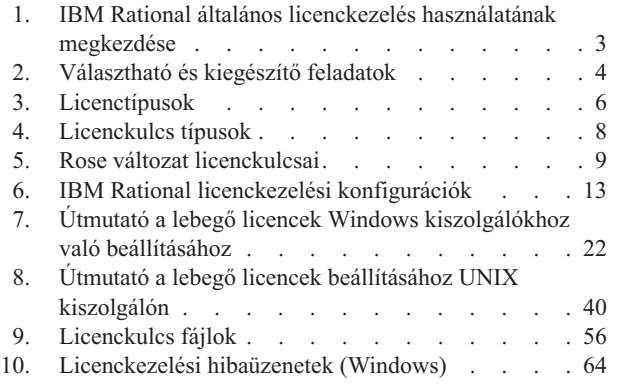

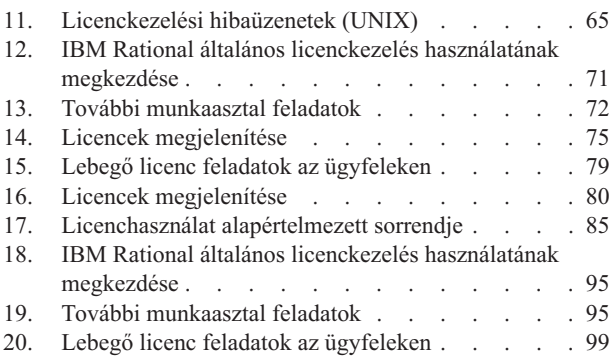

# <span id="page-10-0"></span>**Néhány szó a könyvről**

Az IBM Rational licenckezelési kézikönyv átfogó információkat tartalmaz a Windows, Linux és UNIX rendszeren futó Rational Common Licensing (FLEXlm szoftver alapú termék) for IBM Rational termékekről. A Rational Common licenckezelés előnyei:

- v Licenc megfelelés foganatosítása az egész vállalaton belül.
- v Kevesebb licencet kell megvásárolni, mivel a licenc igények a tényleges használaton alapulnak és nem a számítógépek számán.
- v Licenckulcsok kiszolgálása az IBM Rational Software Development Platform termékekhez – Eclipse keretrendszeren összeállított Team Unifying 7.0 és Software Development Platform 7.0 termékek – ugyanarról a licenckiszolgálóról.
- **Megjegyzés:** Az Eclipse keretrendszeren összeállított Rational Software Development Platform 7.0 termékeknél a Rational általános licenckezelés engedélyezése és a lebegő licencek használata a munkaállomásokon egy választható szolgáltatás, amely lehetővé teszi az adminisztrátorok számára a licencek egyszerű kezelését és foganatosítását az egész vállalaton belül.

A kézikönyv technikai információi segítségével az alábbi feladatokat végezheti el:

- v Lebegő, megnevezett felhasználói lebegő és felhatalmazott felhasználói licenckulcsok kérése és telepítése.
- v Rational licenckiszolgáló szoftver telepítése és beállítása Windows és UNIX kiszolgálókon.
- v Az IBM Rational termékek licenckezelésével kapcsolatos hibák elhárítása.

A kézikönyv két részre van osztva: licenckiszolgáló beállítási feladatai és ügyfél beállítás feladatai.

- v Ha a Rational termékeket egy munkaasztalon licenceli, vagy ha lebegő licenceket használ egy Rational licenckiszolgálóról, akkor használja az ügyfél beállítása részt.
- v A licenc adminisztrátorok vagy a licenckulcsokat kezelő felhasználók a licenckiszolgáló beállítása rész segítségével kérhetnek állandó licenckulcsokat, állíthatják be a licenckiszolgálót (ha a vállalat lebegő licenceket vásárolt) és használhatják a speciális szolgáltatásokat.

#### **Kinek készült a könyv**

Ez a kiadvány a rendszeradminisztrátoroknak szól. A munkaasztal felhasználók is használhatják a kiadvány információit, és beállíthatják az ügyfeleiket a lebegő licencek kérésére. A kiadvány feltételezi az alábbiakat:

- v A munkaasztal felhasználói ismerik a Microsoft Windows terméket és annak jelöléseit.
- v Az adminisztrátorok ismerik a Microsoft Windows terméket és annak jelöléseit, valamint a UNIX operációs rendszert, és van tapasztalatuk az ügyfél/kiszolgáló környezetekben.

#### **Typographical conventions**

This manual uses the following typographical conventions:

v *ccase–home–dir* represents the directory into which Rational ClearCase, Rational ClearCase LT, or Rational ClearCase MultiSite has been installed. By default, this directory is /opt/rational/clearcase on the UNIX system and Linux, and C:\Program Files\Rational\ClearCase on Windows.

- <span id="page-11-0"></span>v *cquest-home-dir* represents the directory into which Rational ClearQuest has been installed. By default, this directory is /opt/rational/clearquest on the UNIX system and Linux, and C:\Program Files\Rational\ClearQuest on Windows.
- v **Bold** is used for names the user can enter; for example, command names and branch names.
- v A sans-serif font is used for file names, directory names, and file extensions.
- v **A serif bold font** is used for GUI elements; for example, menu names and names of check boxes.
- *Italic* is used for variables, document titles, glossary terms, and emphasis.
- v A monospaced font is used for examples. Where user input needs to be distinguished from program output, **bold** is used for user input.
- Nonprinting characters appear as follows:  $\leq$ EOF>,  $\leq$ NL>.
- v Key names and key combinations are capitalized and appear as follows: Shift, Ctrl+G.
- v [ ] Brackets enclose optional items in format and syntax descriptions.
- v { } Braces enclose a list from which you must choose an item in format and syntax descriptions.
- | A vertical bar separates items in a list of choices.
- v ... In a syntax description, an ellipsis indicates you can repeat the preceding item or line one or more times. Otherwise, it can indicate omitted information.
	- **Megjegyzés:** In certain contexts, you can use "**...**" within a pathname as a wildcard, similar to "\*" or "?". For more information, see the **wildcards\_ccase** reference page.
- If a command or option name has a short form, a "slash"  $( / )$  character indicates the shortest legal abbreviation. For example:

**lsc/heckout**

#### **Contacting IBM Customer Support for Rational software products**

If you have questions about installing, using, or maintaining this product, contact IBM Customer Support as follows:

The IBM software support Internet site provides you with self-help resources and electronic problem submission. The IBM Software Support Home page for Rational products can be found at [http://www.ibm.com/software/rational/support/.](http://www.ibm.com/software/rational/support/)

Voice Support is available to all current contract holders by dialing a telephone number in your country (where available). For specific country phone numbers, go to [http://www.ibm.com/planetwide/.](http://www.ibm.com/planetwide/)

**Megjegyzés:** When you contact IBM Customer Support, please be prepared to supply the following information:

- v Your name, company name, ICN number, telephone number, and e-mail address
- v Your operating system, version number, and any service packs or patches you have applied
- Product name and release number
- Your PMR number (if you are following up on a previously reported problem)

## <span id="page-12-0"></span>**Downloading the IBM Support Assistant**

The IBM Support Assistant (ISA) is a locally installed serviceability workbench that makes it both easier and simpler to resolve software product problems. ISA is a free, stand-alone application that you download from IBM and install on any number of machines. It runs on AIX, (RedHat Enterprise Linux AS), HP-UX, Solaris, and Windows platforms.

ISA includes these features:

- Federated search
- Data collection
- Problem submission
- Education roadmaps

For more information about ISA, including instructions for downloading and installing ISA and product plug-ins, go to the ISA Software Support page.

IBM Support Assistant: <http://www.ibm.com/software/support/isa/>

# <span id="page-14-0"></span>**Változások összefoglalása**

Ez a kiadvány az alábbi változásokat tartalmazza:

- v 11. fejezet, ["Licenchasználat](#page-100-0) sorrendjének módosítása", oldalszám: 85 :
	- Az alapértelmezett licenchasználati sorrend megváltozott a következő helyen: 17. táblázat: [oldalszám:](#page-100-0) 85.
- v 2. fejezet, ["Licenckulcsok](#page-30-0) kérése", oldalszám: 15:
	- A Licenckulcs központ elérésének utasításaiban új online teljesítési és kezelő eszköz került hozzáadásra a következő helyen: "IBM Rational [licenckulcs](#page-30-0) központ elérése" [oldalszám:](#page-30-0) 15.
	- Új utasítások kerültek hozzáadásra az AccountLink-ből származó licenckulcsok átvételéhez az új Licenckulcs központba a következő helyen: "Meglévő [licenckulcsok](#page-30-0) átvétele a [Licenckulcs](#page-30-0) központba" oldalszám: 15.
	- Új információk kerültek hozzáadásra a Licenckulcs központ funkcióiról a következő helyen: "Állandó licenckulcsok kérése a Licenckulcs központ [használatával"](#page-32-0) oldalszám: [17.](#page-32-0)
- v 3. fejezet, ["Licenckiszolgáló](#page-36-0) beállítása Windows rendszerekhez", oldalszám: 21:
	- A fejezetben információk kerültek hozzáadásra az IBM Rational Software Development Platform (SDP) lebegő licenckulcsának licenckiszolgáló támogatásával kapcsolatban.
- v 4. fejezet, "UNIX [licenckiszolgáló](#page-54-0) beállítása", oldalszám: 39
	- A fejezetben információk kerültek hozzáadásra az IBM Rational Software Development Platform (SDP) lebegő licenckulcsának licenckiszolgáló támogatásával kapcsolatban.
- v Függelék: A Megjegyzések oldal Védjegyek része módosításra került.

# <span id="page-16-0"></span>**1. rész Licenckiszolgáló beállítása**

# <span id="page-18-0"></span>**1. fejezet Mielőtt licenckulcsokat kér**

Ez a fejezet az IBM Rational általános licenckezelést (FLEXlm szoftver alapú termék) és a támogatott konfigurációkat mutatja be. A Rational a Macrovision Corporation szoftveralapú licenckezelő eszközét, a FLEXlm-et használja. Ez a szoftver lehetővé teszi a szállítók, például az IBM számára, hogy testreszabott licenckezelési modelleket állítsanak össze.

Ezek az információk segítséget nyújtanak a környezet licenckezelési konfigurációjának megtervezéséhez.

- **Megjegyzés:** A Rational általános licenckezelés a Rational Software Development Platform eszközök választható licenckezelés foganatosító szolgáltatása.
- **Megjegyzés:** A Rational Common licenckezelés (FLEXlm szoftver alapú termék) támogatása a Rational Software Development Platform 7.0 termékekhez Eclipse platformon engedélyezve van a Rational licenckiszolgáló szoftver új kiadásában. A Rational licenckiszolgáló szoftver új verziója a korábbi Rational Common licenckezelés támogatással rendelkező Csapat termékeket (Rational ClearCase, Rational ClearQuest stb.) és az új Rational 7.0 termékeket is támogatja. Ha a Rational 7.0 munkaasztal termékeket és 7.0 verziójú Csapat termékeket is ki szeretné szolgálni, akkor a Licenckiszolgáló szoftver legújabb verziójára kell frissítenie. Nincs szükség két külön kiszolgálóra, mivel ez az új kiszolgáló verzió támogatja a korábbi ügyfeleket és az új Rational 7.0 ügyfeleket is.

### **IBM Rational általános licenckezelés használatának megkezdése**

A következő két rész az adminisztrátori licenckezelési feladatok eljárásainak kereséséhez nyújt segítséget: 1. táblázat: és 2. [táblázat:.](#page-19-0)

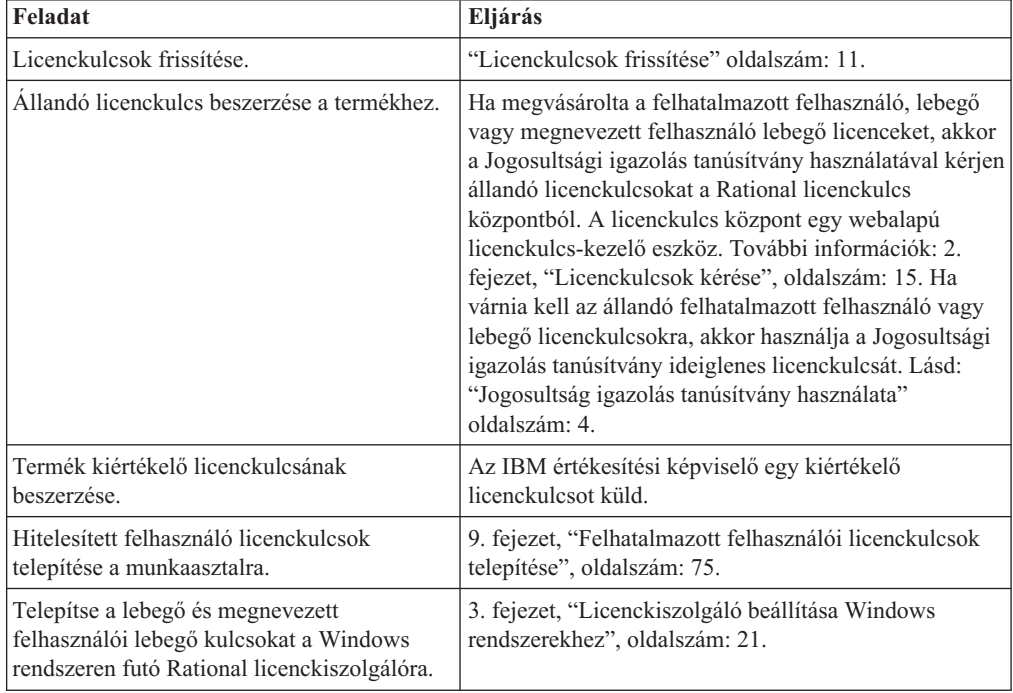

*1. táblázat: IBM Rational általános licenckezelés használatának megkezdése*

<span id="page-19-0"></span>*1. táblázat: IBM Rational általános licenckezelés használatának megkezdése (Folytatás)*

| Feladat                                      | Eljárás                                         |
|----------------------------------------------|-------------------------------------------------|
| Telepítse a lebegő kulcsokat a UNIX          | 4. fejezet, "UNIX licenckiszolgáló beállítása", |
| rendszeren futó Rational licenckiszolgálóra. | oldalszám: 39.                                  |

A következő rész olyan további feladatokat és információkat tartalmaz, amelyek megfelelhetnek a saját felhasználói által támasztott igényeknek: 2. táblázat:.

*2. táblázat: Választható és kiegészítő feladatok*

| Feladat                                     | Eljárás                                                                                                   |
|---------------------------------------------|----------------------------------------------------------------------------------------------------|
| Redundáns licenckiszolgálók telepítése      | "Redundáns Windows licenckiszolgálók beállítása                                                           |
| Windows kiszolgálókon.                      | (nem kötelező)" oldalszám: 34.                                                                            |
| Redundáns licenckiszolgálók telepítése      | "Redundáns UNIX kiszolgálók beállítása (nem                                                               |
| UNIX kiszolgálókon.                         | kötelező)" oldalszám: 44.                                                                                 |
| Rational licenckiszolgálók szoftver         | "Rational License Server for Windows eltávolítása"                                                        |
| eltávolítása Windows kiszolgálóról.         | oldalszám: 37.                                                                                            |
| Rational licenckiszolgálók szoftver         | "UNIX licenckiszolgáló szoftver eltávolítása"                                                             |
| eltávolítása UNIX kiszolgálóról.            | oldalszám: 51.                                                                                            |
| Lebegő licenckulcsok használata otthoni     | "Licenckulcsok használata otthon vagy utazás közben"                                                      |
| munkához vagy utazás közben.                | oldalszám: 73.                                                                                            |
| Több szállító licencfájljainak kombinálása. | Ne vonja össze több szállító licenckulcs fájljait, hanem<br>tartsa a licenckulcsokat különálló fájlokban. |
| Licenctelepítés problémák és hibaüzenetek   | • "LKAD adminisztrátori jogosultságai" oldalszám:                                                         |
| értelmezése.                                | 72.                                                                                                    |
|                                             | 7. fejezet, "Licencek hibaelhárítása", oldalszám: 61.<br>٠                                                |
| IBM Rational általános licenckezelés        | 6. fejezet, "IBM Rational általános licenckezelés                                                         |
| mechanizmusainak bemutatása.                | bemutatása", oldalszám: 55.                                                                               |

# **Jogosultság igazolás tanúsítvány használata**

Az IBM Proof of Entitlement tanúsítvány (PoE) egy dokumentum, amelyet az IBM küld el a szoftvertermékek vásárlóinak. A PoE igazolja hogy mely termék és szint használatára jogosult. Olyan fontos rendelési információkat tartalmaz, mint az IBM ügyfélszám, az IBM telephely szám és az IBM rendelési szám. Az IBM alapértelmezésben e-mailben küldi el a PoE-t a rendelési űrlap Elsődleges telephely kapcsolattartónak a ″Passport\_Advantage@ibm.com″ e-mail címről. Az e-mail tárgya ″IBM Passport Advantage

Proof of Entitlement″ vagy ″IBM Passport Advantage Express Proof of Entitlement″.

A tanúsítvány információi, de különösen a számlaszám igazolja, hogy megvásárolta a licenceket az IBM Rational termékek használatához.

- v A felhatalmazott felhasználó, a felhatalmazott felhasználó rögzített időtartamú licenc (FTL) vagy a lebegő licenckulcsok beszerzéséhez adja meg a PoE tanúsítvány információit a Licenckulcs központnak. A Licenckulcs központról a következő helyen talál további információkat: 2. fejezet, ["Licenckulcsok](#page-30-0) kérése", oldalszám: 15.
- v Ha IBM Rational XDE terméket vásárolt, a PoE-n található önálló karaktersorozat munkaasztal kulcs az állandó licenc. Ne rendeljen állandó licenckulcsot a Licenckulcs központból. Opcionálisan engedélyezheti a lebegő licenc használatát a Rational XDE termékhez.
- v A legtöbb IBM Rational termék kiértékeléséhez az értékesítési képviselőtől szerezhet be ideiglenes kulcsot.
- v Az Eclipse keretrendszeren alapuló IBM Rational termékek kiértékeléséhez töltse le a terméket. A terméktől függően 30 vagy 60 nap áll rendelkezésére a termék kiértékeléséhez. A kiértékelés után vásároljon állandó aktiváló készletet vagy valósítsa meg a Rational Common licenckezelést.
- v Ha nem tudja elérni a Licenckulcs központot vagy várnia kell az állandó kulcsokra, akkor adja meg a PoE ideiglenes licenckulcsát a Licenckulcs adminisztrátorban (LKAD).

### <span id="page-20-0"></span>**Licenckulcs adminisztrátor (LKAD) megnyitása**

Az IBM Rational Licenckulcs adminisztrátor (LKAD) számos IBM Rational termékkel és a Rational licenckiszolgáló szoftverrel is telepítésre kerül. Ez az alkalmazás az IBM Rational általános licenckezeléshez (FLEXlm szoftver alapú termék) biztosít felhasználói felületet. A licenckulcsok megadásához vagy importálásához és a licenc konfiguráció módosításához használja az LKAD-t vagy az LKAD varázslót.

- **Megjegyzés:** Az Eclipse keretrendszeren összeépített IBM Rational termékeknél használja az IBM telepítéskezelőt a licenc konfiguráció munkaasztalon való kezeléséhez.
- v Az LKAD vagy az LKAD megjelenítéséhez kattintson a **Start > Programok > IBM Rational > Rational licenckulcs adminisztrátor** menüpontra a munkaasztalon.
- v Az LKAD vagy az LKAD varázsló licenckiszolgálón való megjelenítéséhez kattintson a **Start > Programok > IBM Rational > Rational licenckiszolgáló > Rational licenckulcs adminisztrátor** menüpontra.
- **Megjegyzés:** Adminisztrátori jogosultságokkal kell rendelkeznie a számítógépen ahhoz, hogy a licenckulcs információkat megadhassa vagy importálhassa az LKAD-ben.

A Súgó megjelenítéséhez kattintson a **Súgó** menüpontra a Licenckulcs adminisztrátor főmenüjében, vagy kattintson a **Súgó** elemre az LKAD varázslóban, vagy nyissa meg a <*Telepítési útvonal*>\IBM Rational\doc\help\licadmin\index.htm fájlt.

## **LKAD használata a termék telepítése után**

A Beállítás varázslóval elindíthatja a Rational licenckulcs adminisztrátor (LKAD) és az LKAD varázslót a termék telepítésének befejezése után.

- A LKAD segítségével az alább műveleteket végezheti el a munkaasztalról:
- v Felhatalmazott felhasználói licencfájl importálása.
- v Ideiglenes felhatalmazott felhasználói licenckulcs megadása.
- v Licenckiszolgáló megadása a lebegő licencek kéréséhez.
- v Licenckulcs központ megjelenítése és állandó licenckulcsok kérése.

**Megjegyzés:** Az Eclipse keretrendszeren alapuló IBM Rational termékeknél használja az IBM telepítéskezelőt a licenc konfiguráció munkaasztalon való kezeléséhez.

- A LKAD segítségével az alább műveleteket végezheti el a licenckiszolgálón:
- v Lebegő vagy megnevezett felhasználói lebegő licenckulcs importálása.
- v Ideiglenes lebegő licenckulcs megadása.
- v Licenckulcs központ megjelenítése és állandó licenckulcsok kérése.

# <span id="page-21-0"></span>**"Felhasználó" meghatározása az IBM Rational általános licenckezelésben**

Az IBM Rational Common licenckezelés (FLEXlm szoftver alapú termék) ellenőrzi a licenceket a "felhasználó" nevében. A "felhasználó" ebben a környezetben a következőt jelenti:

- v Windows rendszereken a "felhasználó" a Windows operációs rendszer bejelentkezési felhasználói azonosítója.
- v UNIX rendszereken a "felhasználó" a UNIX parancsértelmezőt futtató személy fiókneve.
- v Webes termékeknél a "felhasználó" a termék bejelentkezési azonosítója.

### **Licenctípusok meghatározása**

A következő rész a licenctípusokat mutatja be: 3. táblázat:.

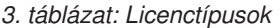

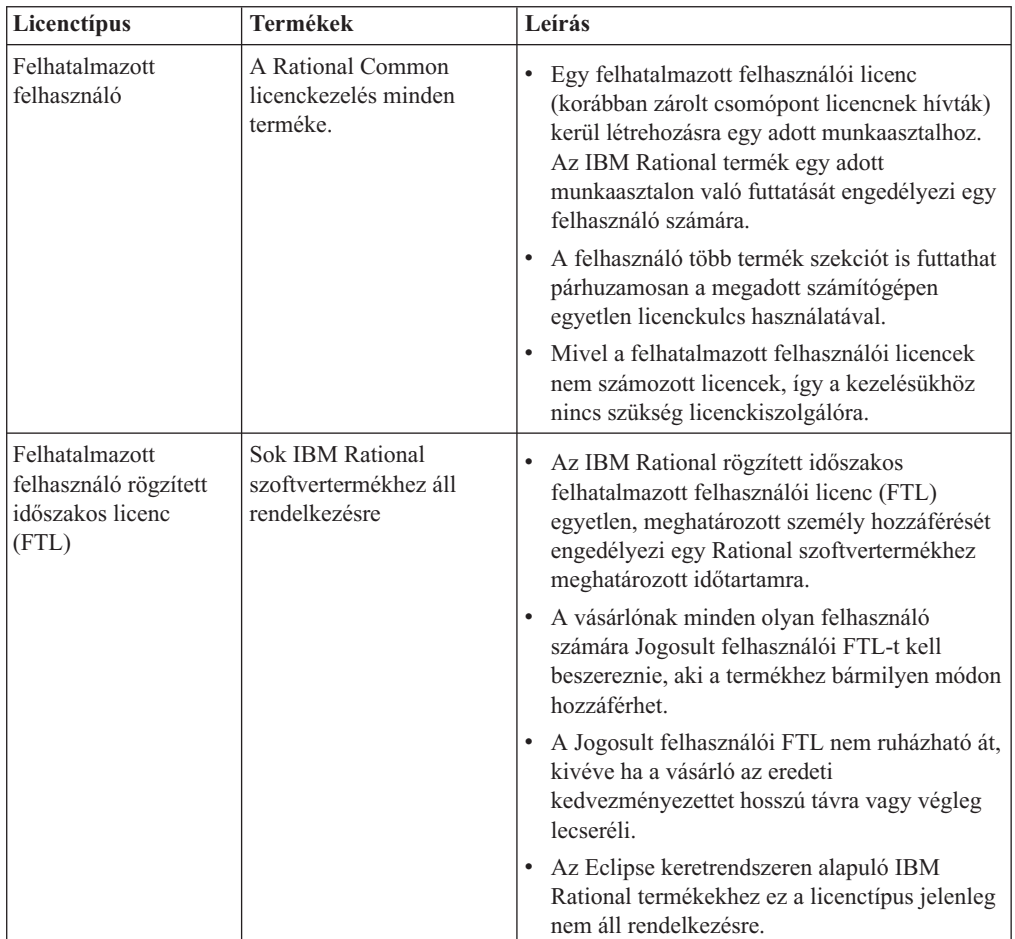

<span id="page-22-0"></span>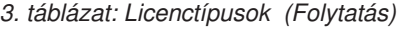

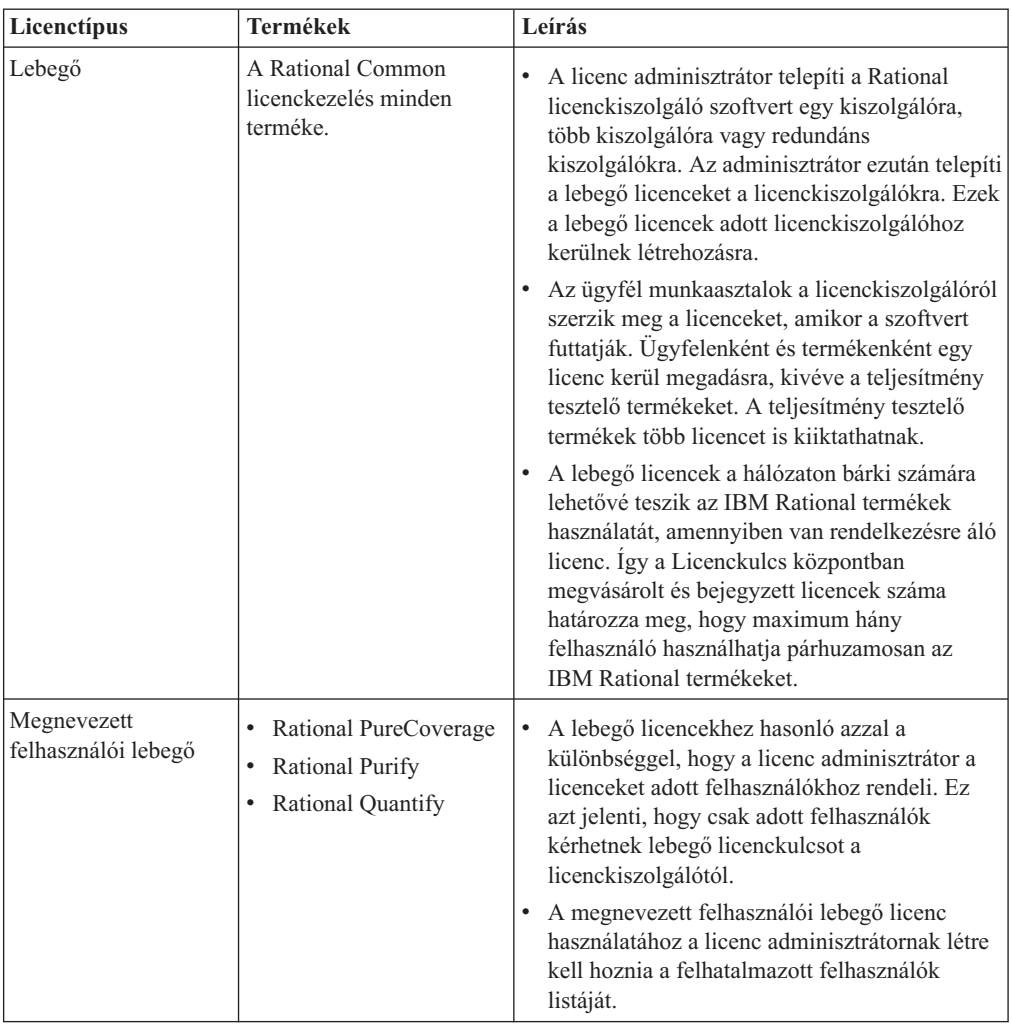

# **Licenckulcs típusok meghatározása**

A lebegő, megnevezett felhasználói lebegő és felhatalmazott felhasználói licencek lehetnek állandó- vagy ideiglenes kulcsok.

A következő táblázat az IBM Rational általános licenckezelésben használt licenckulcs típusokat mutatja be (FLEXlm szoftver alapú termék).

<span id="page-23-0"></span>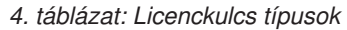

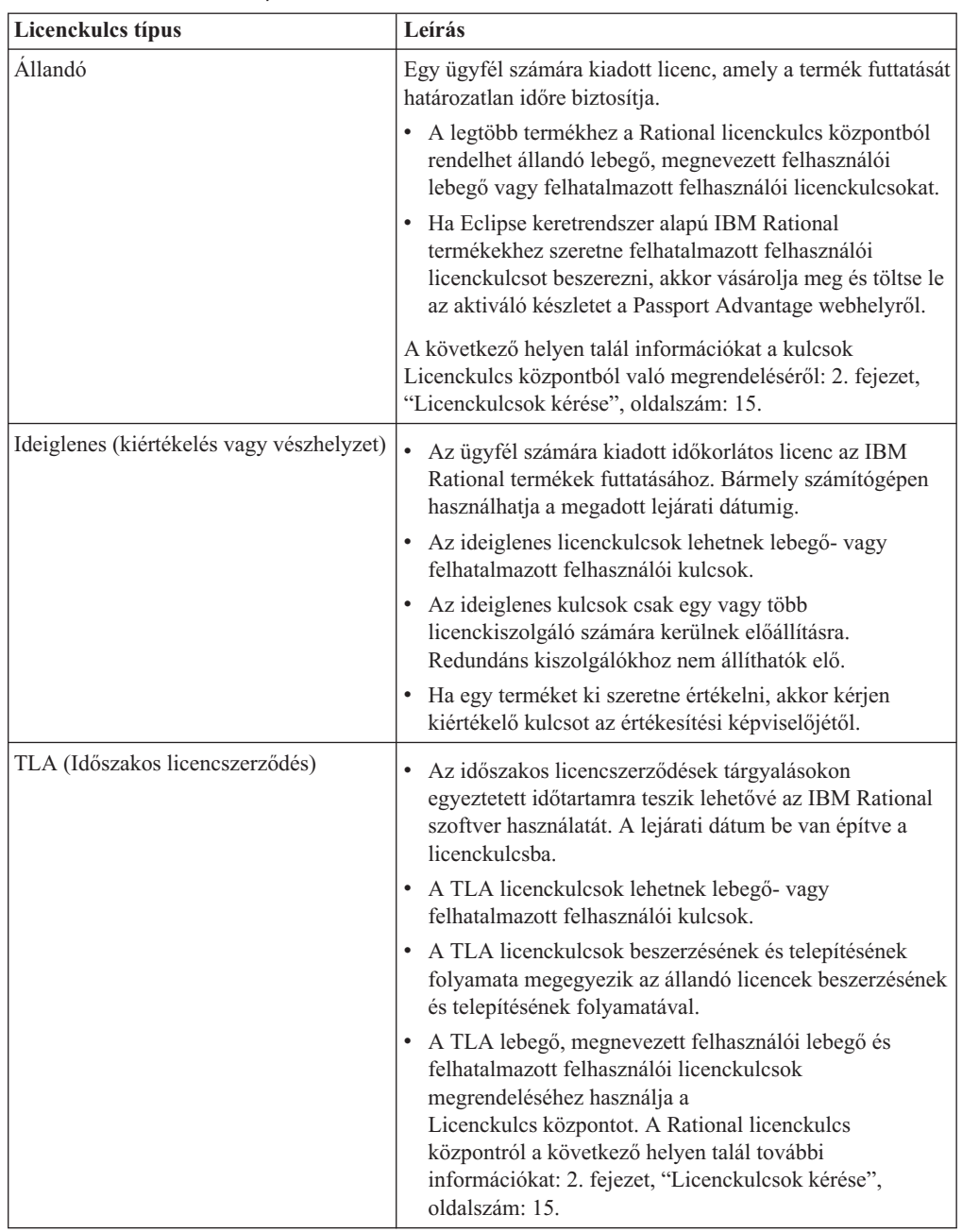

# **Önálló termékkulcsok és készlet kulcsok használata**

Ez a szakasz azokat a helyzeteket mutatja be, amikor a termékek több licenckulcsot használnak, illetve amikor több termék használja ugyanazt a licenckulcsot.

### **Több licenckulcs használata**

A munkaasztal felhasználó több lebegő vagy felhatalmazott felhasználói licenckulcsot is kiiktathat.

#### **ClearCase LT használata**

A ClearCase LT ClearCase LT lebegő licencet vagy Rational Suite (felhatalmazott felhasználó vagy lebegő) licencet használhat. ClearCase LT felhatalmazott felhasználói licenc nem létezik.

#### <span id="page-24-0"></span>**ClearQuest Web és RequisiteWeb használata**

Egy adott felhasználó párhuzamosan futtathatja az IBM Rational ClearQuest beépített ügyfelet és a webes ügyfelet ugyanazon a munkaasztalon egyetlen lebegő licenckulccsal, ha a felhasználó Windows bejelentkezési azonosítója megegyezik a felhasználó ClearQuest bejelentkezési azonosítójával. Ugyanez a logika vonatkozik az IBM Rational RequisitePro beépített ügyfélre és a webes ügyfélre. Lásd: [""Felhasználó"](#page-21-0) meghatározása az IBM Rational általános [licenckezelésben"](#page-21-0) oldalszám: 6.

### **Készlet licenckulcsok használata**

A Rational készlet licenckulcsok, például a Rational Suite Enterprise licenckulcsok készlet licenckulcsként azonosítják magukat. A Rational licencfájlok több készlet licenckulcsot és önálló termék licenckulcsot is tartalmazhatnak.

A Rational készlet licenckulcs lehetővé teszi a Rational készletben található összes termék egyidejű futtatását egy önálló számítógépen. A kiegészítő termékek, például a Rational XDE, a saját licenckulcsukat használják, és nem a Rational készlet licenckulcsot.

#### **Telepített készlet kiadástól eltérő készlet licenc használata**

A Rational készletet telepítheti egy munkaasztalra, majd megadhatja, hogy a készletben található különböző termékek különböző típusú Rational készlet licencet használjanak. A Rational Suite Enterprise munkaasztalra telepítése után például a Rational készletben található termékek számára megadhatja egy Rational Suite AnalystStudio licenc kiiktatását a licenckiszolgálóról.

Ha más licencet szeretne megadni egy termékhez, akkor használja a Licenckulcs adminisztrátort az ügyfél munkaasztalon. További információk: 11. fejezet, ["Licenchasználat](#page-100-0) sorrendjének [módosítása",](#page-100-0) oldalszám: 85.

### **Licenckulcsok használata a telepített Rose változathoz**

A Rational Rose a telepítésre kerülő Rose változat licenckulcsát vagy a Rose változatot tartalmazó Rational készlet kulcsát használja.

| Változat                                | Változat licenckulcs                         |
|-----------------------------------------|----------------------------------------------|
| Rational Rose Enterprise Edition        | Rose Enterprise                              |
|                                         | Rational Suite Enterprise                    |
|                                         | Rational Suite DevelopmentStudio for Windows |
| Rational Rose Modeler Edition           | Rose Modeler                                 |
| Rational Rose Professional Data Modeler | Rose Data Modeler<br>$\bullet$               |
|                                         | Rational Suite Analyst Studio                |
| Rational Rose for UNIX                  | Rose for UNIX                                |
|                                         | Rational Suite DevelopmentStudio for UNIX    |
|                                         | Rose Enterprise for UNIX                     |

*5. táblázat: Rose változat licenckulcsai*

### <span id="page-25-0"></span>**Licenckulcsok használata különböző platformokon**

A Rational Rose képes különböző platformokhoz megadott licenckulcsokkal futni. Ehhez módosítani kell a licenchasználat sorrendjét a számítógépen. További információk: [11.](#page-100-0) fejezet, ["Licenchasználat](#page-100-0) sorrendjének módosítása", oldalszám: 85.

- v A Rational Rose for UNIX egy Rational Rose Enterprise for Windows kulccsal fut.
- v A Rational Rose Enterprise for Windows egy Rational Rose for UNIX kulccsal fut.

#### **ClearCase és ClearCase MultiSite licenckulcsok használata**

Az IBM Rational ClearCase 7.0 verziója kiterjeszti az IBM Rational általános licenckezelés támogatást a Rational ClearCase és IBM Rational ClearCase MultiSite termékekre.

Ebben a kiadásban használhatja a ClearCase licenckezelése (korábban Atria licenckezelésként volt ismert) vagy a Rational Common licenckezelés (FLEXlm szoftver alapú termék). A korábbi kiadásokban a Rational Common licenckezelés használata csak Rational ClearCase LT termékekkel volt támogatott. Ha Rational Common licenckezelést szeretne használni, akkor válassza ki ezt a beállítást a Hely előkészítő eszközben, vagy dinamikusan váltsa át a licencmódot a telepítés után.

Ennek az útmutatónak az információi és eljárásai segítségével ismerje meg a licenckezelő eszközöket, a licenckulcs típusokat, illetve a licenckiszolgáló konfigurálásának és a licenckulcsok importálásának módját. A Rational ClearCase telepítéséről és beállításáról a következő kiadványban talál további információkat: *IBM Rational ClearCase, ClearCase MultiSite és ClearCase LT telepítési és frissítési útmutató*.

### **ClearCase MultiSite licenckulcsok**

A Rational ClearCase MultiSite egy ClearCase licenckulcsot és egy ClearCase MultiSite licenckulcsot igényel. Ez a licenckezelés modell hasonlít a következő részben bemutatott IBM Rational ClearQuest MultiSite-hoz: "ClearQuest MultiSite licenckulcsok használata" oldalszám: 10.

#### **ClearQuest MultiSite licenckulcsok használata**

A Rational ClearQuest MultiSite egy ClearQuest licencet és egy ClearQuest MultiSite licencet igényel. A többszörözött adatbázisokhoz való hozzáféréshez egy ClearQuest licenckulcsra és egy ClearQuest MultiSite licenckulcsra van szükség.

A szükséges Rational ClearQuest MultiSite licencek számát az alapján határozhatja meg, hogy hány fejlesztőnek kell hozzáférnie a többszörözött adatbázisokhoz. Ha az összes fejlesztő hozzá fog férni a többszörözött adatbázisokhoz, akkor ugyanannyi Rational ClearQuest MultiSite és Rational ClearQuest licencre lesz szüksége. Ha nem az összes fejlesztő fog hozzáférni a többszörözött adatbázisokhoz, akkor vásárolhat kevesebb Rational ClearQuest MultiSite licencet.

Tegyük fel, hogy egy vállalatnak két telephelye van. Az A telephelyen 20, a B telephelyen 5 fejlesztő dolgozik. A vállalatnak három adatbázisa van az A telephelyen. Ezek közül kettő többszörözve van a B telephelyen, egy pedig nincs többszörözve. Az A telephelyről 5 fejlesztő csak a nem többszörözött adatbázisokhoz fog hozzáférni, a fennmaradó 15 az összes adatbázissal dolgozni fog. A B telephely összes fejlesztő hozzá fog férni a többszörözött adatbázisokhoz. A vállalatnak a következő licenceket kell megvásárolnia:

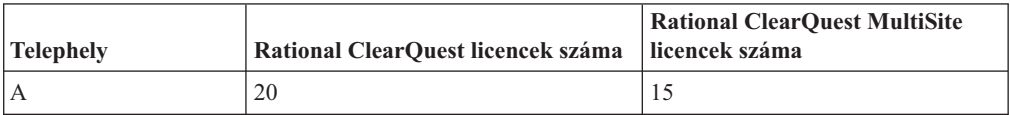

<span id="page-26-0"></span>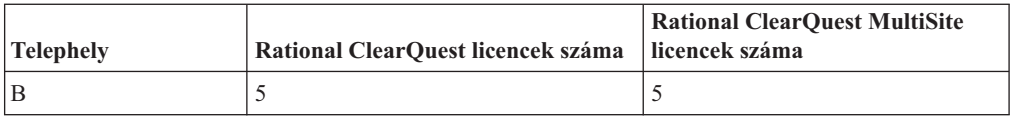

**Megjegyzés:** Ez a példa feltételezi egy Rational ClearQuest licenc megvásárlását minden egyes felhasználó számára. Ha kevesebb Rational ClearQuest licenccel rendelkezik mint ahány felhasználóval, akkor arányosan kevesebb Rational ClearQuest MultiSite licencet kell vásárolnia. Ha például a B telephely három Rational ClearQuest licencet vásárol, akkor három Rational ClearQuest MultiSite licencet is meg fog venni.

#### **Licenckulcsok használata Eclipse platformon összeépített termékekhez**

Az IBM Rational licenckiszolgáló 7.0.0.1 verziója kiterjeszti az Eclipse nyílt forrású keretrendszeren összeállított IBM Rational Software Development Platform eszközök lebegő licenc támogatását. Ez a termékcsalád, többek között az IBM Rational Application Developer, az IBM Rational Software Architect és az egyéb termékek 7.0 és újabb verziói, tartalmazza az IBM Rational Common licenckezelés (FLEXlm szoftver) egy részét, amely lehetővé teszi az adminisztrátorok számára a licencek foganatosítását az egész vállalatban.

A lebegő licenc foganatosítás a Rational Software Development Platform eszközök egy választható licenckezelési szolgáltatása. Vásárolhat egy felhatalmazott felhasználói licencet és letöltheti a termék aktiváló készletet, amely tartalmaz egy állandó licenckulcsot. Az állandó licenckulcsot a Rational Common licenckezelés nem biztosítja és nem is kezeli. Az aktiváló készlet állandó licenckulcsának használata és a lebegő licenc támogatás használata között bármikor átválthat az IBM terméktelepítő és licenckezelő segédprogramja, az IBM Installation Manager for the Rational Software Development Platform segítségével.

A lebegő licencekhez, a lebegő licenckulcsok beszerzéséhez és a Rational licenckiszolgáló telepítéséhez használja az 1. rész információit és eljárásait (1. rész, ["Licenckiszolgáló](#page-16-0) [beállítása",](#page-16-0) oldalszám: 1). A lebegő licenc támogatás megvalósításáról az ügyfél munkaasztalokon a 3. részben talál információkat (3. rész, "Rational Software [Development](#page-108-0) Platform szoftver ügyfelének [beállítása",](#page-108-0) oldalszám: 93).

#### **Licenckulcsok frissítése**

Ha az IBM Rational Suite egy korábbi változatáról vagy egy önálló termékről végez frissítést (például a 2003.06.00 változatról), akkor használja fel újra az aktuális Rational Suite és önálló termék kulcsokat.

Az alábbi esetekben kell új licenckulcsokat rendelnie a Licenckulcs központban:

- v Ha más Rational Suite kiadást vásárolt, mint amelyet aktuálisan használ, akkor adja vissza a licencfájlt, és kérjen egy olyan új licencfájlt, amely tartalmazza az új Rational Suite kulcsot.
	- A meglévő kulcsok visszaadásáról a következő helyeken talál információkat: [12.](#page-106-0) fejezet, ["Munkaasztal](#page-106-0) felhasználók kulcsainak visszaadása vagy áthelyezése", [oldalszám:](#page-106-0) 91 és 5. fejezet, "Kulcsok visszaadása vagy áthelyezése - [Adminisztrátorok](#page-68-0) számára", [oldalszám:](#page-68-0) 53.
	- Az állandó és TLA licenckulcsok kéréséről a következő helyen talál információkat: [2.](#page-30-0) fejezet, ["Licenckulcsok](#page-30-0) kérése", oldalszám: 15.
- v Ha új terméket ad hozzá a rendszerhez, akkor adja vissza a licencfájlt, és kérjen egy olyan új licencfájlt, amely tartalmazza az új termék licenckulcsot.
- <span id="page-27-0"></span>– A meglévő kulcsok visszaadásáról a következő helyeken talál információkat: [12.](#page-106-0) fejezet, ["Munkaasztal](#page-106-0) felhasználók kulcsainak visszaadása vagy áthelyezése", [oldalszám:](#page-106-0) 91 és 5. fejezet, "Kulcsok visszaadása vagy áthelyezése - [Adminisztrátorok](#page-68-0) számára", [oldalszám:](#page-68-0) 53.
- Az állandó és TLA licenckulcsok kéréséről a következő helyen talál információkat: [2.](#page-30-0) fejezet, ["Licenckulcsok](#page-30-0) kérése", oldalszám: 15.
- v Ha az IBM Rational Rose egy más változatára végzett frissítést, akkor távolítsa a meglévő változatot, majd telepítse az új változatot és licenckulcsot.

## **Licenckulcsok használata otthon vagy utazás közben**

Ha a termék lebegő kulcsokat használ, akkor az IBM Rational szoftvert 3 napig használhatja otthonról szétkapcsolt módban. A szétkapcsolt használatot a lebegő licenckulcs beszerzése illetve a hálózatról a munkahelyen való lecsatlakozás után három napon belül aktiválnia kell. A szétkapcsolt használat aktiválása után az aktiválástól számított három napig használhatja a szoftvert.

Tegyük fel, hogy egy lebegő kulcsot kér az IBM Rational ClearCase LT összetevőhoz pénteken délután 4 órakor, majd lecsatlakozik a hálózatról és hazamegy. Mivel azt tervezi, hogy a hétvégén otthon fog dolgozni, ezért a kulcs megszerzésétől és a hálózatról való lecsatlakozástól számított három napon belül aktiválnia kell a szétkapcsolt használatot. Ha a ClearCase LT össztevőt hétfőn délután 3:30-kor indítja el, akkor a Rational ClearCase LT összetevőt csütörtökön délután 3:30-ig használhatja. Ha a Rational ClearCase LT összetevőt nem indítja el hétfőn délután 4 óra előtt, akkor elveszíti a Rational ClearCase LT összetevő szétkapcsolt használatát.

A lebegő licencek szétkapcsolt használata UNIX licenckiszolgálókon nem támogatott.

Két másik lehetőség is van az otthoni és utazás közbeni használatra:

- v Használhatja a felhatalmazott felhasználói kulcsokat is, ha ez rendelkezésre áll a termékhez.
- v A Rational ClearCase LT pillanatkép nézeteket biztosít. A munka pillanatkép nézete nem igényel hálózati kapcsolatot, így licenckulcsra sincs szükség.

#### **Szétkapcsolási időkorlát módosítása a szétkapcsolt használat késleltetése érdekében**

Ha otthon lassú hálózati kapcsolattal rendelkezik és szoftver öt másodpercen belül nem kap választ a licenckiszolgálótól, akkor a szoftver automatikusan szétkapcsolt használati módba vált. Öt perc eltelte után a szoftver egy ablakban értesíti arról, hogy szétkapcsolt használati módban van.

A 2001A kiadással kezdődően módosíthatja azt az időkorlát időtartamot, amely után az IBM alkalmazás szétkapcsolt használati módba vált. Az alapértelmezett beállítás az 5 másodperc. A beállítás módosításához végezze el az alábbi lépéseket:

- 1. Hozza létre a következő DWORD kulcsot: HKEY\_LOCAL\_MACHINE\SOFTWARE\ IBM Rational\Licensing\1.0\DisconnectTimeout
- 2. Módosítsa az értéket (decimális érték) 5 másodpercnél nagyobb értékre.

### <span id="page-28-0"></span>**IBM Rational licenckezelési konfigurációk**

Ez a szakasz a támogatott licenckezelési konfigurációkat mutatja be. A támogatott kifejezés olyan licenckezelési konfigurációra utal, amelyet a Rational tesztelt, és amelynél a szokásos működési környezetekben garantálja a működést. Ez olyan konfigurációkra vonatkozik, amelyeknek a kezelésére a szoftver készült. Ezenkívül olyan konfigurációkra is vonatkozik, amelyek kezelésére nem kifejezetten van felkészítve a szoftver, de amelyekkel néhány manuális beavatkozás után a szoftver működik.

A következő rész a támogatott licenckezelési konfigurációkat tartalmazza: 6. táblázat:.

*6. táblázat: IBM Rational licenckezelési konfigurációk*

| Konfiguráció                                                                       | Támogatott operációs rendszerek                    |
|------------------------------------------------------------------------------------|----------------------------------------------------|
| Felhatalmazott felhasználói licenckulcs                                            | Windows/UNIX                                       |
| Rational licenckiszolgáló és egyetlen<br>számítógépre telepített Windows termékek. | Windows                                            |
| Rational licenckiszolgáló és egyetlen<br>számítógépre telepített UNIX termékek.    | <b>UNIX</b>                                        |
| Lebegő vagy megnevezett felhasználói                                               | Windows ügyfeleknek licenceket szolgáltató UNIX    |
| lebegő licencek Windows termékekhez.                                               | kiszolgáló                                         |
| Állandó lebegő licencek redundáns                                                  | UNIX ügyfeleknek licenceket szolgáltató Windows    |
| licenckiszolgálókkal.                                                              | kiszolgáló                                         |
| Allandó lebegő licencek redundáns                                                  | Windows ügyfeleknek licenceket szolgáltató Windows |
| licenckiszolgálókkal.                                                              | kiszolgáló                                         |
| Állandó lebegő licencek redundáns                                                  | UNIX ügyfeleknek licenceket szolgáltató UNIX       |
| licenckiszolgálókkal.                                                              | kiszolgáló                                         |

# <span id="page-30-0"></span>**2. fejezet Licenckulcsok kérése**

Az állandó lebegő és felhatalmazott felhasználói licenckulcsokat (korábban zárolt csomópont kulcs) az IBM Rational licenckulcs központon keresztül kezelheti. A licenc adminisztrátor a Licenckulcs központban kérhet állandó licenckulcsokat.

Ez a fejezet a rendszeradminisztrátoroknak és a licenceket kezelő felhasználóknak szól. Ez a rész információkat tartalmaz az állandó lebegő és felhatalmazott felhasználói licenckulcsok Licenckulcs központból való kéréséről és fogadásáról.

#### **IBM Rational licenckulcs központ elérése**

A Rational licenckulcs központ egy online licenckezelő eszköz, amellyel a Rational szoftver licenckulcsokat szerezheti be és adhatja vissza.

A Licenckulcs központ elérése:

- 1. Jelenítse meg a Rational támogatás [Licenckezelési](http://www.ibm.com/software/rational/support/licensing/) weboldalát a http://www.ibm.com/ software/rational/support/licensing/ Internet címen.
- 2. Kattintson az **IBM Rational Licensing and Download site** hivatkozásra, és jelentkezzen be egy aktuális IBM azonosítóval és jelszóval. Ha nem rendelkezik IBM azonosítóval, akkor kattintson a **Register** gombra, és hozzon létre egyet.
- 3. A Rational Download and Licensing Center oldalon kattintson a **Log into the new IBM Rational License Key Center** hivatkozásra.
- 4. Jelentkezzen be a Rational licenckulcs központba.

#### **Meglévő licenckulcsok átvétele a Licenckulcs központba**

Ez a szakasz a meglévő licenckulcsok új Rational licenckulcs központba való átvételéhez nyújt segítséget.

### **Licenckulcs átvétel irányelvei**

Vegye figyelembe az alábbi irányelveket a Licenckulcs központból előállított licenckulcsok kezelésekor.

- v A Licenckulcs központ csak az általa létrehozott kulcsokat jeleníti meg. Nem jeleníti meg azokat a licenckulcsokat, amelyeket az AccountLink szolgáltatáson keresztül vagy az IBM-től szerzett be még mielőtt a Licenckulcs központ elérhetővé nem vált 2006 májusában.
- v Tekintse át az összes IBM Rational szoftver telepítést a vállalatban, és állítson elő kulcsokat az összes meglévő termékhez a Licenckulcs központ használatával. Így könnyebben kezelheti a kulcsokat ezen a szolgáltatáson keresztül.

### **FLEXlm licenckulcsok**

A legtöbb IBM Rational termék portfólió FLEXlm szoftver alapú licenckulcs kezelést használ. Ilyen termékek az IBM Rational Suite, az IBM Rational ClearQuest, az IBM Rational Rose, az IBM Rational PurifyPlus, az IBM Rational Robot, és számos egyéb termék.

Ha licenckulcsokat tölt le a Licenckulcs központból, akkor a letöltött fájl nem tartalmazza azokat a hoszt licenckulcsokat, amelyeket 2006 májusa, a Licenckulcs központ elérhetővé válása előtt kapott. Ha ezt a fájlt egy meglévő Windows vagy UNIX alapú Rational licenckiszolgálóra importálja, akkor az importálás szolgáltatás lecseréli a meglévő licenckulcs <span id="page-31-0"></span>fájlt a fájlban található kulcsokra. Ez azt jelenti, hogy a Licenckulcs központtal kell új kulcsokat létrehoznia és lecserélnie az IBM-től 2006 májusa előtt kapott meglévő kulcsokat.

Tegyük fel hogy 50 Rational Rose kulcsot és 75 Rational Robot kulcsot kapott az XYZ hoszthoz, amely a korábbi AccountLink licenckulcs rendszert használja.

Tegyük fel, hogy szeretne 100 Rational ClearQuest kulcsot hozzáadni ugyanahhoz a hoszthoz, az XYZ-hez. Meg kell jelenítenie a Rational licenckulcs központot, és elő kell állítania 100 Rational ClearQuest kulcsot az XYZ hoszt számára.

A Licenckulcs központból az XYZ hoszthoz letöltött fájl nem fogja tartalmazni a Rose és Robot licenckulcsokat, mivel ezek a kulcsok az AccountLink szolgáltatásból jönnek. A fájl importálása a Licenckulcs központból *felülírja* a lemezen található meglévő licenckulcs fájlt azzal a fájllal, amely csak a Rational ClearQuest licenckulcsokat tartalmazza.

Ebben a példahelyzetben a 100 Rational ClearQuest kulcs importálása az XYZ hosztra lecseréli az XYZ hoszt AccountLink szolgáltatásból származó meglévő Rational Rose és Rational Robot licenckulcsait.

Ennek eredményeként a licenckiszolgáló csak a Rational ClearQuest kulcsokat kezeli.

Az ilyen helyzetek elkerülése érdekében Rose és Robot kulcsokat kell létrehozni a Licenckulcs központban az XYZ hoszt számára. A licenckulcs fájl mindhárom kulcsot tartalmazni fogja az XYZ hoszt számára:

XYZ hoszt számára a Licenckulcs központból letöltött licenckulcs fájl:

- 100 Rational ClearQuest kulcs
- 50 Rational Rose kulcs
- 75 Rational Robot kulcs

A fájl letöltés és importálása a Licenckulcs központból felülírja a meglévő két Rational Robot és Rational Rose kulcsot a szükséges három Rational Robot, Rational Rose és Rational ClearQuest kulccsal.

Ha egy újabb, Rational PurifyPlus licenckulcsot ad hozzá ehhez a hoszthoz, akkor a Licenckulcs központ olyan fájlt ad ki, amely mind a négy licenckulcsot tartalmazza. A fájl importálása a megfelelő eredményt hozza.

#### **Rational ClearCase licenckulcsok**

A Rational licenckulcs központ kétféle Rational ClearCase licenckulcs típust jelenít meg: "klasszikus" Rational ClearCase kulcsok és FLEXlm szoftver alapú Rational ClearCase kulcsok. A Licenckulcs központ jelzi a kulcs típusát a kulcs nevében.

A "klasszikus" Rational ClearCase licenckulcs kifejezés a Rational ClearCase által korábban használt zárt licenckezelő rendszert jelenti. A kezelőt "Rational ClearCase licenckezelőnek" is nevezik. Ez a licenckezelő a 7.0 változatig támogatja a Rational ClearCase termékeket.

A 7.0 változatban választhatja a klasszikus Rational ClearCase licenckezelő vagy a FLEXlm szoftver alapú Rational általános licenckezelés használatát. A FLEXlm alapú licenckezelő használatának előnye, hogy egyetlen Rational licenckiszolgálóval kezelheti a Rational ClearCase, a Rational ClearQuest és az egyéb IBM Rational termékek licenckulcsait a Rational Common licenckezelés segítségével.

#### <span id="page-32-0"></span>**Klasszikus Rational ClearCase licenckulcsok előállítása**

Ha klasszikus kulcsot állít el a Rational ClearCase számára, akkor a Licenckulcs központ átadja az előállított kulcsot, és azokat az egyéb Rational ClearCase kulcsokat, amelyeket a hoszt számára korábban előállított a Licenckulcs központ használatával.

Ha például először állít elő klasszikus Rational ClearCase kulcsot az ABC hoszt számára, akkor a Licenckulcs központ a következő kulcsot jeleníti meg:

-license ClearCase RATL \*.2 NONE 44561c.dac92b9f.02

Ha visszatér a Licenckulcs központba és egy másik klasszikus Rational ClearCase kulcsot kér ugyanahhoz a hoszthoz, akkor a Licenckulcs központ az új kulcsot és a korábban előállított kulcsot is megjeleníti:

-license ClearCase RATL \*.7 NONE 88261c.dac92b9f.08 -license ClearCase RATL \*.2 NONE 44561c.dac92b9f.02

Az új Rational ClearCase kulcsok telepítésekor mindig cserélje le a telepített licenckulcsokat azokra a kulcsokra, amelyeket a Licenckezelő jelenít meg a hoszthoz.

## **Állandó licenckulcsok kérése a Licenckulcs központ használatával**

A Licenckulcs központban állandó felhatalmazott felhasználói, lebegő és megnevezett felhasználói lebegő kulcsokat rendelhet és adhat vissza a Windows, Linux és UNIX termékekhez. A licenctípusokról a következő helyen talál további információkat: "Licenctípusok [meghatározása"](#page-21-0) oldalszám: 6.

**Megjegyzés:** A Licenckulcs központ nem támogatja az ideiglenes licenckulcs tranzakciókat. (A licenckulcs tranzakciókról az értékesítési képviselőjétől kaphat további információkat.)

| Tranzakció                             | Leírás                                                                                                    |
|----------------------------------------|----------------------------------------------------------------------------------------------------|
| Licenckulcsok előállítása              | Állandó licenckulcs kérése. Állandó kulcs rendeléséhez a<br>Jogosultság igazoló tanúsítványra, a hosztnévre és hoszt azonosítóra,<br>vagy a licenckiszolgáló illetve a munkaasztal számítógép Ethernet<br>címére van szükség.                                                                                                    |
|                                        | Bejegyezheti az alábbiakat:                                                                                                    |
|                                        | · Olyan IBM Rational termékek Windows vagy UNIX operációs<br>rendszereken, amelyek egy licenckiszolgálóról kerülnek<br>kiszolgálásra.                                                                                                    |
|                                        | · Egyetlen, több vagy redundáns licenckiszolgálók Windows vagy<br>UNIX operációs rendszereken.                                                                                                    |
|                                        | · Távoli Windows vagy UNIX számítógépek. Nem kell az előtt a<br>számítógép előtt ülnie, amelyhez licenckulcsokat kér.                                                                                                    |
|                                        | A következő részben talál további információkat a hosztnévről és a<br>hoszt azonosítóról: "Hoszt azonosító megkeresése" oldalszám: 19.<br>Ha redundáns kiszolgáló környezethez rendel állandó<br>licenckulcsokat, akkor a következő sorrendben adja meg a redundáns<br>kiszolgáló hoszt azonosítóit:                                                                                                    |
|                                        | · Elsődleges licenckiszolgáló                                                                                                    |
|                                        | · Másodlagos licenckiszolgáló                                                                                                    |
|                                        | · Harmadlagos licenckiszolgáló                                                                                                    |
|                                        | Az ügyfelek ebben a sorrendben kommunikálnak a redundáns<br>kiszolgálókkal.                                                                                                    |
| Licenckulcsok áthelyezése              | Meglévő licenckulcs visszaadása a fióknak majd licenckulcs kérése<br>az új munkaasztalhoz vagy kiszolgálóhoz. A művelet módosítja a<br>fiókhoz tartozó bejegyzett termékek számát, és lehetővé teszi új<br>licenckulcs megkapását az új számítógép számára. A licenckulcsok<br>visszaadásáról a következő helyen talál további információkat: 5.<br>fejezet, "Kulcsok visszaadása vagy áthelyezése - Adminisztrátorok<br>számára", oldalszám: 53. |
| Rendelések megjelenítése               | A Rendelés történet megjelenítése oldal a fiókhoz társított összes<br>rendelést megjeleníti. Ha egy rendelésről részletes információkat<br>szeretne megjeleníteni, akkor kattintson a Rendelési számra. A<br>Rendelés licenckulcsai hivatkozásra kattintva állíthatja elő a<br>rendeléshez társított kulcsokat.                                                                                                    |
| Telepített kulcsok megjelenítése       | A Kulcsok megjelentése hosztonként oldal megjeleníti azoknak a<br>hosztoknak a listáját, amelyek a megadott fiókból előállított telepített<br>kulcsokkal rendelkeznek.                                                                                                    |
| Tagok hozzáadása a fiókhoz             | A Fiók tagok oldal azoknak a felhasználóknak a listáját jeleníti meg<br>e-mail címmel, beosztással és jogosultságokkal, akik tagjai a<br>fióknak. Egy felhasználó több fióknak is tagja lehet különböző<br>jogosultságokkal.                                                                                                    |
| Saját maga hozzáadása más<br>fiókokhoz | Elképzelhető hogy a vállalatnak több olyan Licenckulcs központ<br>fiókja is van, amelyhez hozzá kell férnie. Ezt kétféleképpen oldhatja<br>meg: a fiók adminisztrátora hozzáadja tagként a fiókhoz, vagy<br>hozzáadhatja magát az új fiókhoz.                                                                                                    |
| Váltás a fiókok között                 | Ha több IBM Rational licenckulcs központ fióknak is tagja, akkor<br>megjelenik a Fiókváltás hivatkozás a baloldali menüben.                                                                                                    |

A Licenckulcs központ számos licenckulcs kezelő tranzakciót biztosít:

## <span id="page-34-0"></span>**Hoszt azonosító megkeresése**

A hoszt azonosító egy általános kifejezés, amely a számítógép merevlemezének sorozatszámát vagy az Ethernet címet (hálózati azonosító) jelöli.

Az IBM Rational általános licenckezelésben (FLEXlm szoftver alapú termék) az alapértelmezett hoszt azonosító érték Windows számítógépeken a rendszerindító merevlemez sorozatszáma. Ebben az esetben a hoszt azonosító mező a következő: DISK\_SERIAL\_NUM=*nnnnnnn*. Például: DISK\_SERIAL\_NUM=12345678.

UNIX rendszereken az alapértelmezett hoszt azonosító a rendszer Ethernet címe a következő formátumban: HOSTID=*nnnnnnnnnnnn*. Ne keverje össze a HOSTID=*nnnnnnnnnnnn* formátumot a Rational dokumentációban, az online súgóban és a Licenckulcs központban hoszt azonosítóként hivatkozott DISK\_SERIAL\_NUM=*nnnnnnnn* merevlemez sorozatszám formátummal.

Egy kulcs nem tartalmazhat több értéket egy hoszt azonosítóhoz.

#### **Hoszt azonosító megkeresése Windows számítógépen**

Windows számítógép hosztnevének, hoszt azonosítójának vagy Ethernet címének megszerzéséhez kattintson a Licenckulcs adminisztrátor menüjének **Licenckulcsok > Hoszt adatok** menüpontjára.

**Megjegyzés:** Ha nincs IBM Rational szoftver telepítve a licenckiszolgálóra vagy az ügyfélre, akkor a Licenckulcs központ egy eszközével keresheti meg ezt az információt.

#### **Gyakori hoszt azonosító változások kezelése**

Elképzelhető hogy nem lehet bejegyezni a rendszerindító merevlemez meghajtó hoszt azonosítóját, ha kettős rendszerbetöltésű rendszert használ, ha gyakran formázza a lemezeket vagy ha ghost képet készít a lemezekről. Ezek a folyamatok megváltoztatják a rendszerindító meghajtó hoszt azonosítóját. Mivel a termékek és a licenckulcsok adott hoszt azonosítóhoz vannak bejegyezve, így ha a hoszt azonosító megváltozik, akkor nem fogja tudni használni az IBM Rational termékeket.

Az ilyen helyzetek elkerülése érdekében használja az alábbi módszerek valamelyikét:

- v Használjon olyan lebegő licenceket, amelyeket egy állandó hoszt azonosítóval rendelkező licenckiszolgáló szolgál ki.
- v Használja a számítógépben található Ethernet kártya címét hoszt azonosítóként.

**Megjegyzés:** Ezt a beállítást nem kell hozzáadnia, ha az IBM Rational termékek 2001-es (vagy újabb), illetve a licenckiszolgáló 2001-es (vagy újabb) kiadását telepítette.

Windows számítógépeken a Licenckulcs adminisztrátornak (LKAD) megadható, hogy a merevlemez sorozatszáma helyett az Ethernet címet használja. Így az LKAD megfelelően importálhatja a licenckulcs fájlt. Adja hozzá a "**UseNIC=TRUE**" rendszerleíró adatbázis beállítást a HKEY\_LOCAL\_MACHINE\SOFTWARE\Rational Software\Licensing\1.0 kulcshoz.

v Ha képfájlokat hoz létre a számítógéphez, akkor győződjön meg róla, hogy a rendszerindító meghajtó merevlemez sorozatszáma nem változik meg.

### **Hoszt azonosító megkeresése UNIX kiszolgálón**

Az alábbi módszerekkel keresheti meg a hoszt azonosítót:

v Ha a licenckiszolgáló szoftver telepítve van, akkor az **lmhostid** paranccsal keresse meg a kiszolgáló Ethernet címét.

v Sun számítógépeken írja be az **lmhostid** parancsot a parancssorba. Ez a parancs a Sun hoszt azonosító értékét adja vissza.

### <span id="page-35-0"></span>**Licenckulcsok kérése internet kapcsolat és Licenckulcs központ elérés nélkül**

Ez a szakasz bemutatja, hogyan kell állandó licenckulcsot kérni, ha nem rendelkezik internet kapcsolattal, vagy ha a Licenckulcs központ nem érhető el.

- 1. Nyomtassa ki a licenckérő űrlapot. Az űrlap kinyomtatásához telepítse az IBM Rational terméket, és nyissa meg a licenckérő űrlapot a Rational common könyvtárából. (A fax űrlap kínai, francia, német és japán változata ugyanazon a helyen található.)
	- v <*Rational\_könyvtár*>\common\License Fax Form English.htm
	- v <*Rational\_könyvtár*>\common\License Fax Form Chinese.htm
	- v <*Rational\_könyvtár*>\common\License Fax Form French.htm
	- v <*Rational\_könyvtár*>\common\License Fax Form German.htm
	- <*Rational könyvtár*>\common\License Fax Form Japanese.htm
- 2. Az űrlap kitöltéséhez használja a Jogosultság igazoló tanúsítványt. Győződjön meg róla, hogy a kapcsolattartó, a fiókszám, a termék, a licenckezelés és a hoszt részletei helyen kerülnek megadásra. A hibák késleltetik a licenckulcsok megkapását.
- 3. A kérést faxolja el az IBM-nek.

Ha nem tudja használni a Licenckulcs központot vagy a fax űrlapot az állandó licenckulcsok megrendeléséhez, akkor hívja az IBM Rational termék támogatást.

#### **Állandó licenckulcsok fogadása**

Egy Rational licencfájl kerül előállításra miután megrendeli a kulcsokat a Licenckulcs központban. Töltse le ezt a fájlt. Ehhez kattintson a **Kulcsok letöltése** gombra a Licenckulcs központban.

Ha az állandó kulcsot faxban kéri, vagy ha megadott egy e-mail címet a kapcsolattartó információiban, akkor egy licenckulcs fájlt fog kapni e-mailben. Az állandó licencfájlt az e-mailezésre használható számítógépről átmásolhatja az e-mailezésre nem használható számítógépre, és telepítheti.

Ha nem tud e-mail címet megadni, akkor lépjen kapcsolatba az IBM Rational termék támogatásával.

A licenckulcs fájl megkapása után:

- Importálja a lebegő vagy megnevezett felhasználói lebegő licenckulcs fájlt a licenckiszolgálón. A licenckulcs fájlok licenckiszolgálón való importálásáról a következő helyeken talál további információkat: 3. fejezet, ["Licenckiszolgáló](#page-36-0) beállítása Windows [rendszerekhez",](#page-36-0) oldalszám: 21 és 4. fejezet, "UNIX [licenckiszolgáló](#page-54-0) beállítása", [oldalszám:](#page-54-0) 39.
- v Importálja a felhatalmazott felhasználói licenckulcs fájlt a munkaasztalra. Lásd: 9. [fejezet,](#page-90-0) ["Felhatalmazott](#page-90-0) felhasználói licenckulcsok telepítése", oldalszám: 75.
# <span id="page-36-0"></span>**3. fejezet Licenckiszolgáló beállítása Windows rendszerekhez**

A lebegő licencekkel egy kiszolgálón, több kiszolgálón, vagy redundáns kiszolgálókon kezelheti és tarthatja karban a licenceket.

Ez a fejezet bemutatja, hogyan kell a Rational licenckiszolgálókat Windows operációs rendszerhez beállítani és futtatni. Ez a fejezet a rendszeradminisztrátoroknak és a licenceket kezelő felhasználóknak szól. Ha munkaasztal licenceket használ, akkor nézze meg a következő részt: 9. fejezet, ["Felhatalmazott](#page-90-0) felhasználói licenckulcsok telepítése", oldalszám: [75.](#page-90-0)

A következő részben található néhány feladathoz ismerni kell a Windows operációs rendszert és az IBM Rational általános licenckezelést (FLEXlm szoftver alapú termék): 7. [táblázat:.](#page-37-0)

- **Megjegyzés:** A Rational Common licenckezelés (FLEXlm szoftver alapú termék) támogatása a Rational Software Development Platform 7.0 termékekhez Eclipse platformon engedélyezve van a Rational licenckiszolgáló szoftver új kiadásában. A Rational licenckiszolgáló szoftver új verziója a korábbi Rational Common licenckezelés támogatással rendelkező Csapat termékeket (Rational ClearCase, Rational ClearQuest stb.) és az új Rational 7.0 termékeket is támogatja. Ha a Rational 7.0 munkaasztal termékeket és 7.0 verziójú Csapat termékeket is ki szeretné szolgálni, akkor a licenckiszolgáló legújabb verziójára kell frissítenie. Nincs szükség két külön kiszolgálóra, mivel ez az új kiszolgáló verzió támogatja a korábbi ügyfeleket és az új Rational 7.0 ügyfeleket is.
- **Megjegyzés:** Az Eclipse keretrendszeren összeállított Rational Software Desktop Platform 7.0 termékeknél a Rational általános licenckezelés engedélyezése és a lebegő licencek használata a munkaállomásokon egy választható szolgáltatás, amely lehetővé teszi az adminisztrátorok számára a licencek egyszerű kezelését és foganatosítását az egész vállalaton belül.

# <span id="page-37-0"></span>**Lebegő licencek beállítása Windows kiszolgálókhoz**

A lebegő és megnevezett felhasználói lebegő licenckulcsok beállítása a következő részben van leírva: 7. táblázat:.

| Feladat                    | Eljárás                                                                                                    |
|----------------------------|----------------------------------------------------------------------------------------------------|
| Lebegő licencek beállítása | Ismerje meg az IBM Rational általános<br>٠<br>licenckezelési modellt. Lásd: 1. fejezet, "Mielőtt<br>licenckulcsokat kér", oldalszám: 3.                                                                                               |
|                            | Kérje és fogadja az állandó licenckulcsokat. Lásd:<br>$\bullet$<br>2. fejezet, "Licenckulcsok kérése", oldalszám: 15.<br>Termék kiértékelése esetén használja az ideiglenes<br>licenckulcsokat.                                       |
|                            | • Győződjön meg róla, hogy a licenckiszolgáló és az<br>ügyfelek működnek a beállított hálózati<br>konfigurációban. Lásd: "Támogatott hálózati<br>konfigurációk kezelése" oldalszám: 24.                                               |
|                            | Telepítse a Rational licenckiszolgáló szoftvert a<br>٠<br>kiszolgálóra. Lásd: "Kiszolgáló szoftver telepítése<br>Windows kiszolgálón" oldalszám: 25.                                                                                  |
|                            | Telepítse a kiértékelő vagy állandó licenckulcsokat<br>٠<br>a licenckiszolgálóra. Lásd: "Licenckulcs<br>adminisztrátor (LKAD) megnyitása" oldalszám: 27<br>és "Lebegő kulcsok használata Windows<br>licenckiszolgálón" oldalszám: 27. |
|                            | Indítsa el a Rational licenckiszolgáló szoftvert.<br>٠<br>Lásd: "Windows licenckiszolgáló indítása"<br>oldalszám: 29.                                                                                                    |
|                            | Mondja meg az ügyfél felhasználóknak, hogy adják<br>٠<br>meg a licenckiszolgálót a munkaasztalukon.                                                                                                    |

*7. táblázat: Útmutató a lebegő licencek Windows kiszolgálókhoz való beállításához*

| Feladat                                                                                                    | Eljárás                                                                                                    |
|----------------------------------------------------------------------------------------------------|----------------------------------------------------------------------------------------------------|
| Állítsa be a megnevezett felhasználói lebegő<br>licenceket (csak a következőkre vonatkozik:<br>Purify, Quantify és PureCoverage). | · Ismerje meg az IBM Rational általános<br>licenckezelési modellt. Lásd: 1. fejezet, "Mielőtt<br>licenckulcsokat kér", oldalszám: 3.                                                                                                    |
|                                                                                                    | Kérje és fogadja az állandó licenckulcsokat. Lásd:<br>$\bullet$<br>2. fejezet, "Licenckulcsok kérése", oldalszám: 15.<br>Ha kiértékeli a terméket, akkor használja az<br>ideiglenes licenckulcsokat.                                                                                                    |
|                                                                                                    | · Győződjön meg róla, hogy a licenckiszolgáló és az<br>ügyfelek működnek a beállított hálózati<br>konfigurációban. Lásd: "Támogatott hálózati<br>konfigurációk kezelése" oldalszám: 24.                                                                                                    |
|                                                                                                    | · Telepítse a Rational licenckiszolgáló szoftvert a<br>kiszolgálóra. Lásd: "Kiszolgáló szoftver telepítése<br>Windows kiszolgálón" oldalszám: 25.                                                                                                    |
|                                                                                                    | · Telepítse a megnevezett felhasználói lebegő<br>licenckulcsokat a licenckiszolgálóra. Lásd:<br>"Licenckulcs adminisztrátor (LKAD) megnyitása"<br>oldalszám: 27 és "Megnevezett felhasználói<br>kulcsok használata Windows licenckiszolgálón"<br>oldalszám: 28. Ideiglenes kulcsoknál adja meg a<br>licenckulcs információit az LKAD varázslóban (a<br>rational.opt fájlt nem kell szerkesztenie).                                                                                                    |
|                                                                                                    | Szerkessze a rational.opt fájlt, és adja meg a<br>$\bullet$<br>felhasználók neveit. Lásd: "Megnevezett<br>felhasználói kulcsok használata Windows<br>licenckiszolgálón" oldalszám: 28.                                                                                                    |
|                                                                                                    | Indítsa el a Rational licenckiszolgáló szoftvert.<br>Lásd: "Windows licenckiszolgáló indítása"<br>oldalszám: 29.                                                                                                    |
|                                                                                                    | Mondja meg az ügyfél felhasználóknak, hogy adják<br>meg a licenckiszolgálókat a munkaasztalukon.                                                                                                    |
| Adja meg a web kiszolgálón futó Rational<br>licenckiszolgáló szoftvert.                                                           | Lásd: "Windows webkiszolgálón lévő licenckiszolgáló<br>megadása" oldalszám: 32.                                                                                                    |
| Lebegő licencek használata tűzfallal                                                                                              | Lásd: "Lebegő licencek használata tűzfallal"<br>oldalszám: 35.                                                                                                    |
| Az lmgrd port módosítása                                                                                                    | Lásd: "Az lmgrd port módosítása" oldalszám: 36.                                                                                                    |
| Redundáns licenckiszolgálók beállítása                                                                                            | Lásd: "Redundáns Windows licenckiszolgálók<br>beállítása (nem kötelező)" oldalszám: 34.                                                                                                    |
| A Licenckiszolgálók beállítása az ügyfél<br>munkaasztalokon a Licenckulcs<br>adminisztrátor parancsokkal.                         | Lásd: "LKAD parancssor futtatása Windows<br>rendszeren (nem kötelező)" oldalszám: 30.                                                                                                    |
| Az IBM Rational termékek licenc<br>felhasználási sorrendjének módosítása.                                                         | A licenckiszolgálóval nem módosíthatja azt a<br>sorrendet, amelyben az ügyfelek felhasználják a<br>licenceket. A módosításhoz minden felhasználónak<br>meg kell jelenítenie a Licenchasználat leképezőt az<br>ügyfél LKAD-ben, vagy az Eclipse platformra<br>összeállított termékeknél a Licencek kezelése<br>varázslót az ügyfél IBM telepítéskezelőjében. A<br>sorrend a user_ID felhasználói azonosítóhoz van<br>kötve. Lásd: 11. fejezet, "Licenchasználat<br>sorrendjének módosítása", oldalszám: 85. |

*7. táblázat: Útmutató a lebegő licencek Windows kiszolgálókhoz való beállításához (Folytatás)*

| Feladat                                                             | Eljárás                                                                                                    |
|---------------------------------------------------------------------|----------------------------------------------------------------------------------------------------|
| Időkorlát módosítása                                                | Lásd: "Lebegő licenc időkorlátjának módosítása"<br>oldalszám: 34.                                                                                             |
| Licenckiszolgáló tevékenység megfigyelése                           | Lásd: "Licenc megfigyelés (nem kötelező)"<br>oldalszám: 35.                                                                                                   |
| Rational licenckiszolgáló szoftver frissítése                       | A licenckiszolgáló szoftvert frissítheti a legújabb<br>verzióra, de ne futtasson különböző licenckiszolgáló<br>szoftver verziókat ugyanazon a számítógépen.   |
| Több licenckiszolgáló futtatása egy<br>kiszolgálón                  | Külön lmgrd példány futtatása minden egyes szállító<br>démonhoz, és a licenckulcs fájlok megőrzése külön<br>fájlokban.                                        |
| Rational licenckiszolgáló szoftver<br>problémáinak diagnosztizálása | Nézze meg a következő részeket:<br>• "Windows licenckiszolgáló ellenőrzése" oldalszám:<br>66.<br>• "Windows hálózati kapcsolat ellenőrzése"<br>oldalszám: 67. |
| Rational licenckiszolgáló szoftver eltávolítása                     | Lásd: "Rational License Server for Windows"<br>eltávolítása" oldalszám: 37.                                                                                   |

<span id="page-39-0"></span>*7. táblázat: Útmutató a lebegő licencek Windows kiszolgálókhoz való beállításához (Folytatás)*

#### **Támogatott hálózati konfigurációk kezelése**

Ez a szakasz fontos információkat tartalmaz a hálózati konfigurációkról.

### **Telefonos kapcsolat támogatás**

A lebegő licenceket használhatja olyan telefonos hálózati kapcsolattal, amely támogatja az állandó TCP/IP kapcsolatot a Rational licenckiszolgáló szoftverhez. Minden ügyfélnek állandó kapcsolattal kell rendelkeznie a licenckiszolgálóhoz.

Ha a telefonos kapcsolat megszakad, miközben az ügyfél már kiiktatott egy lebegő licencet, akkor a kiszolgáló automatikusan visszanyeri a lebegő licencet. Ha a kapcsolat megszakad, akkor az ügyfél nem tud szabályos időközönként "beszélni" a licenckiszolgálóval, és nem tudja frissíteni a licencét. Mivel az ügyfél nem tudja frissíteni a licencét, ezért a Rational termék csak korlátozott ideig fut. Ez az időtartam termékfüggő.

#### **WAN támogatás**

A Rational lebegő licencek nagy kiterjedésű hálózatokon is használhatók, ha ez megfelel a licencszerződés földrajzi kitételeinek.

Ha nagy kiterjedésű hálózaton (WAN) futtatja a licenceket, akkor vizsgálja meg, hogy a rendszer hogyan oldja fel a hosztneveket. Mindig használjon teljes képzésű tartományneveket a SERVER sorban és az ügyfeleken. Így csökkentheti a hosztnév feloldásokkal kapcsolatosan felmerülő problémák számát.

### **Novell támogatás**

A Rational lebegő licencek használhatók a TCP/IP-vel vagy IPX-szel beállított Novell 5.0 környezetekben. A Rational licenckezelési megvalósítás nem támogatja a Novell Netware 5.0 vagy újabb verzióinak közvetlen használatát a lebegő licencekkel.

A felhatalmazott felhasználói licencek a Novell 5.0 verziójával támogatottak.

### <span id="page-40-0"></span>**Kiszolgáló szoftver telepítése Windows kiszolgálón**

Ez a szakasz bemutatja, hogyan kell a Beállítás varázslóval telepíteni a Rational licenckiszolgáló szoftvert, amely lehetővé teszi a licenckulcsok rugalmas telepítését és kezelését. A Rational licenckiszolgáló szoftver használatához nincs szükség licenckulcsra.

## **Rational licenckiszolgáló letöltése**

Ha nem rendelkezik CD-n a szükséges Rational licenckiszolgáló szoftverrel, akkor a licenckiszolgálót letöltheti a Rational letöltési és licenckezelő központjából: https://www14.software.ibm.com/webapp/iwm/web/reg/signup.do?source=rational. Az oldalon regisztrálni kell.

## **Mielőtt telepítené a licenckiszolgálót egy Windows kiszolgálóra**

A Rational licenckiszolgáló szoftver Windows kiszolgálóra telepítésének minimális követelményei vannak:

- v A licenckiszolgáló Windows operációs rendszereken (NT 4.0 vagy újabb) fut, kivéve a Windows 9x és XP Home platformokat.
- v A Windows kiszolgálóknak rendelkezniük kell egy C:\ meghajtóval.
- v A felhasználónak Windows adminisztrátori jogosultságokkal kell rendelkeznie a helyi számítógépen.
- v Az alapértelmezett TCP/IP portszám a 27000.
- v Nincs minimális processzor, memória vagy lemezterület igény.

**Megjegyzés:** A telepítőprogram futtatása előtt győződjön meg róla, hogy rendelkezik friss biztonsági mentéssel a rendszerleíró adatbázisról és a rendszerkönyvtárakról.

## **Alapértelmezett telepítési útvonal**

A Telepítő varázsló a C:\Program Files\IBM Rational alapértelmezett telepítési útvonalat használja. Ha a C:\ meghajtón nincs elegendő szabad lemezterület, akkor adjon meg egy másik meghajtót, vagy biztosítson elegendő rendelkezésre álló területet az alapértelmezett meghajtón. A licenckiszolgálón léteznie kell egy C:\ meghajtónak függetlenül attól, hogy a Rational licenckiszolgáló szoftvert hová telepíti.

## **Rational telepítő varázsló használata**

Ez a szakasz a licenckiszolgáló telepítését mutatja be. Ha a licenckiszolgálót egy kiadási területről szeretné telepíteni vagy ha csendes telepítést szeretne beállítani, akkor nézze meg az utasításokat az IBM Rational termék telepítési kézikönyvében. A Telepítés varázsló végigvezeti a szoftver telepítésén. A telepítés elindításához és az alábbi képernyők megjelenítéséhez kattintson a **Tovább** gombra.

A telepítés varázsló nem jelenít meg hiba összegzést. Ha meg szeretné határozni, hogy a telepítés sikeres volt-e, illetve hogy miért nem volt az, akkor nézze meg a telepítési tevékenységek naplóját. Az install.log fájlt a TEMP könyvtárban találja (például TEMP=C:\DOCUME~1\<*felhasználónév*>\LOCALS~1\Temp vagy C:\temp\install.log). A könyvtár helye a számítógépen beállított rendszerváltozótól függ.

**Megjegyzés:** A folyamatban lévő telepítés megszakítása meghatározatlan állapotban hagyhatja a számítógépet. Ha megpróbálja bezárni a Telepítés varázsló ablakot a telepítés során, akkor a rendszer megerősítést kér arról, hogy tényleg ki szeretne-e lépni a befejezetlen telepítésből.

Licenckiszolgáló telepítése CD telepítőkészletből:

- 1. Lépjen be adminisztrátori jogokkal rendelkező felhasználóként arra a számítógépre, amelyre telepíteni szeretné a terméket.
- 2. Helyezze be a termék telepítő CD-jét a számítógép CD meghajtójába.

A Telepítés varázsló automatikusan elindul.

Ha az automatikus indítás le van tiltva a számítógépen, akkor kattintson a **Start > Futtatás** menüpontra, és írja be a

*cd\_meghajtó*: \Setup.exe parancsot, ahol a meghajtó a CD meghajtó betűjele.

- 3. A **Termék kiválasztása** oldal megjeleníti az összes telepíthető terméket. Válassza ki a **Rational licenckiszolgáló** elemet.
- 4. A **Telepítési módszer** oldalon a **Vállalati telepítés** és a **Munkaasztal telepítés CD telepítőkészletből** beállítások jelennek meg. Válassza ki a **Munkaasztal telepítés CD telepítőkészletből** beállítást.
- 5. Fogadja el (vagy ne fogadja el) a Rational szoftver licencszerződést a **Licencszerződés** oldalon. Ha meg szeretné jeleníteni a Nyílt forrású licencszerződést, akkor válassza ki a **Nyílt forrású licencszerződés megjelenítése** jelölőnégyzetet.
	- v Ha elfogadja a licencszerződést, akkor a telepítés folytatódik.
	- v Ha nem fogadja el a licencszerződést, akkor a **Mégse** majd a **Befejezés** gombra kattintva lépjen ki a Telepítés varázslóból. Ha kilép a varázslóból, akkor a Telepítés varázsló semmilyen látható módosítást nem végez a számítógépen.
- 6. A **Célmappa** oldal azt a könyvtárat adja meg, ahová a Rational licenckiszolgáló szoftvert telepíteni szeretné. A hely módosításához kattintson a **Módosítás** gombra.

**Megjegyzés:** A telepítés varázsló megköveteli az összes IBM Rational termék azonos könyvtárba telepítését.

- 7. A telepítés megkezdéséhez kattintson a **Telepítés** gombra a **Készen áll a program telepítésére** párbeszédablakban.
- 8. Ha a Telepítés varázslónak újra kell indítania a számítógépet, akkor megjelenik a **Windows újraindítása** oldal. Ha a telepítéshez szükséges fájlok a telepítőprogram futtatása közben használatban vannak, vagy ha programnak megosztott összetevőket kell telepítenie a számítógépre, akkor lehetséges, hogy a Telepítés varázslónak újra kell indítania a számítógépet.

Válassza ki az **Újraindítás** vagy a **Nincs újraindítás** lehetőséget. Ha a **Nincs újraindítás** lehetőséget választja, akkor a varázsló emlékezteti rá, hogy a telepítést addig nem lehet befejezni, amíg a Windows-t újra nem indítja.

A Windows újraindulása után jelentkezzen be ugyanazzal a felhasználói névvel. Ha nem így tesz, akkor a telepítés nem fejeződik be megfelelően. A telepítési folyamat második része automatikusan elindul a bejelentkezés után.

- 9. A **Telepítés varázsló befejeződött** ablak megjelenésekor ajánlott a **Readme fájl megjelenítése** beállítást kiválasztani, és átnézni a szolgáltatásokkal és ismert problémákkal kapcsolatos aktuális információkat. Kiválaszthatja az **IBM developerWorks megjelenítése** lehetőséget is. A telepítés befejezéséhez kattintson a **Befejezés** gombra.
	- **Megjegyzés:** Telepítse a lebegő licenc kulcsokat a licenckiszolgálóra a licenckiszolgáló elindítása előtt. Lásd: "Lebegő kulcsok [használata](#page-42-0) Windows [licenckiszolgálón"](#page-42-0) oldalszám: 27.

## <span id="page-42-0"></span>**Licenckulcs adminisztrátor (LKAD) megnyitása**

Az IBM Rational Licenckulcs adminisztrátor (LKAD) számos IBM Rational termékkel és a Rational licenckiszolgáló szoftverrel is telepítésre kerül. Ez az alkalmazás az IBM Rational általános licenckezeléshez (FLEXlm szoftver alapú termék) biztosít felhasználói felületet. A licenckulcsok megadásához vagy importálásához és a licenc konfiguráció módosításához használja az LKAD-t vagy az LKAD varázslót.

**Megjegyzés:** Az Eclipse keretrendszeren összeépített IBM Rational termékeknél használja az IBM telepítéskezelőt a licenc konfiguráció munkaasztalon való kezeléséhez.

- v Az LKAD vagy az LKAD megjelenítéséhez kattintson a **Start > Programok > IBM Rational > Rational licenckulcs adminisztrátor** menüpontra a munkaasztalon.
- v Az LKAD vagy az LKAD varázsló licenckiszolgálón való megjelenítéséhez kattintson a **Start > Programok > IBM Rational > Rational licenckiszolgáló > Rational licenckulcs adminisztrátor** menüpontra.
- **Megjegyzés:** Adminisztrátori jogosultságokkal kell rendelkeznie a számítógépen ahhoz, hogy a licenckulcs információkat megadhassa vagy importálhassa az LKAD-ben.

A Súgó megjelenítéséhez kattintson a **Súgó** menüpontra a Licenckulcs adminisztrátor főmenüjében, vagy kattintson a **Súgó** elemre az LKAD varázslóban, vagy nyissa meg a <*Telepítési útvonal*>\IBM Rational\doc\help\licadmin\index.htm fájlt.

## **Lebegő kulcsok használata Windows licenckiszolgálón**

Ez a szakasz a lebegő licenc kulcsok importálását illetve megadását mutatja be a Rational licenckiszolgáló szoftverben.

### **Lebegő licenc kulcsok importálása**

Importálja a licenckulcs fájlt a licenckiszolgálóra a Licenckulcs adminisztrátor (LKAD) használatával.

**Megjegyzés:** A licenckulcs LKAD-be importálásához adminisztrátori jogosultságokkal kell rendelkeznie a kiszolgálón.

Az alábbi lépésekkel importálhat licenckulcs fájlt az LKAD-be:

- 1. Kattintson a **Licenckulcsok > Licenckulcs(ok) importálása** menüpontjára.
- 2. A **Licenckulcs(ok) importálása** ablakban keresse meg a \*.upd vagy a \*.txt fájlt (licenckulcs fájl), és válassza ki.
- 3. Kattintson a **Megnyitás** gombra. A licenckulcs fájl alapértelmezett helye a <*Telepítési útvonal*>\IBM Rational\Common.
- 4. Kattintson az **Importálás** gombra az **Importálás megerősítése** ablakban.

#### **Egyéb módszerek**

- v Ha az e-mail programja támogatja a programok indítását a csatolt fájlokból, akkor kattintson duplán az .upd vagy .txt csatolt fájlra abban az e-mail értesítőben, amelyet a Licenckulcs központból kapott. Az **E-mail melléklet megnyitása** ablakban kattintson a **Megnyitás** elemre. Kattintson az **Importálás** gombra az **Importálás megerősítése** ablakban.
- v Mentse el a csatolt fájlt valamelyik mappába, majd kattintson duplán a licencfájlra.
- v Használja az LKAD varázslót.

### <span id="page-43-0"></span>**Ideiglenes lebegő licenc kulcsok megadása**

Ha a terméket ki szeretné értékelni illetve ha a Licenckulcs központ nem érhető el, akkor megadhat egy ideiglenes vagy kiértékelő kulcsot a licenckiszolgálón.

**Megjegyzés:** A licenckulcs LKAD-ben való megadásához adminisztrátori jogosultságokkal kell rendelkeznie a kiszolgálón.

Licenc információk megadása az LKAD-ben:

- 1. Kattintson a **Licenckulcsok > Licenc megadása** menüpontra a Licenckulcs adminisztrátorban.
- 2. Válassza ki a licenctípust.
- 3. A következő ablakban adja meg a következő információkat:
	- Termék
	- Lejárat dátuma
	- Licenckulcs
	- v Mennyiség (ha lebegő licenckulcsot telepít)
- 4. Kattintson a **Befejezés** gombra. A Licenckulcs adminisztrátor hozzáadja ezeket az információkat a <*Telepítési útvonal*>\IBM Rational\Common helyen található \*.dat licenckulcs fájlhoz.

## **Megnevezett felhasználói kulcsok használata Windows licenckiszolgálón**

A megnevezett felhasználói licenckulcsok ugyanúgy működnek mint a lebegő licenc kulcsok azzal a különbséggel, hogy az importálás során a Licenckulcs adminisztrátorban (LKAD) minden egyes licenckulcshoz megadhat egy felhasználót. A felhasználókat a rational.opt fájl szerkesztésével rendeli hozzá a kulcsokhoz. A beállításfájl az adott felhasználó számára zárolja a lebegő licenc kulcsot, így lehetővé teszi a felhasználó számára a Rational Purify, IBM Rational Quantify vagy az IBM Rational PureCoverage termék futtatását több munkaasztalon.

#### **Megnevezett felhasználói licenckulcs importálása**

Importálja a licenckulcs fájlt a licenckiszolgálóra a Licenckulcs adminisztrátor (LKAD) használatával.

**Megjegyzés:** A licenckulcs LKAD-be importálásához adminisztrátori jogosultságokkal kell rendelkeznie a kiszolgálón.

Licenckulcs fájl importálásához végezze el az alábbi lépéseket:

- 1. Kattintson a **Licenckulcsok > Licenckulcs(ok) importálása** menüpontjára.
- 2. A Licenckulcs(ok) importálása ablakban keresse meg a \*.upd vagy a \*.txt fájlt (licenckulcs fájl), és válassza ki.
- 3. Kattintson a **Megnyitás** gombra. A licenckulcs fájl alapértelmezett helye a <*Telepítési útvonal*>\IBM Rational\common.
- 4. Kattintson az **Importálás** gombra az Importálás megerősítése ablakban.
- 5. Szerkessze a beállításfájlt (rational.opt). Az LKAD tartalmaz egy beállításfájlt, amelyben hozzárendelheti a megnevezett felhasználói licenckulcsokat. A licenckulcs fájl importálása után megjelenik a **Beállításfájl szerkesztése** ablak. Ha a fájl szerkesztését adja meg:
- <span id="page-44-0"></span>a. A beállításfájl automatikusan megjelenik egy szövegszerkesztőben. A felhasználói azonosítók licenckulcsokhoz rendelésének helyes szintaxisát a fájl utasításainak követésével biztosíthatja.
- b. A fájlt a szerkesztés után mentse el, majd zárja be.
	- **Megjegyzés:** Habár a beállításfájlt úgy is szerkesztheti, hogy a licenckiszolgáló közben fut, de a fájl szerkesztése után állítsa le, majd indítsa el a licenckiszolgálót.

### **Ideiglenes megnevezett felhasználói licenckulcsok megadása**

Ha a terméket ki szeretné értékelni illetve ha a Licenckulcs központ nem érhető el, akkor megadhat egy ideiglenes vagy kiértékelő kulcsot a licenckiszolgálón.

**Megjegyzés:** A licenckulcs LKAD-ben való megadásához adminisztrátori jogosultságokkal kell rendelkeznie a kiszolgálón.

Licenc információk megadása az LKAD-ben:

- 1. Kattintson a **Licenckulcsok > Licenc megadása** menüpontra a Licenckulcs adminisztrátorban.
- 2. Válassza ki a licenctípust.
- 3. A következő ablakban adja meg a következő információkat:
	- Termék
	- Lejárat dátuma
	- Licenckulcs
	- v Mennyiség (ha lebegő licenckulcsot telepít)
- 4. Kattintson a **Befejezés** gombra. A Licenckulcs adminisztrátor hozzáadja ezeket az információkat a <*Telepítési útvonal*>\IBM Rational\Common helyen található \*.dat licenckulcs fájlhoz.

## **Windows licenckiszolgáló indítása**

A licenckulcsok importálása vagy megadása után indítsa el a Rational licenckiszolgáló szoftvert. A licenckiszolgáló csak a licenckulcsok telepítése után indul el. Használja a licenckiszolgáló Windows operációs rendszer verziójának megfelelő eljárást.

**Megjegyzés:** Habár a Vezérlőpult kisalkalmazás a licenckiszolgáló szoftver egy korábbi változatából még mindig rajta lehet a kiszolgálón, a 2001-es verziótól kezdődően a Rational licenckiszolgáló szoftver nem használja a FLEXlm Vezérlőpult kisalkalmazást.

### **Licenckiszolgáló elindítása Windows XP rendszeren**

- 1. Kattintson a **Start** gombra és válassza ki a **Beállítások > Vezérlőpult > Adminisztrátori eszközök > Szolgáltatások > FLEXlm licenckezelő** menüpontot.
- 2. Kattintson a **Szolgáltatás indítása** elemre.

### **Licenckiszolgáló elindítása Windows 2000 rendszeren**

- 1. Kattintson a **Start** gombra és válassza ki a **Beállítások > Vezérlőpult > Adminisztrátori eszközök > Szolgáltatások > FLEXlm licenckezelő** menüpontot.
- 2. Az **Általános** lapon a **Szolgáltatás állapot** részben kattintson az **Indítás** gombra.

# <span id="page-45-0"></span>**Licenckiszolgáló elindítása Windows NT rendszeren**

- 1. Kattintson a **Start** gombra és válassza ki a **Beállítások > Vezérlőpult > Szolgáltatások** menüpontot.
- 2. Válassza ki a **FLEXlm licenckezelő** elemet a **Szolgáltatások** ablakban, majd kattintson az **Indítás** gombra.

# **Átváltás kézi indításra**

A Rational licenckiszolgáló szoftver automatikusan Windows NT szolgáltatásként kerül beállításra. Az alapértelmezett Indítási típus az automatikus, ami azt jelenti, hogy a licenckiszolgáló a számítógép minden egyes elindításakor automatikusan elindul. Ha manuálisan szeretné elindítani a licenckiszolgálót, akkor váltsa át az indítási típust.

## **Indítási típus átváltása Windows XP rendszeren**

- 1. Kattintson a **Start** gombra és válassza ki a **Beállítások > Vezérlőpult > Adminisztrátori eszközök > Szolgáltatások > FLEXlm licenckezelő** menüpontot.
- 2. Kattintson a jobb egérgombbal a **FLEXlm licenckezelő** elemre, majd válassza az előugró menü **Tulajdonságok** menüpontját.
- 3. Az **Indítás típusa** ablak **Általános** lapján válassza ki a **Kézi** beállítást.

## **Indítási típus átváltása Windows 2000 rendszeren**

- 1. Kattintson a **Start** gombra és válassza ki a **Beállítások > Vezérlőpult > Adminisztrátori eszközök > Szolgáltatások > FLEXlm licenckezelő** menüpontot.
- 2. Az **Általános** oldalon válassza ki a **Kézi** beállítást az **Indítási típusnál**.

## **Indítási típus átváltása Windows NT rendszeren**

- 1. Kattintson a **Start** gombra és válassza ki a **Beállítások > Vezérlőpult > Szolgáltatások > FLEXlm licenckezelő** menüpontot.
- 2. Az ablakban válassza ki a **Kézi** beállítást az **Indítás típusa** részben.

## **LKAD parancssor futtatása Windows rendszeren (nem kötelező)**

Ha automatizálni szeretné a licenc beállítást az ügyfél munkaasztalokon, akkor hozzon létre egy olyan szövegfájlt és parancsfájlt, amely egy kiszolgálót, több kiszolgálót, vagy redundáns kiszolgálókat ad meg az ügyfél munkaasztalokon. A felhasználók parancsokat írnak be a Windows rendszeren, így futtatják a parancsfájlt és a szövegfájlt.

**Megjegyzés:** Ezek a parancsok nem támogatják a felhatalmazott felhasználói licenckulcsokat.

- v Ha a felhasználók csendes telepítéseket végeznek, akkor adjon hozzá egy telepítés utáni részt a telephely alapértelmezései fájlhoz. A telepítési utáni rész parancsfájl parancsokat indít a telepítés befejezése után. A parancsfájl a szövegfájlban található kiszolgáló információk használatára utasítja az LKAD-t. A telepítés utáni parancs telephely alapértelmezései fájlhoz való hozzáadásáról a következő részben talál információkat: "Telepítési utáni parancs és [parancsfájl](#page-46-0) megadása" oldalszám: 31. A csendes telepítésről az IBM Rational termék telepítési kézikönyvében talál további információkat.
- v Ha a felhasználók nem hajtanak végre csendes telepítéseket, akkor a parancssorból utasíthatják az LKAD-t a szövegfájlban található információk használatára. A szövegfájl beállításáról és az LKAD parancssorból való futtatásáról a következő helyen talál információkat: ["Licenckiszolgálókat](#page-46-0) meghatározó szövegfájl létrehozása" oldalszám: 31.

## <span id="page-46-0"></span>**Telepítési utáni parancs és parancsfájl megadása**

Ha már beállította a telephely alapértelmezései fájlt, akkor fűzze hozzá a következő parancsokat a fájlhoz.

1. A telephely alapértelmezései fájl szerkesztéséhez használjon szövegszerkesztőt, például a Jegyzettömböt. Adjon hozzá egy az alábbi példához hasonló sort. A [PostInstallCmd] címke megadása kötelező:

[PostInstallCmd]

Command=*post-installation-commands.bat*

- 2. Mentse el a telephely alapértelmezései fájlt.
- 3. Ugyanezzel a szövegszerkesztővel hozza létre a post-installation-commands.bat fájlt. Ez a parancsfájl utasítja az LKAD-t a szövegfájlban (server-info.txt) található licenckiszolgáló információk használatára. Ez a parancsfájl a következő parancsokat tartalmazhatja:

```
licadmin -fserver-info.txt
```
net send administrator "Telepítés kész"

Ebben a példában elindul az ügyfél munkaasztal Licenckulcs adminisztrátora a licadmin, és a server-info.txt információinak használatával meghatározza annak a licenckiszolgálónak a nevét, amelyet az ügyfél munkaasztal használni fog. A parancsfájl utána egy üzenetet küld az adminisztrátornak, és jelzi, hogy a telepítés befejeződött.

4. A server-info.txt szövegfájlba illeszthető parancsokról a következő helyen talál információkat: "Licenckiszolgálókat meghatározó szövegfájl létrehozása" oldalszám: 31.

## **Licenckiszolgálókat meghatározó szövegfájl létrehozása**

A következő rész egyetlen kiszolgálót, több kiszolgálót vagy redundáns licenckiszolgálókat meghatározó szövegfájl beállításához tartalmaz utasításokat. Az utasítások tartalmazzák az LKAD parancssor ablakból való futtatásának parancsait is arra az esetre, ha a felhasználók nem csendes telepítést futtatnak.

#### **Egy vagy több licenckiszolgáló megadása**

Egy vagy több licenckiszolgáló megadása egy ügyfél munkaasztal Licenckulcs adminisztrátorában:

1. Hozzon létre egy olyan szövegfájlt egy szövegszerkesztőben, például a Jegyzettömbben, amely a következő sort tartalmazza:

PortAtHost:27000@*Server1*

ahol Server1 a licenckiszolgáló neve.

A sor megadásakor:

- v A **PortAtHost** kulcsszóban a kis- és nagybetűk különbözőek.
- v A 27000 az alapértelmezett portszám.
- v Több kiszolgálónév megadásakor használjon pontosvesszőket. A lezáró pontosvessző megadása kötelező.

Ha további kiszolgálót szeretne megadni, akkor írja be a @*Server2* karaktersorozatot, ahol a Server2 a további licenckiszolgáló neve.

PortAtHost:27000@*Server1*;@*Server2*;

- 2. Mentse el a fájlt, például server-info.txt néven.
- 3. Egy parancsablakban (ha a felhasználó nem csendes telepítést futtat) írja be a következő parancsot:

licadmin -f*server-info.txt*

A számítógép a Server1 és Server2 kiszolgálókon találhat lebegő licenc kulcsok használatára lesz beállítva.

<span id="page-47-0"></span>A parancs futtatásának eredményeit a rendszer a server-info.txt\_STATUS fájlba írja, ahol a server-info.txt a létrehozott licenc paraméterfájl neve. Az állapotfájl abban a könyvtárban kerül létrehozásra, ahová a server-info.txt fájlt helyezte.

#### **Redundáns licenckiszolgálók megadása**

Az alábbi lépések végrehajtásával adhatja meg a redundáns licenckiszolgálók neveit a munkaasztal Licenckulcs adminisztrátorában:

1. Hozzon létre egy olyan szövegfájlt egy szövegszerkesztőben, például a Jegyzettömbben, amely a következő sort tartalmazza:

PortAtHost:27000@*Redundant1*,27000@*Redundant2*,27000@*Redundant3*;

ahol a Redundant1 az elsődleges Rational licenckiszolgáló, a Redundant2 a másodlagos licenckiszolgáló, a Redundant3 pedig a harmadlagos licenckiszolgáló neve. A 27000 az alapértelmezett portszám.

A sor megadásakor:

- v A licenckiszolgálókat a következő sorrendben kell megadni: elsődleges, másodlagos és harmadlagos (tartalék) kiszolgáló. A redundáns kiszolgálókról a következő helyen talál információkat: "Redundáns Windows [licenckiszolgálók](#page-49-0) beállítása (nem kötelező)" [oldalszám:](#page-49-0) 34.
- v A **PortAtHost** kulcsszóban a kis- és nagybetűk különbözőek.
- v A redundáns kiszolgálók neveit vesszőkkel válassza el. A lezáró pontosvessző megadása kötelező.
- v A redundáns kiszolgálókat és a több kiszolgálót egyetlen fájlban is megadhatja. A redundáns kiszolgálók között használjon vesszőket, a kiszolgálók között pedig pontosvesszőket.

PortAtHost:27000@*Redundant1*,27000@*Redundant2*,27000@*Redundant3*; 27001@*Server1*;@*Server2*;

Vagy

PortAtHost:27001@*Server1*;27000@*Redundant1*,27000@*Redundant2*, 27000@*Redundant3*;@*Server2*;

- 2. Mentse el a fájlt, például server-info.txt néven.
- 3. Egy parancsablakban (ha a felhasználó nem csendes telepítést futtat) írja be a következő parancsot:

licadmin -fserver-info.txt

A parancs futtatásának eredményeit a rendszer a server-info.txt\_STATUS fájlba írja, ahol a server-info.txt a létrehozott licenc paraméterfájl neve. Az állapotfájl abban a könyvtárban kerül létrehozásra, ahová a server-info.txt fájlt helyezte.

### **Windows webkiszolgálón lévő licenckiszolgáló megadása**

Ha RequisiteWeb és Rational ClearQuest Web összetevőt használ, akkor a webkiszolgáló a licenckiszolgáló ügyfele. Ha például a felhasználó megnyitja a RequisiteWeb összetevőt egy ügyfélen, akkor a RequisiteWeb követelmény kiszolgálója kér lebegő licencet a licenckiszolgálótól a felhasználó nevében.

Az alábbi eljárásokkal adhatja meg a licenckiszolgáló hosztnevét vagy hosztneveit:

- 1. Nyissa meg a Licenckulcs adminisztrátort (LKAD):
	- v A termék telepítésének befejezése után indítsa el az LKAD varázslót és az LKAD-t. Megjelenik a Licenckulcs adminisztrátor főablaka és a Licenckulcs adminisztrátor varázsló.
	- v Ha úgy döntött, hogy a termék telepítése után nem indítja el azonnal az LKAD varázslót és az LKAD-t, akkor kattintson a **Start > Programok > Rational <** *termék*

*neve***> > Rational licenckulcs adminisztrátor** menüpontra. Megjelenik a Licenckulcs adminisztrátor főablaka és a Licenckulcs adminisztrátor varázsló.

- 2. Válassza a **Beállítások > Ügyfél/kiszolgáló konfiguráció** elemet.
- 3. Kattintson a **Kiszolgáló hozzáadása** gombra.
- 4. A **Kiszolgáló típusa** beállításban az egyetlen kiszolgálónak kell az alapértelmezett értéknek lennie. Az **Új kiszolgáló** gombra kattintva adja meg a licenckiszolgáló hosztnevét a **Kiszolgáló neve** melletti **Értékek** oszlopban. A hosztnév megadása után nyomja le az Enter billentyűt.

### **További kiszolgálók**

Ha további licenckiszolgálókkal rendelkezik, akkor kattintson a **Kiszolgáló hozzáadása** gombra, és adja meg minden egyes kiszolgáló hosztnevét.

- **Megjegyzés:** Redundáns kiszolgáló környezetben ne használja a **Kiszolgáló hozzáadása** funkciót.
- 1. Az összes kiszolgáló megadása után kattintson az **OK** gombra.

A webkiszolgáló olyan sorrendben kéri a kiszolgálóktól a licenceket, amilyen sorrendben a kiszolgálókat az LKAD-ban megadja. Ha módosítani szeretné ezt a sorrendet, akkor nézze meg a következő részt: "Kiszolgáló keresési sorrend [módosítása"](#page-96-0) oldalszám: 81.

## **Webkiszolgálók beállítása redundáns Windows kiszolgálók használatára**

A redundáns kiszolgálók egy három kiszolgálóból álló rendszer, amely egyetlen lebegő licenckulcs tárolót kezel csapatként. Ha az egyik kiszolgáló leáll, akkor a másik két kiszolgáló automatikusan folytatja a licenctároló kezelését.

A redundáns licenckiszolgálók megadásához végezze el az alábbi lépéseket a webkiszolgálón:

- 1. Kattintson a **Beállítások > Ügyfél/kiszolgáló konfiguráció** menüpontra.
- 2. Kattintson a **Kiszolgáló hozzáadása** gombra.
- 3. A **Kiszolgáló típusa** mellett kattintson a **Egyetlen** elemre. Válassza ki a **Redundáns** elemet a menüből.
- 4. Adja meg az elsődleges, másodlagos és harmadlagos licenckiszolgáló hosztnevét olyan sorrendben, ahogy a licenc adminisztrátor kérte a Licenckulcs központban. A következő sorba ugráshoz nyomja le a Tab billentyűt.
- 5. Kattintson az **OK** gombra.

## **Időkorlát és késlekedés közötti különbség**

Az időkorlát a termék használatának időkorlátja, amely után a licenckiszolgáló visszanyeri a licencet. A licenckiszolgáló visszanyeri a lebegő licencet, ha a termék 120 percig nem kerül használatra. Ha a kiszolgáló visszanyerte a licencet, és utána ismét használja a terméket, akkor a termék ismét kiiktatja a licencet a kiszolgálóról.

A késlekedési idő egy olyan időtartam, amely mindig alaphelyzetbe kerül, amikor egy felhasználó egy parancsot futtat az alkalmazásban. Ha a késlekedési idő még azelőtt lejár, hogy a felhasználó egy másik parancsot futtatna, akkor a felhasználó licence visszakerül a rendelkezésre álló lebegő licencek tárolójába, és a további parancsok futtatásához a felhasználónak egy másik licencet kell kérnie. Ez a késlekedési időtartam be van állítva, és nem lehet módosítani.

## <span id="page-49-0"></span>**ClearCase LT és lebegő licencek késlekedési ideje**

A többi IBM Rational termékkel ellentétben a ClearCase LT 30 perces késlekedési idővel működik. Ha a felhasználó először futtat egy olyan ClearCase LT parancsot, amely licencet igényel, akkor a licenc 30 percre kerül kiosztása az adott felhasználónak. Ez a 30 perces "késlekedési" idő mindig újraindul, amikor a felhasználó licencet igénylő ClearCase LT parancsot futtat. Ezt a késlekedési időt nem lehet módosítani.

Ha a Rational ClearCase LT egy készlet licencet iktat ki, akkor a készlet licenc nem a 30 perces késlekedési idővel működik, hanem az időkorláttal.

## **Lebegő licenc időkorlátjának módosítása**

Az időkorlát módosításához hozza létre a rational.opt nevű szövegfájlt a <*rational*>\common könyvtárban. Írja be a következő két parancs valamelyikét a szövegfájlba:

- 1. A TIMEOUT arra utasítja a licenckiszolgálót, hogy a fájlban megadott másodpercek eltelte után a szolgáltatást (a terméket, ahogy az a licenckulcs fájlban szerepel) visszanyerje.
- 2. A TIMEOUTALL arra utasítja a licenckiszolgálót, hogy a fájlban megadott másodpercek eltelte után az összes terméket visszanyerje.

Mindkét beállítás értékének nagyobbnak kell lennie 7200 másodpercnél (120 perc).

**Megjegyzés:** A ClearCase LT licencek nem rendelkeznek időkorláttal, hanem késlekedési idővel működnek.

#### **Redundáns Windows licenckiszolgálók beállítása (nem kötelező)**

A Rational licenckiszolgálók beállíthatók hibatűrő konfigurációban vagy más néven redundáns kiszolgálókként való futásra. A redundáns kiszolgálók egy három kiszolgálóból álló rendszer, amely egyetlen lebegő licenckulcs tárolót kezel csapatként. Ha az egyik kiszolgáló leáll, akkor a másik két kiszolgáló automatikusan folytatja a licenctároló kezelését. Ha bármely két licenckiszolgáló nem működik, akkor a harmadik kiszolgáló nem szolgálja ki többé a licenceket. A licencek ügyfeleknek való kiszolgálásához két kiszolgálónak működnie kell.

#### **Példa**

Tegyük fel hogy 25 lebegő Enterprise Suite licencet vásárolt, és redundáns kiszolgáló konfigurációt szeretne beállítani három Windows számítógépen. Állandó kulcsokat kér a redundáns kiszolgálókhoz a Licenckulcs központ használatával. Telepíti a Rational licenckiszolgáló szoftver mindhárom redundáns kiszolgálóra, az A, B és C kiszolgálóra. Amikor megkapja a 25 állandó lebegő kulcsot, akkor a licencfájlt minden egyes kiszolgálóra telepíti.

A három kiszolgáló csapatként, összhangban kezeli a 25 lebegő licencet. Ha 30 licenckulcs ki van iktatva a felhasználóknak és az A kiszolgáló összeomlik, akkor a B és C kiszolgáló továbbra is kezeli a 25 licencet.

**Fontos:** Általános hibás vélekedés az, hogy a redundáns kiszolgálók több telephelyre való szétosztása (például egy az Egyesül Államokban, egy Európában és egy Ázsiában) biztosítja a maximális hibatűrést. Ez nem igaz. A redundáns kiszolgálóknak mindig ugyanazon a telephelyen kell lenniük, ugyanazon az alhálózaton.

Redundáns licenckiszolgálók beállítása:

<span id="page-50-0"></span>1. Telepítse a Rational licenckiszolgáló szoftvert a három számítógépre. Lásd: ["Támogatott](#page-39-0) hálózati [konfigurációk](#page-39-0) kezelése" oldalszám: 24 és ["Kiszolgáló](#page-40-0) szoftver telepítése Windows [kiszolgálón"](#page-40-0) oldalszám: 25.

**Megjegyzés:** Használjon redundáns környezetet az összes Windows vagy az összes UNIX kiszolgálóhoz.

- 2. Importálja az IBM-től kapott licencfájlt az összes licenckiszolgálóra. További információk: "Lebegő kulcsok használata Windows [licenckiszolgálón"](#page-42-0) oldalszám: 27.
- 3. Indítsa el a licenckiszolgálókat. A sorrend nem fontos, de a kiszolgálókat gyors egymásutánban kell elindítani. Utasításokat a következő helyen talál: ["Windows](#page-44-0) [licenckiszolgáló](#page-44-0) indítása" oldalszám: 29.
- 4. Adja meg az elsődleges, másodlagos és harmadlagos (tartalék) licenckiszolgáló hosztnevét az ügyfél munkaasztal felhasználóknak olyan sorrendben, amilyenben a kiszolgálókat a licenckulcs központban kérte. A felhasználóknak a saját LKAD-jükben kell megadniuk a hosztneveket.

## **Licenc megfigyelés (nem kötelező)**

Elképzelhető hogy meg kell figyelnie a licenchasználatot, és jelentést kell készítenie róla. A Macrovision rendelkezik egy licenchasználat jelentő megoldással, a SAMreport termékkel. A SAMreport kifejezetten a licenckiszolgálók tevékenységének jelentéséhez készült. A SAMreport az adminisztrátori eszközök teljes készletét biztosítja. Az eszközök jelentéseket, grafikonokat és felső határértékeket állítanak elő, sőt riasztásokat állítanak be, amelyekkel értesítik az egyes felhasználókat, ha a kiszolgáló leáll, vagy ha a licenc tároló már majdnem kimerült. A SAMreport minden szállító FLEXlm kiszolgálójával működik. Csak a Macrovision-től szerezhető be: http://www.globes.com/support/samsolutions\_index.htm.

Ha nincs szüksége átfogó licenchasználati jelentésekre, akkor az lmtools grafikus felhasználói felületével is meghatározhatja, hogy mely licencet melyik felhasználó mikor használta. Ha a licenckiszolgáló telepítve van van, akkor kattintson a **Start > Programok > Rational FLEXlm licenckiszolgáló > Licenc eszközök** elemre. A licenc eszközök elindítja az lmtools grafikus felhasználói felületet.

- 1. Válassza ki a **Konfigurációt** a **Mód** menü **Szolgáltatások** menüpontjának segítségével.
- 2. Kattintson a **Kiszolgáló állapota** lapra majd az **Állapot lekérdezés végrehajtása** elemre a **Kiszolgáló állapota** ablakban.

### **Lebegő licencek használata tűzfallal**

A Rational licenckezelő megvalósítás támogatja a tűzfalat. Ha a licenckezelést tűzfalas környezetben szeretné beállítani, akkor adjon meg TDP/IP portszámot az lmgrd démon (licenckezelő) és a szállító démon (Rational szállító, rational.exe vagy ibmratl.exe) számára. A TCP/IP portot a rendszer az ügyfél kiszolgáló kommunikációhoz használja a lebegő licenceknél.

Ha a környezetben nincs tűzfal, akkor az lmgrd démon a 27000-es TCP/IP porton indul el a kiszolgáló elindításakor. (Ha más alkalmazás használja ezt a portot, akkor a portszámot módosítania kell.) Az lmgrd démon egy véletlenszerű TCP/IP portszámot rendel hozzá a szállító démonhoz.

Tűzfalas környezetben az ügyfél nem tud kommunikálni a licenckiszolgálón lévő démonokkal, mivel blokkolva vannak azok a portok, amelyeken a démonok futnak. Ha engedélyezni szeretné a licenc kéréseknek az áthaladást a tűzfalon, akkor rendeljen számokat a szállító és lmgrd portokhoz. A szállító és az lmgrd démonnak egy adott portszámon kell elindulnia minden egyes alkalommal, amikor egy ügyfél egy licenc kérést küld és kiiktat egy <span id="page-51-0"></span>lebegő licencet a kiszolgálóról. A megadott portok vagy kapcsolatok addig megnyitva maradnak, amíg az ügyfél vissza nem adja a licencet a kiszolgálónak.

**Megjegyzés:** A szállító és az lmgrd démont nem lehet ugyanarra a portszámra beállítani.

Tűzfalas környezetben egy Rational termék például képes kommunikálni az lmgrd démonnal és a rational.exe vagy az ibmratl.exe (szállító démon) programmal a licenckiszolgálón egy tűzfalon keresztül, ha a 27000 és a 8000 számok hozzá vannak rendelve a portokhoz.

A port információk megadásakor a Licenckulcs adminisztrátor a rendszerleíró adatbázisban tárolja el a port információkat.

Egyetlen kiszolgáló, több kiszolgáló és redundáns kiszolgáló környezetben az alábbi eljárásokkal módosíthatja az lmgrd és a szállító portokat. Az eljárások feltételezik, hogy már elindította a licenckiszolgálókat, és hogy már megadta a licenckiszolgálók hosztneveit az ügyfeleken.

#### **Portszámok hozzárendelése a licenckiszolgálón**

Adjon meg értéket az lmgrd portnak és a rational szállító portnak, hogy az ügyfelek képesek legyenek kommunikálni a licenckiszolgálóval.

Az alábbi lépések végrehajtásával adhat meg portszámokat a licenckiszolgálón vagy a redundáns licenckiszolgálókon:

- 1. Válassza ki a **Beállítások > Kiszolgáló portok** menüpontot a Licenckulcs adminisztrátorban.
- 2. A **Kiszolgáló portok** ablakban adja meg az lmgrd portot és a rational szállító portot, de ne ugyanazt az értéket adja meg.
- 3. Kattintson az **OK** gombra.
- 4. Ha a kiszolgáló egy redundáns kiszolgáló, akkor adja meg ugyanazt a port értéket minden egyes redundáns kiszolgálón az 1-3 lépések megismétlésével. Ha több licenckiszolgálóval rendelkezik, akkor adja meg ugyanazt a port értéket minden egyes licenckiszolgálón az 1-3 lépések megismétlésével.
- 5. Adja meg a felhasználóknak a rational szállító port értéket, amelyet a felhasználóknak a saját ügyfél munkaasztalukon kell megadniuk.

### **Az lmgrd port módosítása**

Ha egy másik alkalmazás használja az lmgrd (licenckezelő démon) 27000-es TCP/IP portját, akkor módosítsa az lmgrd portot. Nem kell értéket megadnia a rational szállítónál, mivel a szállító véletlenszerű TCP/IP porton fut.

Egyetlen kiszolgáló, több kiszolgáló és redundáns kiszolgáló környezetben az alábbi eljárásokkal módosíthatja az lmgrd portot. Az eljárások feltételezik, hogy már elindította a licenckiszolgálókat, és hogy már megadta a licenckiszolgálók hosztneveit a munkaasztalok konfigurációs segédprogramjában.

Az alábbi lépések végrehajtásával módosíthatja az lmgrd port éréket egy licenckiszolgálón vagy egy redundáns kiszolgálón:

- 1. Válassza ki a **Beállítások > Kiszolgáló portok** menüpontot a Licenckulcs adminisztrátorban.
- 2. A **Kiszolgáló portok** ablakban adja meg az lmgrd port értékét.
- 3. Kattintson az **OK** gombra.
- 4. Ha a kiszolgáló egy redundáns kiszolgáló, akkor adja meg ugyanezt a port értéket a többi licenckiszolgálón az 1-3 lépések megismétlésével.

### <span id="page-52-0"></span>**Rational License Server for Windows eltávolítása**

Ez a szakasz a Rational licenckiszolgáló szoftver kiszolgálóról való eltávolítását mutatja be.

# **Mielőtt eltávolítaná a Rational licenckiszolgáló szoftvert**

- 1. Győződjön meg róla, hogy senki nem használja a licenckiszolgálót vagy a társított fájlokat. A használatban lévő fájlokat nem lehet eltávolítani.
- 2. Adja vissza a licenckulcsokat a saját fiókjának a Licenckulcs központon keresztül. A licencek áthelyezéséről és visszaadásáról a következő helyen talál további információkat: 5. fejezet, "Kulcsok visszaadása vagy áthelyezése - [Adminisztrátorok](#page-68-0) számára", [oldalszám:](#page-68-0) 53.
- 3. A szoftver Windows számítógépről való eltávolításához Windows adminisztrátori jogosultságokkal kell rendelkeznie a helyi számítógépen.

# **Rational licenckiszolgáló szoftver eltávolítása**

A Rational licenckiszolgáló szoftver eltávolításához használja a Windows vezérlőpult **Programok hozzáadása/eltávolítása** lehetőségét. A Rational telepítőprogram eltávolítja a fájlokat a számítógépről. Nem távolítja el azokat a könyvtárakat, amelyekben a szoftver használata során létrehozott fájlok találhatók. A licenckulcs fájlokat sem távolítja el a kiszolgálóról.

# **4. fejezet UNIX licenckiszolgáló beállítása**

A lebegő és megnevezett felhasználói lebegő kulcsokkal Linux és UNIX rendszeren futó egyedülálló, többszörös vagy redundáns Rational licenckiszolgálókon kezelheti és tarthatja karban a licenceket.

**Megjegyzés:** Az Eclipse keretrendszeren összeállított Rational Software Desktop Platform 7.0 termékeknél a Rational általános licenckezelés engedélyezése és a lebegő licencek használata a munkaállomásokon egy választható szolgáltatás, amely lehetővé teszi az adminisztrátorok számára a licencek egyszerű kezelését és foganatosítását az egész vállalaton belül.

Ez a fejezet a UNIX licenckiszolgálók beállítását és futtatását mutatja be. Ez a fejezet a rendszeradminisztrátoroknak és a licenceket kezelő felhasználóknak szól. Ha Windows licenckiszolgálót szeretne használni, akkor nézze meg a következő részt: 3. [fejezet,](#page-36-0) ["Licenckiszolgáló](#page-36-0) beállítása Windows rendszerekhez", oldalszám: 21.

Van néhány olyan feladat ebben a fejezetben, amely alkalmi vagy kezdő felhasználók számára nem ajánlott. Ezekkel csak akkor próbálkozzon, ha már van tapasztalata a UNIX operációs rendszerrel és az IBM Rational általános licenckezeléssel (FLEXlm szoftver alapú termék). A UNIX parancsokat az összes UNIX operációs rendszerhez használhatja, kivéve ha szöveg azt jelzi, hogy a parancs egy adott UNIX operációs rendszerre vonatkozik.

**Megjegyzés:** A Rational Common licenckezelés (FLEXlm szoftver alapú termék) támogatása a Rational Software Development Platform 7.0 termékekhez Eclipse platformon engedélyezve van a Rational licenckiszolgáló szoftver új kiadásában. A Rational licenckiszolgáló szoftver új verziója a korábbi Rational Common licenckezelés támogatással rendelkező Csapat termékeket (Rational ClearCase, Rational ClearQuest stb.) és az új Rational 7.0 termékeket is támogatja. Ha a Rational 7.0 munkaasztal termékeket és 7.0 verziójú Csapat termékeket is ki szeretné szolgálni, akkor a licenckiszolgáló legújabb verziójára kell frissítenie. Nincs szükség két külön kiszolgálóra, mivel ez az új kiszolgáló verzió támogatja a korábbi ügyfeleket és az új Rational 7.0 ügyfeleket is.

## **UNIX licenckiszolgálót használó Windows ügyfelek**

A UNIX licenckiszolgáló beállításáról szóló UNIX telepítési kézikönyvben talál információkat az egyes Rational termékekhez.

Ha nincs hozzáférése a Rational szoftver telepítési kézikönyvhöz, akkor állítson be egy UNIX licenckiszolgálót ennek a fejezetnek az eljárásaival. Ez a fejezet nem tartalmaz utasításokat a UNIX ügyfelek beállításához arra, hogy az ügyfelek elérjék a UNIX licenckiszolgálót.

# **Lebegő és megnevezett felhasználói kulcsok beállítása UNIX kiszolgálón**

A lebegő vagy megnevezett felhasználói lebegő licencek UNIX licenckiszolgálón való beállításának általános lépéseit a következő részben találja: 8. táblázat:. A táblázat a feladatok ellenőrzőlistáját tartalmazza, és további, részletes utasításokra hivatkozik.

**Feladat Eljárás** Lebegő licencek beállítása.<br>
Ismerje meg az IBM Rational általános licenckezelést. Lásd: 1. fejezet, ["Mielőtt](#page-18-0) [licenckulcsokat](#page-18-0) kér", oldalszám: 3. Jelenítse meg a Licenckulcs központot, hogy állandó licenckulcsokat rendelhessen a Windows ügyfeleken található termékekhez. A Licenckulcs központról a következő helyen talál további információkat: [2.](#page-30-0) fejezet, ["Licenckulcsok](#page-30-0) kérése", oldalszám: 15. v Győződjön meg róla, hogy a licenckiszolgáló és az ügyfelek csatlakoztatva vannak. Lásd: ["Mielőtt](#page-56-0) telepíti a [licenckiszolgálót"](#page-56-0) oldalszám: 41. Telepítse a licenckiszolgáló szoftvert és a licenckulcsokat a UNIX licenckiszolgálóra. Lásd: ["Licenckiszolgáló](#page-56-0) és licenc telepítése UNIX [kiszolgálón"](#page-56-0) oldalszám: 41. v Mondja meg a felhasználóknak, hogy adják meg a Rational licenckiszolgálót a saját Windows ügyfél munkaasztalukon. Lásd: 10. fejezet, ["Ügyfelek](#page-94-0) beállítása lebegő kulcsok [használatára",](#page-94-0) oldalszám: [79.](#page-94-0) Állítsa be a megnevezett felhasználói lebegő licenceket (csak a következőkre vonatkozik: Purify, Quantify és PureCoverage). v Ismerje meg az IBM Rational általános licenckezelést. Lásd: 1. fejezet, ["Mielőtt](#page-18-0) [licenckulcsokat](#page-18-0) kér", oldalszám: 3. Jelenítse meg a Licenckulcs központot, hogy állandó licenckulcsokat rendelhessen a Windows ügyfeleken található termékekhez. A Licenckulcs központról a következő helyen talál további információkat: [2.](#page-30-0) fejezet, ["Licenckulcsok](#page-30-0) kérése", oldalszám: 15. Győződjön meg róla, hogy a licenckiszolgáló és az ügyfelek csatlakoztatva vannak. Lásd: ["Mielőtt](#page-56-0) telepíti a [licenckiszolgálót"](#page-56-0) oldalszám: 41. Telepítse a Rational licenckiszolgáló szoftvert és a licenckulcsokat a UNIX kiszolgálóra. Lásd: ["A](#page-59-0) kiszolgáló és a [megnevezett](#page-59-0) felhasználói kulcsok telepítése UNIX [kiszolgálóra"](#page-59-0) oldalszám: 44. A License\_Setup parancsfájl kéri a licenckulcsokhoz hozzárendelendő felhasználói azonosítókat. v Mondja meg a felhasználóknak, hogy adják meg a licenckiszolgálókat a saját Windows ügyfél munkaasztalukon. Lásd: 10. fejezet, ["Ügyfelek](#page-94-0) beállítása lebegő kulcsok [használatára",](#page-94-0) oldalszám: [79.](#page-94-0) Redundáns licenckiszolgálók beállítása. Lásd: ["Redundáns](#page-59-0) UNIX kiszolgálók beállítása (nem kötelező)" [oldalszám:](#page-59-0) 44.

*8. táblázat: Útmutató a lebegő licencek beállításához UNIX kiszolgálón*

| Feladat                                                                   | Eljárás                                                                                                    |
|---------------------------------------------------------------------------|----------------------------------------------------------------------------------------------------|
| Az IBM Rational termékek licenc<br>felhasználási sorrendjének módosítása. | A licenckiszolgáló nem állítja be a licenchasználat<br>sorrendjét. A sorrend módosításához használja az ügyfél<br>munkaasztalt. A csapat egyesítő termékekről a 11.<br>fejezet, "Licenchasználat sorrendjének módosítása",<br>oldalszám: 85 helyen a második részben, a szoftver<br>fejlesztő termékekről pedig a 16. fejezet,<br>"Licenchasználat sorrendjének módosítása", oldalszám:<br>105 helyen a harmadik részben talál információkat. |
| Licenckulcsok használata otthon vagy<br>utazás közben.                    | A UNIX licenckiszolgálókról való szétkapcsolt<br>használat nem támogatott. Egyéb lehetőségeket a<br>következő részben talál: "Licenckulcsok használata<br>otthon vagy utazás közben" oldalszám: 12.                                                                                                    |
| Időkorlát módosítása.                                                     | Lásd: "Lebegő licenc időkorlátjának módosítása"<br>oldalszám: 51.                                                                                                    |
| Licenckiszolgáló tevékenység megfigyelése.                                | Lásd: "Licenc megfigyelés (nem kötelező)" oldalszám:<br>51.                                                                                                    |
| Licenckiszolgáló szoftver frissítése.                                     | A Rational licenckiszolgáló szoftvert frissítheti a<br>legújabb verzióra, de ne futtasson különböző Rational<br>licenckiszolgáló szoftver verziókat ugyanazon a<br>számítógépen.                                                                                                    |
| Több licenckiszolgáló futtatása egy<br>számítógépen.                      | Külön Imgrd példány futtatása minden egyes szállító<br>démonhoz, és a licenckulcs fájlok megőrzése külön<br>fájlokban. A legtöbb szállító rendelkezik egy elvárt<br>licencfájl hellyel. Ha több szállítótól is rendelkezik<br>licencfájlokkal, akkor az adatokat megőrizheti különálló<br>fájlokban, és az LM_LICENSE_FILE környezeti<br>változót beállíthatja úgy, hogy hivatkozzon ezekre a<br>fájlokra.                                    |
| Licenckiszolgáló szoftver eltávolítása.                                   | Lásd: "UNIX licenckiszolgáló szoftver eltávolítása"<br>oldalszám: 51.                                                                                                    |

<span id="page-56-0"></span>*8. táblázat: Útmutató a lebegő licencek beállításához UNIX kiszolgálón (Folytatás)*

### **Licenckiszolgáló és licenc telepítése UNIX kiszolgálón**

A licenckiszolgáló szoftver UNIX számítógépre való telepítése tartalmazza a telepítést és a licenckulcsok megadását. Az IBM Rational licenckiszolgáló telepítésekor rendelkeznie kell a licenckulcs fájllal. Az állandó licenckulcsok megrendeléséhez jelenítse meg a Licenckulcs központot. A Licenckulcs központról a következő helyen talál további információkat: [2.](#page-30-0) fejezet, ["Licenckulcsok](#page-30-0) kérése", oldalszám: 15.

### **Mielőtt telepíti a licenckiszolgálót**

A licenckiszolgáló UNIX vagy Linux rendszeren való beállításához szüksége lesz a Rational license\_setup parancsfájlra és licenckezelő végrehajtható fájlokra az IBM Rational letöltési és licenckezelő központjából: https://www14.software.ibm.com/webapp/iwm/web/reg/ signup.do?source=rational. Az oldalon regisztrálni kell.

A követelmények minimálisak:

- v A licenckiszolgáló minden olyan UNIX platformon telepíthető, amelyet a Rational támogat. A Rational nem támogatja a SunOs 4.x és az IRIX 5.x platformokat.
- v Nincs minimális processzor, memória vagy lemezterület igény.
- v A licenckiszolgáló szoftver helyileg kell telepíteni (az NFS nem támogatott). A kiszolgáló egy FLEXlm lmgrd folyamat és egy szállító démon folyamat futtatásával kezeli a

licenceket. Ezekről a folyamatokról a következő helyen talál további információkat: [6.](#page-70-0) fejezet, "IBM Rational általános [licenckezelés](#page-70-0) bemutatása", oldalszám: 55.

- v A következő UNIX parancsokkal ellenőrizheti a kapcsolatot a kiszolgáló és az ügyfelek között: **ping, arp, rsh, rlogin és telnet**.
- v A Licenckulcs központ egy e-mail címre küldi el a licencfájlt, amikor licencet kér. A fájlneve hasonló a license\_for\_server.upd fájlnévhez. A licencfájlt (fájlnév.upd) egy ismert helyen, például a \$HOME könyvtárban kell tárolnia a licenckiszolgálón.

#### <span id="page-57-0"></span>**Kiszolgáló szoftver és a lebegő licenckulcsok telepítése**

Az alábbi lépések végrehajtásával telepítheti a licenckiszolgálót és a lebegő licenckulcs fájlt egy Linux vagy UNIX számítógépre.

1. Töltse le a Rational licenckiszolgálót az IBM Rational letöltési és licenckezelő központból: https://www14.software.ibm.com/webapp/iwm/web/reg/ signup.do?source=rational.

A letöltés tartalmaz egy tar.gz fájlt, amelynek a neve a cél platformtól függ. A név PARTNUM.tar.gz formátumban van, például C85W8JA.tar.gz.

**Fontos:** Annak a platformnak megfelelő verziót töltsön le, amelyre a telepítést végezni fogja.

2. Bontsa ki a fájlokat a gzip vagy a gtar használatával, ahogy azt a következő példa is mutatja.

Példa a C85W8JA tar fájl használatára:

gzip  $-dc$  C85W8JA.tar.gz | tar  $-xf$  –

A parancs létrehozza a RationalLicenseServer.7.0.0.1.PLATFORM könyvtárat, ahol a PLATFORM lehet AIX, Linux, Solaris vagy HP-UX.

Ha GNU tar-t (gtar) használ, akkor megadhatja a fájl kitömörítését (-z) a fájl kicsomagolásakor. Például:

gtar –xzf C85W8JA.tar.gz

3. Futtassa a license\_setup parancsfájlt az **uncompress/tar** parancs által létrehozott könyvtárból. A könyvtár nem fog rendelkezni a .tar.\* toldalékkal. Például:

cd RationalLicenseServer.7.0.0.1.Linux

./license\_setup

A parancsfájl úgy indul, hogy utasításokat ad a license\_setup használatához.

A parancsfájl kéri a Rational könyvtár megadását, ami lehet például a *rational\_dir*/config könyvtár.

- 4. Fogadja el (vagy ne fogadja el) a Rational licencszerződést.
	- v Ha elfogadja a licencszerződést, akkor a parancsfájl folytatódik.
	- v Ha nem fogadja el a licencszerződést, akkor nem folytathatja a parancsfájl futtatását. A program kilép. A parancsfájl kilép, és nem végez módosításokat a kiszolgálón.
- 5. Válasszon licenc beállítást a **Licenckezelési beállítások** menüből. A beállításokat a következő táblázat összegzi.

#### **Beállítás Leírás**

**1** Ezt a beállítást attól függetlenül ki kell választania, hogy állandó licenckulccsal vagy rögzített időszakos licenccel rendelkezik. Ez a beállítás frissíti a licenckiszolgáló szoftvert (FLEXnet 10.x), és lehetővé teszi a megkapott license.upd fájl importálását.

> **Megjegyzés:** A license\_setup parancsfájl kéri a licencfájl helyét, vagy a licenckulcs információk manuális megadását. Ha nem

rendelkezik olyan licencfájllal, amely a licenckulcsokat tartalmazza, akkor nézze meg a következő részt: [2.](#page-30-0) fejezet, ["Licenckulcsok](#page-30-0) kérése", oldalszám: 15.

Ha állandó licencet használ,akkor ugorjon a következő lépésre: 6 oldalszám: 43.

- **2** Ne használja a 2. beállítást. Nincsenek olyan licencek, amelyek ezt a beállítást használnák.
- 6. Az alábbi lépésekkel adja meg a licencfájl információkat:
	- v Importálja az információkat a licencfájlból automatikusan az .upd fájl elérési útjának megadásával.
	- v Ne adjon meg semmit, ha a licenckulcs információkat manuálisan szeretné megadni. Szüksége lesz az .upd fájl tartalmának kinyomtatott változatára. Az információk megadásához kövesse az utasításokat.

**Megjegyzés:** Ne adja meg az információkat manuálisan, mivel az adatok megkülönböztetik a kis- és nagybetűket, pontosan kell megadni őket.

- 7. Adja meg a <*kiszolgáló-neve*>.dat fájl helyét, amely a license\_for\_server.upd fájl információi alapján kerül majd létrehozásra. A license\_setup alapértelmezésben létrehozza a <*kiszolgáló-neve*>.dat fájlt és eltárolja a *rational\_dir*/config könyvtárban. Válassza ki az alapértelmezett elérési utat (1. beállítás, *rational\_dir* /config könyvtár), amelyet a license\_setup jelölt ki, vagy válassza a 2. beállítást, és adjon meg egy alternatív elérési utat.
- 8. Folytassa a **Licenc ellenőrzés** menüvel.

Hajtsa végre az 1-3 beállításokat egymás után, majd folytassa a következő menüvel. Ha állandó felhatalmazott felhasználói licencet állít be, akkor csak az 1. beállítást hajtsa végre. Ne feledje, hogy ezek a beállítások a license\_setup által biztosított alapértelmezett beállítások.

### **UNIX licenckiszolgáló újraindítása a rendszer újraindításakor**

Ha a licencfájl már a helyén van és a licenc démonok futnak, akkor a licenckiszolgálót be kell állítani az automatikus újraindulásra a rendszer újraindításkor. A license\_setup parancs ezt nem tudja automatikusan elvégezni, kivéve ha root felhasználóként (root jogosultságokkal) futtatja a parancsfájlt. Ha a parancsfájlt nem root felhasználóként futtatja, akkor a parancsfájl kéri, hogy váltson át root felhasználóra, és másoljon át egy fájlt. A parancsfájl a megfelelő helyre irányítja az operációs rendszer alapján, amelyet az indítási fájlok elhelyezésére használ.

Az alábbi szakasz az indító parancsfájl parancsokat tartalmazza ezekhez az operációs rendszerekhez:

- AIX
- HP-UX
- Linux
- Solaris

#### **IBM AIX**

**% su**

# Szerkessze az /etc/inittab fájlt. Adja hozzá ezt a sort:

**lmgr:234:once:/bin/sh** *rational\_könyvtár***/config/start\_lmgrd\_on\_***kiszolgáló-neve*

#### <span id="page-59-0"></span>**HP-UX**

**% su**

**# cp** *rational\_könyvtár***/config/start\_lmgrd\_on\_***kiszolgáló-neve* **\**

**/sbin/init.d/S98Rational**

**# ln -s /sbin/init.d/S98Rational/sbin/rc2.d/S98Rational**

#### **Linux**

**% su**

**# cp** *rational\_könyvtár***/config/start\_lmgrd\_on\_***kiszolgáló-neve* **\**

**/etc/rc.d/init.d/S98Rational**

**# ln -s /etc/rc.d/init.d/S98Rational /sbin/rc.d/rc3.d/S98Rational**

**# ln -s /etc/rc.d/init.d/S98Rational /sbin/rc.d/rc4.d/S98Rational**

**# ln -s /etc/rc.d/init.d/S98Rational /sbin/rc.d/rc5.d/S98Rational**

### **Sun Solaris**

**\$ su**

**# cp** *rational\_könyvtár***/config/start\_lmgrd\_on\_***kiszolgáló-neve* **\**

**/etc/rc2.d/S98Rational**

## **A kiszolgáló és a megnevezett felhasználói kulcsok telepítése UNIX kiszolgálóra**

A megnevezett licenckulcsok úgy működnek mint a lebegő licenckulcsok azzal a különbséggel, hogy minden egyes licenckulcshoz megadhat egy felhaszálót. A felhasználókat a rational.opt fájl létrehozásával rendeli hozzá a kulcsokhoz. A beállításfájl az adott felhasználó számára zárolja a lebegő licenc kulcsot, így lehetővé teszi a felhasználó számára a Rational Purify, Quantify, vagy PureCoverage futtatását több rendszeren.

Kövesse a következő részben leírt eljárásokat: "Kiszolgáló szoftver és a lebegő [licenckulcsok](#page-57-0) telepítése" [oldalszám:](#page-57-0) 42. A különbség csak annyi lesz, hogy a parancsfájl kérni fogja a felhasználói neveket, és létrehozza a rational.opt fájlt.

### **Redundáns UNIX kiszolgálók beállítása (nem kötelező)**

A redundáns kiszolgálók egy három kiszolgálóból álló rendszer, amely egyetlen lebegő licenckulcs tárolót kezel csapatként. Ha az egyik kiszolgáló leáll, akkor a másik két kiszolgáló automatikusan folytatja a licenctároló kezelését. Ez a redundáns konfiguráció legalább két licenckiszolgáló egyidejű futtatását igényli. Ha a két kiszolgáló leáll, akkor a licencek addig nem érhetők el, amíg az egyik kiszolgáló újra nem indul.

#### **Példa**

Tegyük fel hogy 25 lebegő Enterprise Suite licencet vásárolt, és redundáns kiszolgáló konfigurációt szeretne beállítani három UNIX számítógépen. Állandó kulcsokat kér a redundáns kiszolgálókhoz a Licenckulcs központ használatával. Telepíti a Rational licenckiszolgáló szoftver mindhárom redundáns kiszolgálóra, az A, B és C kiszolgálóra. Amikor megkapja a 25 állandó lebegő kulcsot, akkor a licencfájlt minden egyes kiszolgálóra telepíti.

A három kiszolgáló csapatként, összhangban kezeli a 25 lebegő licencet. Ha 30 licenckulcs ki van iktatva a felhasználóknak és az A kiszolgáló összeomlik, akkor a B és C kiszolgáló továbbra is kezeli a 25 licencet.

**Fontos:** Általános hibás vélekedés az, hogy a redundáns kiszolgálók több telephelyre való szétosztása (például egy az Egyesül Államokban, egy Európában és egy Ázsiában) biztosítja a maximális hibatűrést. Ez nem igaz. A redundáns kiszolgálóknak mindig ugyanazon a telephelyen kell lenniük, ugyanazon az alhálózaton.

Ajánlott homogén redundáns kiszolgáló beállítást használni (az összes kiszolgáló ugyanazt az operációs rendszert futtatja), habár a heterogén környezetek is támogatottak. Futtathat például két licenckiszolgálót Solaris rendszeren egyet pedig HP-UX rendszeren.

### **Mielőtt telepítené a licenckiszolgálót a redundáns UNIX kiszolgálókon**

A licenckiszolgáló szoftver redundáns UNIX kiszolgálókon való beállításához szüksége lesz a végrehajtható fájlokra a Rational letöltési webhelyről, és egy licenc fájlra a redundáns UNIX kiszolgálókhoz a Licenckulcs központból. Állítson be indító parancsfájlt és indítsa el az összes kiszolgálót.

A license\_setup parancsfájl nem tud licenckulcs fájlokat importálni a redundáns kiszolgálókhoz, és nem tudja elindítani a redundáns kiszolgálókat. Manuálisan kell telepítenie a licencfájlt és elindítania a kiszolgáló szoftvert minden egyes számítógépen.

A redundáns kiszolgálók beállításának követelményei:

- v Ha már beállított egy licenckiszolgálókat, és ezt a kiszolgálót szeretné a redundáns kiszolgáló konfigurációban használni, akkor távolítsa el a Rational licenckiszolgálók szoftvert a számítógépről. Lásd: "UNIX [licenckiszolgáló](#page-66-0) szoftver eltávolítása" oldalszám: [51.](#page-66-0)
	- 1. Adja vissza a licenckulcsokat a Licenckulcs központban [\("Licenckulcsok](#page-66-0) áthelyezése vagy eltávolítása UNIX [kiszolgálón"](#page-66-0) oldalszám: 51).
	- 2. A licenckiszolgáló és a licenckulcsok redundáns kiszolgáló konfigurációban való telepítéséhez kövesse az ebben a szakaszban leírt utasításokat.
- Kérjen licenckulcs fájlt a redundáns UNIX kiszolgálókhoz. Jelenítse meg a Licenckulcs központot, és kérjen egy licencet a redundáns kiszolgálókhoz. A Licenckulcs központ kéri az elsődleges, másodlagos és tartalék kiszolgáló információit. A redundáns kiszolgálókat a helyes sorrendben kell megadni:
	- A hoszt azonosító az elsődleges kiszolgáló
	- A 2. hosztnév a másodlagos kiszolgáló
	- A 3. hosztnév a tartalék kiszolgáló

Ha a redundáns kiszolgáló licencfájl fogadása vagy kezelése közben problémákba ütközik, akkor nézze meg a következő részt: ["Contacting](#page-11-0) IBM Customer Support for Rational software products" [oldalszám:](#page-11-0) x. A technikai támogatás létre fog hozni egy új licencfájlt.

**Megjegyzés:** Ha nem rendelkezik Internet kapcsolattal, akkor nézze meg a következő részt: ["Licenckulcsok](#page-35-0) kérése internet kapcsolat és Licenckulcs központ elérés nélkül" [oldalszám:](#page-35-0) 20.

- v A licenckiszolgáló minden olyan UNIX platformon telepíthető, amelyet a Rational támogat. A Rational nem támogatja a SunOs 4.x és az IRIX 5.x platformokat.
- Nincs minimális processzor, memória vagy lemezterület igény.
- v A Licenckulcs központ egy e-mail címre küldi el a licencfájlt, amikor licencet kér. A fájl neve hasonlít a license\_for\_server.upd fájlnévhez.
- v A következő UNIX parancsokkal ellenőrizheti a kapcsolatot a kiszolgálók és az ügyfelek között: **ping, arp, rsh, rlogin és telnet**.
- v A kiszolgálóknak ugyanazon az alhálózaton kell lenniük.
- v A licenckiszolgáló szoftver helyileg kell telepíteni (az NFS nem támogatott). A kiszolgálók egy FLEXlm lmgrd folyamat és egy rational démon folyamat futtatásával kezelik a licenceket. Ezekről a folyamatokról a következő helyen talál további információkat: [6.](#page-70-0) fejezet, "IBM Rational általános [licenckezelés](#page-70-0) bemutatása", oldalszám: 55.
- v A licenckiszolgáló szoftvert manuálisan kell telepítenie a kiszolgálókon.

## **A kiszolgáló szoftver és a kulcsok telepítése redundáns UNIX kiszolgálókon**

Mivel a license setup parancsfájl nem tud redundáns licenckulcs fájlt importálni, ezért telepítése manuálisan a licenckiszolgáló szoftvert és a licenckulcs fájlokat mindhárom kiszolgálóra.

- 1. Másolja Licenckulcs központból kapott licencfájlt a három kiszolgálóra, és győződjön meg róla, hogy a SERVER sorok sorrendje azonos minden fájlban.
	- a. A SERVER sorok sorrendjét úgy ellenőrizheti, hogy megnyitja a licencfájlt, és megnézi a három kiszolgáló sort.
		- v Ha nem rendelkezik három-kiszolgálós licencfájllal, akkor adja vissza a licencfájlt a Licenckulcs központban (Visszaadás tranzakció), és kérjen új licencfájlt a redundáns UNIX kiszolgálókhoz. Ha a redundáns kiszolgáló licencfájl fogadása, visszaadása vagy kezelése közben problémákba ütközik, akkor nézze meg a következő részt: ["Contacting](#page-11-0) IBM Customer Support for Rational software products" [oldalszám:](#page-11-0) x. A technikai támogatás elvégzi a szükséges módosításokat a fiókon, és létrehozza az új licenckulcs fájlt.
		- v Ha a SERVER sorok nem a megfelelő sorrendben vannak, akkor a fájl szerkesztésével módosíthatja a sorrendet, módosíthatja a kiszolgáló nevét (nem a hoszt azonosítót) és a portszámot. A kiszolgáló sorokat nem adhatja hozzá és nem is törölheti.
	- b. A licencfájlt (license\_for\_primary.upd) át kell másolni a *rational\_könyvtár*/config könyvtárba. Ezt a fájlt mind a három kiszolgálón karban kell tartania. Másolja és nevezze át a rational.dat fájlt ahogy az alábbi példa is mutatja:

**cp license\_for\_primary.upd** *rational\_dir***/config /rational.dat**

- c. Rendeljen hozzá egy TCP/IP portot minden egyes kiszolgálóhoz. Az SERVER sorok port hozzárendelésének módosításával hozzá kell rendelnie egy TCP/IP portszámot minden egyes kiszolgálóhoz.
	- **Fontos:** A redundáns kiszolgálók nem tudnak kommunikálni egymással, ha az alapértelmezett portszámokat használja (27000 - 27009). Használja az 1501 és a 26999 közötti portszámokat. Győződjön meg róla, hogy a használt portszám nem ütközik más TCP/IP szolgáltatásokkal. Ne feledje, hogy ugyanazt a portszámot használhatja az összes kiszolgálón, vagy használhat egyedi portszámokat is.

Győződjön meg róla, hogy a port még nincs használatban. (A következő példa parancsok a 1706-os portot használják.)

Ellenőrizze az etc/services fájlt

**grep "[ ]1706/" /etc/services**

Ellenőrizze a NIS szolgáltatásokat az **ypcat** services parancs használatával.

**ypcat services | grep "[ ]1706/"**

**Megjegyzés:** A [ ] karakterek között egy tabulátor és egy szóköz karakter van.

Az új portszámok használatához szerkessze a licencfájlt.

**cd** *rational\_könyvtár***/config**

**vi rational.dat**

A licencfájlnak az alábbi példához hasonlóan kell kinéznie.

SERVER primary 8001d410 1706

SERVER secondary 8001d625 1706

SERVER backup 8001d873 1706

- 2. Keresse meg a FLEXlm segédprogramokat a RationalLicenseServer csomagban. A fájlok az egyik extras/flexlm.\* könyvtárban találhatók. A könyvtár neve a FLEXlm verziótól és a platformtól függ. Például: extras/flexlm.10.8.0.1.i386\_linux2.
- 3. Másolja a FLEXlm fájlokat a *rational\_könyvtár*/config könyvtárba mindhárom kiszolgálón. A *rational\_könyvtár*/config itt azt a helyet jelzi, ahonnan a licenckiszolgáló szoftvert szeretné futtatni.
- **Megjegyzés:** Annak a platformnak megfelelő tar fájlt másolja át, amelyre a telepítést végezni fogja.

## **Redundáns UNIX licenckiszolgálók beállítása és indítása**

A következő lépések végrehajtásával indíthatja el a redundáns kiszolgálókat:

- v Állítsa be az indító parancsfájlt minden egyes kiszolgálóhoz. Ezt legegyszerűbben úgy teheti meg, hogy egy sablonfájlt átmásol a Rational licenckiszolgáló letöltési oldaláról, és módosítja a fájlt. A letöltési cím a következő szakaszban található.
- v Indítsa el az összes licenckiszolgálót manuálisan a start\_lmgrd parancsfájl használatával.

# **Indító parancsfájl beállítása**

A *rational\_könyvtár*/config könyvtárból hozzon létre egy parancsfájlt minden egyes kiszolgálóhoz.

- 1. Szerezzen be egy sablon indító parancsfájlt az IBM Rational letöltési és licenckezelő központból: https://www14.software.ibm.com/webapp/iwm/web/reg/ signup.do?source=rational.
- 2. Másolja át a start\_lmgrd sablon fájlt a config könyvtárba:

cp start\_lmgrd\_template *rational\_könyvtár*/config/start\_lmgrd.

3. Módosítsa az alábbi 4 sort, hogy megfeleljen a saját telepítésének. A sablon feltételezi, hogy a rational\_könyvtár az /opt/rational, a licencfájl a license.dat, a felhasználói azonosító pedig, amely az lmgrd/rational folyamat tulajdonosa lesz a folyamat rendszerindításkor root-ként való elinduláskor a joe.

LICENSE\_DIR=/opt/rational/config LICENSE\_DAT=\$LICENSE\_DIR/license.dat LICENSE LOG=\$LICENSE DIR/license.log LICENSE\_EXE=\$LICENSE\_DIR/lmgrd LICENSE\_USER=joe

#### **Solaris példa:**

FLEXROOT=/usr/rational/flexlm.7.0f LICENSE\_DIR=*rational\_könyvtár*/config/sun4\_solaris2 LICENSE\_DAT=*rational\_könyvtár*/config/rational.dat LICENSE\_USER=joe

#### **HP-UX példa:**

FLEXROOT=/usr/rational/flexlm.7.0f LICENSE\_DIR=*rational\_könyvtár*/config/hppa\_hpux LICENSE\_DAT=*rational\_könyvtár*/config/rational.dat LICENSE\_USER=joe

Az előző példa bemutatja, hogy a licenckiszolgáló hogyan kerül ugyanarra a helyre, ugyanazzal a licencfájl névvel és ugyanazzal a felhasználóval telepítésre. Ez leegyszerűsíti a telepítést és megkönnyíti a karbantartást.

#### **Redundáns UNIX licenckiszolgálók elindítása**

A kiszolgálókat a megfelelő sorrendben kell elindítani: elsődleges, másodlagos és tartalék.

1. A *rational\_könyvtár*/config könyvtárba, ahová a sablon indító parancsfájlt (start\_lmgrd) másolta, írja be a következő parancsot:

**./start\_lmgrd**

- 2. Ismételje meg az 1. lépést a másodlagos és a tartalék kiszolgálón.
- 3. Ellenőrizze a kiszolgálók állapotát:

#### **./start\_lmgrd lmstat -a**

Meg kell jelennie a három kiszolgálónak fut állapotban, valamint a kiszolgált licenckulcsoknak.

#### **Licenckiszolgálók leállítása:**

Állítsa le az egyes licenckiszolgálókat a következő paranccsal:

#### **./start\_lmgrd stop**

#### **Licencfájl ellenőrzése:**

Az exinstal parancs futtatásával ellenőrizze a Rational INCREMENT sorokat:

#### **./start\_lmgrd ex**

Ez a parancs jelentést készít az összes INCREMENT sorról, és megnézi, hogy megfelelően titkosítva vannak-e.

## **Problémák a redundáns UNIX licenckiszolgálók indításakor**

Ha a licenckiszolgáló nem indul el, akkor ellenőrizze a megfelelő lmgrd naplófájlt (a start\_lmgrd parancsfájlban a LICENSE\_LOG határozza meg).

1. Hibaüzenet: ulimit: rossz ulimit

Ha ez az üzenet jelenik meg a start-lmgrd futtatásakor, akkor távolítsa el az **ulimit** parancsot a parancsfájlból.

2. Ha bármilyen más probléma is jelentkezik, akkor ellenőrizze, hogy az indító parancsfájlok a megfelelő licencfájlra (LICENSE\_DAT), licenckönyvtárra (LICENSE\_DIR) és licenc naplófájlra (LICENSE\_LOG) hivatkoznak-e. Küldje el e-mailben az indító parancsfájlokat, a licencfájlokat és a naplófájlokat a technikai támogatásnak. A Rational licenckezelési támogatással való kapcsolatfelvételről a következő helyen talál további információkat: ["Contacting](#page-11-0) IBM Customer Support for Rational software products" [oldalszám:](#page-11-0) x.

## **Redundáns UNIX kiszolgálók újraindítása a rendszer újraindításakor**

Mindhárom licenckiszolgálót úgy kell beállítani, hogy azok újrainduljanak a rendszerbetöltéskor. Ennek beállításához másolja az indító parancsfájlt a megfelelő rendszerkönyvtárba.

**Megjegyzés:** Biztonsági okokból ne futtassa az lmgrd parancsot root felhasználóként. Futtassa az lmgrd parancsot felhasználóként a LICENSE\_USER változó beállításával. A megadott felhasználói azonosítónak léteznie kell azon a rendszeren, amelyen az indító parancsfájl fut. A következő példában a "joe" felhasználó van beállítva.

#### LICENSE\_USER=joe

A korábbi kiadásokban a Rational a SlmRational.sh fájlnevet használta a rendszer indítási könyvtáraiban. Ha van SlmRational.sh fájlt az /etc/ vagy az /sbin könyvtárakban, akkor távolítsa el, és cserélje le az S98Rational fájlra. Az alábbi részek az indító parancsfájl parancsait mutatja be az különböző operációs rendszerekhez.

**Megjegyzés:** A lépések végrehajtásához root felhasználónak kell lennie.

# **Sun Solaris**

**cd /usr/rational/flexlm**

#### **cp start\_lmgrd /etc/rc2.d/S98Rational**

Ha az SlmRational.sh egy hivatkozását kell eltávolítania, akkor használja a következő parancsot:

#### **/bin/rm -f /etc/rc2.d/SlmRational.sh**

# **HP-UX**

**cd /usr/rational/flexlm**

#### **cp start\_lmgrd /sbin/init.d/S98Rational**

#### **ln -s /sbin/init.d/S98Rational /sbin/rc2.d/S98Rational**

Ha az SlmRational.sh egy hivatkozását kell eltávolítania, akkor használja a következő parancsot:

**/bin/rm -f /sbin/\*.d/SlmRational.sh**

#### **IBM AIX**

Szerkessze az **/etc/inittab** fájlt, és adja hozzá az indító parancsfájlt futtató sort az **/bin/sh** használatával:

#### **lmgr:234:once:/bin/sh/usr/rational/flexlm/start\_lmgrd**

**Linux cd /usr/rational/flexlm**

**cp start\_lmgrd /etc/rc.d/init.d/S98Rational**

**ln -s /etc/rc.d/init.d/S98Rational /etc/rc.d/rc3.d/S98Rational**

**ln -s /etc/rc.d/init.d/S98Rational /etc/rc.d/rc4.d/S98Rational**

#### **ln -s /etc/rc.d/init.d/S98Rational /etc/rc.d/rc5.d/S98Rational**

### **Licenckezelő parancsok**

Az IBM Rational általános licenckezelés a Macrovision Corporation Licenckezelő 10.x változatát használja. A Licenckezelő az alábbi összetevőket tartalmazza:

- v Egy rational vagy ibmratl nevű szállító démon, amely a Rational licenceket osztja ki. A legtöbb Rational licenctermék a rational démont használja. Az ibmratl démont az Eclipse keretrendszeren összeállított licencelt IBM Rational termékek használják. Ha más szállítóktól származó FLEXlm szoftvert használó termékei is vannak, akkor azok saját szállító démonnal rendelkeznek.
- v A licencdémon neve lmgrd. Az lmgrd démon nem saját maga dolgozza fel a kéréseket, hanem továbbítja azokat a megfelelő szállító démonhoz.
- v Egy karbantartandó licencfájl. A licencfájl határozza meg a licenckiszolgálókat, a szállító démonokat és a termék licenceket.

**Megjegyzés:** Használjon egy kombinált licencfájlt az összes Rational termékhez.

Ha ellenőrizni szeretné hogy a licenckezelő működik-e, akkor írja be a következő parancsokat a UNIX licenckiszolgálón, és ellenőrizze, hogy démonok futnak-e:

#### **% ps axw | grep -v grep | egrep "lmgrd|<***szállító***>"**

Ahol a *<szállító>* lehet *rational* vagy *ibmratl*.

vagy

#### **% ps -e | grep -v grep | egrep "lmgrd|<***szállító***>"**

Ahol a *<szállító>* lehet *rational* vagy *ibmratl*.

A kimenetnek az alábbiakhoz hasonló sorokat kell tartalmaznia (az elérési utak mások lehetnek):

#### **538 ?? S 0:03.50 /rational/base/cots/flexlm.7.0f/platform/lmgrd**

**-c /rational/config/kiszolgálónév.dat**

**-l /rational/config/kiszolgálónév.log**

**539 ?? I 0:00.90 rational -T brazil 6.0 3 -c ...**

Az alábbi táblázat a licenckezelő által biztosított rendszeradminisztrációs parancsokat összegzi.

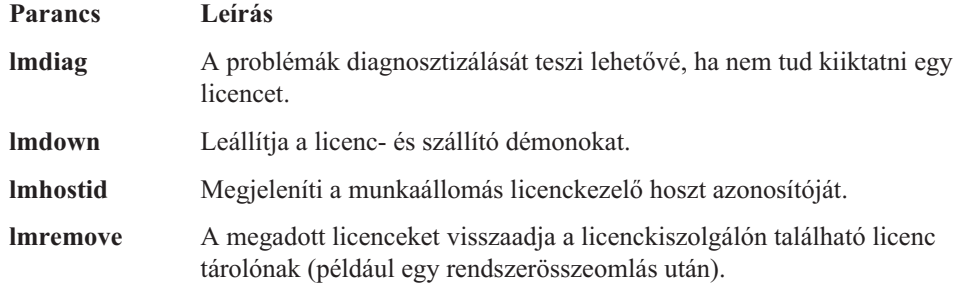

<span id="page-66-0"></span>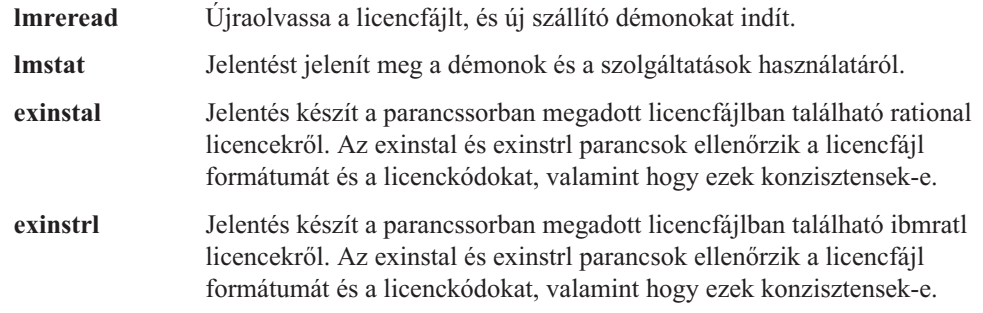

## **Tovább licenckezelő parancsok**

Az előző listában szereplő parancsokon kívül használhatja még a **license\_check** parancsot is, amellyel futtathatja az **lmstat** FLEXlm parancsot a számlált licenceken, valamint az **exinstal** parancsot a bármely licencfájlon (nem port@host). Az **lmstat** parancs lekéri a licenctárolóban található licencek listáját a licenckiszolgálóról. Az **exinstal** parancs ellenőrzi a licencfájl formátumát és a licenckódokat, valamint hogy ezek konzisztensek-e.

### **Licenckulcsok áthelyezése vagy eltávolítása UNIX kiszolgálón**

A licenckulcsok UNIX kiszolgálón való visszaadásához vagy áthelyezéséhez a következő helyen talál utasításokat: 5. fejezet, "Kulcsok [visszaadása](#page-68-0) vagy áthelyezése - [Adminisztrátorok](#page-68-0) számára", oldalszám: 53. Ha a licenckiszolgálót el szeretné távolítani a UNIX kiszolgálóról, akkor nézze meg a következő részt. "UNIX licenckiszolgáló szoftver eltávolítása" oldalszám: 51.

## **Lebegő licenc időkorlátjának módosítása**

Az időkorlátról és annak módosításáról a következő helyen talál információkat: "Lebegő licenc időkorlátjának módosítása" oldalszám: 51.

## **Licenc megfigyelés (nem kötelező)**

Elképzelhető hogy meg kell figyelnie a licenchasználatot, és jelentést kell készítenie róla. A Macrovision rendelkezik egy licenchasználat jelentő megoldással, a SAMreport termékkel. A SAMreport kifejezetten a licenckiszolgálók tevékenységének jelentéséhez készült. A SAMreport az adminisztrátori eszközök teljes készletét biztosítja. Az eszközök jelentéseket, grafikonokat és felső határértékeket állítanak elő, sőt riasztásokat állítanak be, amelyekkel értesítik az egyes felhasználókat, ha a kiszolgáló leáll, vagy ha a licenc tároló már majdnem kimerült. A SAMreport minden szállító FLEXlm kiszolgálójával működik. Csak a Macrovision cégen keresztül érhető el. A SAMreport-ról részletes információkat a következő Internet címen talál: http://www.globes.com/support/samsolutions\_index.htm.

A SAMreport-on kívül van még egy új termék, a FLEXnet Manager. Erről a licenc megfigyelő eszközről a következő Internet címen talál információkat: http:// macrovision.com/products/flexnet\_manager/.

### **UNIX licenckiszolgáló szoftver eltávolítása**

Ez a szakasz a licenckiszolgáló szoftver számítógépről való eltávolítását írja le.

### **Mielőtt eltávolítja a licenckiszolgáló szoftvert**

Adja vissza a licenckulcsokat a Rational fióknak a Licenckulcs központtal. A Licenckulcs központ egy online licenckezelő eszköz. A licencek áthelyezéséről és visszaadásáról a következő helyen talál további információkat: ["Licenckulcsok](#page-66-0) áthelyezése vagy eltávolítása UNIX [kiszolgálón"](#page-66-0) oldalszám: 51.

## **Licenckiszolgáló szoftver eltávolítása**

Az alábbi lépések végrehajtásával távolíthatja el a licenckiszolgálót egy UNIX kiszolgálóról.

- 1. Váltson át a *rational\_könyvtár*/config vagy a /usr/rational/flexlm.7.0f könyvtárba.
- 2. A következő parancsok valamelyikével állítsa le a kiszolgálót: lmdown

```
-c <licencfájl>
```
#### **Példa:**

lmdown -c rational.dat

vagy lmdown -c <port@host>

#### **Példa:**

lmdown -c 27000@hershey

vagy ps -e | grep lmgrd #

# **Az lmgrd pid azonosítójának megkeresése:**

**kill <***pid***> #**

Ahol <pid> az lmgrd folyamat azonosítója.

- **Megjegyzés:** Ha a **kill -9 <***pid***>#** parancsot használja, akkor lehetséges, hogy a kiszolgáló egy lockrational vagy egy lockibmratl fájlt hagy a /tmp vagy az /usr/tmp könyvtárban. Ezt a fájlt el kell távolítania.
- 1. A licenckiszolgáló szoftver eltávolításához váltson át a *rational\_könyvtár*/config könyvtár <*rational\_könyvtár*> alkönyvtárába, és törölje a IBM Rational FLEXlm könyvtárat:

**cd** <*rational-könyvtár*> /config vagy **/usr/rational/config/flexlm.7.0**

**rm -fr** *rational-könyvtár***/config/flexlm.7.0f**

#### **Csak a Solaris szoftver eltávolítása:**

**rm -fr base/cots/flexlm.7.0f/sun4\_solaris2**

#### **Csak a HP-UX szoftver eltávolítása:**

**rm -fr base/cots/flexlm.7.0f/hppa\_hpux**

# <span id="page-68-0"></span>**5. fejezet Kulcsok visszaadása vagy áthelyezése - Adminisztrátorok számára**

Ha frissítenie kell a licenckulcsokat, le kell cserélnie a régi licenckiszolgálót vagy át kell helyeznie a licenckulcsokat egy másik számítógépre, akkor vissza kell adnia lebegő vagy felhatalmazott felhasználói licenckulcsot a Licenckulcs központban. Mivel a felhatalmazott felhasználói és a lebegő licenckulcsok a számítógép hoszt azonosítójához van kötve, ezért az IBM Rational termékek addig nem fognak más számítógépen működni, amíg nem jegyzi be a terméket az új számítógéphez.

### **Állandó licenckulcsok visszaadása vagy eltávolítása**

A Licenckulcs központ használatával adhatja vissza a felhatalmazott felhasználói, lebegő, megnevezett felhasználói lebegő és redundáns kiszolgáló licenckulcsokat a Rational fiókhoz.

**Megjegyzés:** Az Eclipse keretrendszeren összeépített IBM Rational termékeknél az aktiváló készletből származó állandó felhatalmazott felhasználói licenckulcsokat nem a Rational licenckulcs központ kezeli, és ezeket nem lehet visszaadni.

A licenckulcs visszaadásakor a licenckulcsot fizikailag nem adja vissza a Rational összetevőnek, hanem a Licenckulcs központ Visszaadás tranzakcióját használja. A Licenckulcs központ tranzakció frissíti a rekordokat, és a rekordok a frissítés után azt jelzik, hogy már nem használja az IBM Rational terméket az adott számítógépen. A művelet módosítja a fiókhoz tartozó bejegyzett termékek számát.

Miután a Licenckulcs központ módosítja a fiókot, még akkor is elküld egy olyan licenckulcs fájlt, amely tartalmazza a frissített licenckulcs információkat, ha az adott számítógép összes licenckulcsát visszaadta. A licencszerződésnek való megfelelés érdekében importálja ezt a frissített licencet (függetlenül attól, hogy a fájl üres-e vagy sem) a számítógépre.

**Megjegyzés:** Ha a visszaadáskor vagy az új redundáns kiszolgáló licencfájl kérésekor problémákba ütközik, akkor a technikai támogatás elvégzi a szükséges módosításokat a fiókon, és létrehozza az új licencfájlt.

Licenckulcs visszaadásához végezze el az alábbi lépéseket:

- 1. Hajtsa végre a visszaadás tranzakciót a Licenckulcs központban.
- 2. Ha megkapta a frissített fájlt a Licenckulcs központból, akkor importálja a fájlt a régi munkaasztalra vagy a licenckiszolgálóra.
- 3. Távolítsa el az IBM Rational szoftvert vagy a licenckiszolgáló szoftvert a régi munkaasztalról vagy a licenckiszolgálóról. Az eltávolítási eljárásokat az IBM Rational termék telepítési kézikönyvében találja.

## **Állandó licenckulcsok áthelyezése**

Ha az IBM Rational szoftvert egy másik munkaasztalra vagy kiszolgálóra szeretné áthelyezni, akkor adja vissza a meglévő licenckulcsokat a régi munkaasztalról vagy kiszolgálóról a saját fiókjának. Utána kérjen licenckulcsokat az új munkaasztalhoz vagy kiszolgálóhoz.

**Megjegyzés:** Ha a visszaadáskor vagy az új redundáns kiszolgáló licencfájl kérésekor problémákba ütközik, akkor nézze meg a következő részt: ["Contacting](#page-11-0) IBM

Customer Support for Rational software products" [oldalszám:](#page-11-0) x. A technikai támogatás elvégzi a szükséges módosításokat a fiókon, és létrehozza az új licencfájlt.

Licenckulcsok áthelyezése egyik számítógépről egy másikra:

- 1. A Licenckulcs központ használatával adja vissza a licenckulcsokat a saját Rational fiókjának. Lásd: "Állandó [licenckulcsok](#page-68-0) visszaadása vagy eltávolítása" oldalszám: 53.
	- **Megjegyzés:** Ha el szeretné kerülni, hogy összekeverje a régi számítógép licenckulcs frissítő fájlját az új számítógép licenckulcs fájljával, akkor először fejezze be a visszaadás tranzakciót, és utána rendeljen licenckulcsokat az új számítógéphez.
- 2. Kérjen új licenckulcsokat az új számítógép számára a Licenckulcs központban.
- 3. Távolítsa el az IBM Rational szoftvert vagy a licenckiszolgáló szoftvert a régi számítógépről. Az eltávolítási eljárásokat az IBM Rational termék telepítési kézikönyvében találja.
- 4. Telepítse az IBM Rational szoftvert vagy a licenckiszolgáló szoftvert az új számítógépre.
- 5. Importálja az új licenckulcs fájlt az új számítógépre.
- 6. Ha a licenckulcsokat egy új licenckiszolgálóra helyezte át, akkor adja meg az új licenckiszolgáló hosztnevét az ügyfél munkaasztal felhasználóknak.

# <span id="page-70-0"></span>**6. fejezet IBM Rational általános licenckezelés bemutatása**

Ez a fejezet bemutatja, hogy a FLEXlm szoftver szolgáltatásai hogyan kerültek megvalósításra az IBM Rational általános licenckezelésben.

### **Össztevők megkeresése és licencelése**

Az IBM Rational fájlok és licenckulcs fájlok a <*Telepítési útvonal*>\Rational\Common\ helyre kerülnek telepítésre, ha nincs másként jelezve.

## **Licenckiszolgáló feldolgozás bemutatása**

A licenceket a licenckiszolgálón futó licenckezelő kezeli. A licenckezelő figyeli a licenc hozzáférést, a párhuzamos használatot, a tétlen időt, és így tovább. Ha elindít egy IBM Rational terméket, akkor kezdetben nem rendelkezik licenccel. Ha van rendelkezésre álló licenc az adott termékhez, akkor a licenckezelő ad egy licencet. A termék használata közben a felhasználó megtartja a licencet. Ha a felhasználó kilép az alkalmazásból, akkor a licenc visszakerül a licenckezelőhöz, és ismét elérhetővé válik egy másik felhasználó számára. Ha nincs elérhető licenc, akkor addig nem használhatja a terméket, amíg egy másik felhasználó vissza nem ad egy licencet.

Az alábbi részek részletes információkat tartalmaznak a Rational licenckiszolgálóról és licencfájlról, valamint tartalmazzák a kiszolgálón futó licenc démonok leírását.

#### **Licenc összetevők**

A Rational licenc konfiguráció a következő részekben bemutatásra kerülő alábbi fő összetevőket tartalmazza:

- Licenckulcs fájl
- Licenckezelő démon (lmgrd)
- · Szállító démon

#### **Licenckulcs fájl**

A licenckulcs meghatározások a licenckulcs fájl nevű szövegfájlban kerülnek tárolásra. A licenckulcs fájl a Licenckulcs központban megadott adatok alapján kerül létrehozásra. A licencfájl több termékhez is tartalmazhat licenckulcs adatokat, és egy adott hoszthoz kerül létrehozásra. A Licenckulcs adminisztrátor telepíti a licenckulcs fájlt.

A licenckulcs meghatározás információkat tartalmaz a kiszolgáló csomópontokról és a szállító démonokról, és legalább egy sor adatot (FEATURE vagy INCREMENT sorok) minden egyes licencelt termékhez. Az egyes FEATURE sorok a sor adatain alapuló licenckulcsot, a SERVER sorokban megadott hoszt azonosítókat, valamint az egyéb szállító specifikus adatokat tartalmazzák.

Ha a felhasználó elindít egy IBM Rational terméket, akkor egy LM\_LICENSE\_FILE környezeti változó automatikusan meghatározásra kerül a felhasználó számára. A licenckezelő ennek a változónak a használatával keresi meg a licencfájlt.

#### **Licencfájl nevek**

A következő rész a licencfájlok típusait mutatja be: 9. táblázat:.

*9. táblázat: Licenckulcs fájlok*

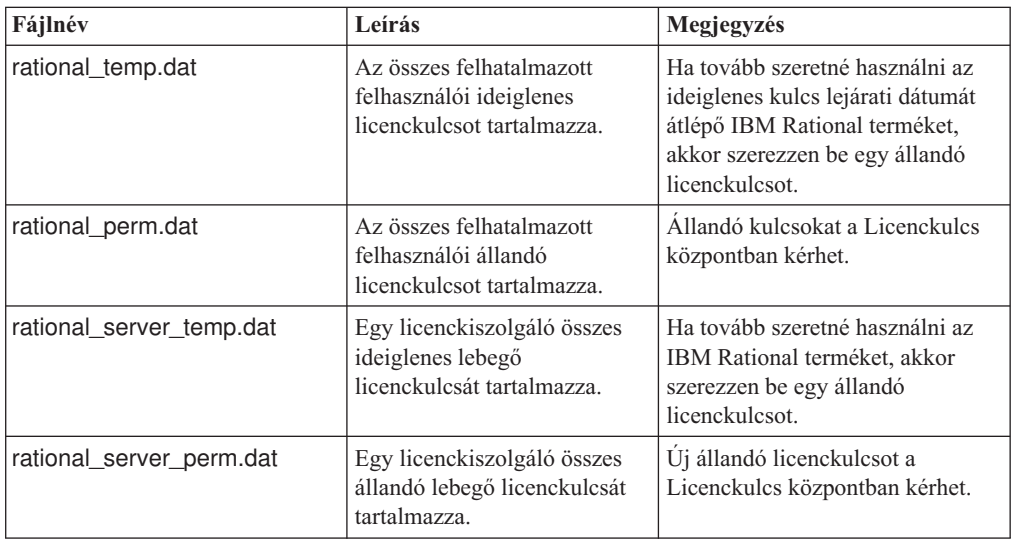

#### **A lebegő licenckiszolgáló sor**

Ez a sor azt a sort mutatja be, amellyel egy licenckiszolgáló állítható be a licenckulcs fájlban.

A tipikus SERVER sor általában így néz ki: SERVER curley DISK SERIAL NUM=12345678

#### **Elem a SERVER sorban**

**Leírás**

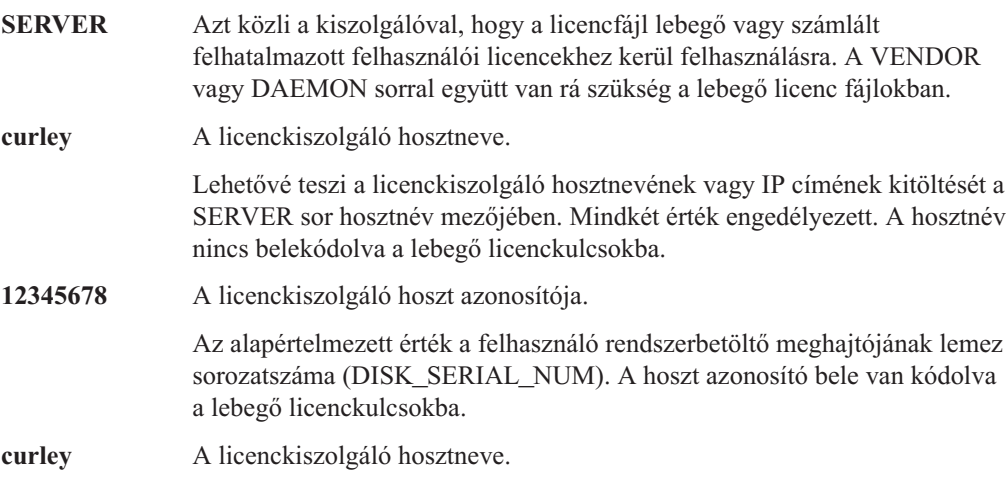

#### **Licenckiszolgáló nevének megadása az ügyfélen**

Az LKAD beírja a licenckiszolgáló hosztnevét egy üres fájlba a <*rational*>\common könyvtárban az ügyfélen, amikor beírja a licenckiszolgáló nevét a Licenckulcs adminisztrátorban.

# **Licenckezelő démon (lmgrd)**

A lebegő licenceket két démon (vagy folyamat) kezeli:

- v lmgrd, a licenckezelő démon
- · szállító démon
Az lmgrd démon és a szállító démon együtt kezeli a licenckulcsokat. Az lmgrd kezeli a kezdeti kapcsolatot az ügyfél alkalmazás programokkal, és átadja a kapcsolatot a megfelelő szállító démonnak. Elindítja és újraindítja a szállító démonokat.

Az lmgrd Windows rendszereken alapértelmezésben egy Windows NT szolgáltatás.

Az lmgrd a kiszolgáló elindításakor a 27000-es (alapértelmezés) TCP/IP porton indul el. Az lmgrd démon hozzárendel egy véletlenszerű szállító TCP/IP portszámot (ha nem állított be tűzfalat) a szállító démonhoz, és elindítja a szállító démont az adott porton.

#### **Szállító démon**

A szállító démon egy program (rational.exe vagy ibmratl.exe), amelyet a Rational fejlesztett ki, és a FLEXlm-et valósítja meg. A szállító démon nyomon követi hogy hány licenc van kiiktatva, és hogy ki iktatta ki őket.

A szállító démon elérési útját a VENDOR sor adja meg a licenckulcs fájlban. A beállításfájl elérési útja is a VENDOR sorban kerül megadásra a szállító démon elérési útja után. A VENDOR sor szintaxisa a következő:

VENDOR vendor [szállító démon elérési útja]  $[OPTIONS=]$ beállításfáj $\overline{1}$  elérési útja $\overline{1}$  [[PORT=]port]

A VENDOR sor Windows rendszereken általában így néz ki:

VENDOR rational D:\Rational\common\rational.exe

vagy

VENDOR ibmratl D:\Rational\common\ibmratl.exe

A VENDOR sor UNIX rendszereken általában így néz ki:

VENDOR rational D:\Rational\common\rational

#### Hely:

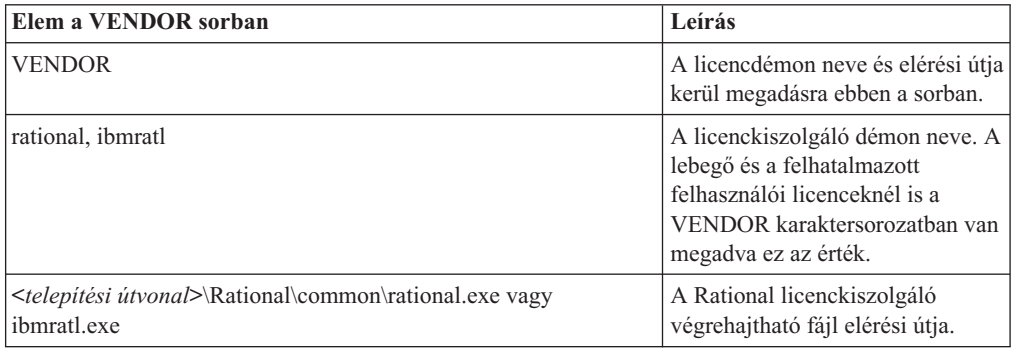

**Megjegyzés:** Az lmgrd és a szállító démon 6.0 változat előtti változataiban a VENDOR sorok DAEMON sorokként voltak ismertek.

A licenckulcsok folyamatok futtatásával kerülnek megadásra. Egyetlen folyamat vagy szállító démon kerül futtatásra és kezeli a hálózat összes licencelt IBM Rational termékeinek kulcsait.

Ha a szállító démon valamilyen okból leáll, akkor az összes felhasználó elveszíti a licenceit (Nem jelenik meg figyelmeztetés arról, hogy a szállító démon leállt). Ugyanakkor ez nem

<span id="page-73-0"></span>jelenti azt, hogy az alkalmazás leállna. A felhasználók tovább dolgozhatnak, elmenthetik a munkájukat, és kiléphetnek, mivel az lmgrd (licenckezelő) automatikusan újraindítja a szállító démont.

Az alkalmazásprogram általában TCP/IP hálózati kommunikációval kommunikál a szállító démonnal. Az alkalmazásprogram és a démon folyamat (licenckiszolgáló) a hálózat különböző csomópontjain is futhatnak, bármilyen méretű hálózaton.

Az ügyfél és a szállító démon közötti forgalom rendszerfüggetlen, így lehetővé teszi a heterogén hálózatok használatát. Ez azt jelenti, hogy a licenckiszolgáló és az alkalmazást futtató számítógép különböző hardver platformot vagy akár különböző operációs rendszert is használhat (például Windows NT kiszolgáló és Windows 98 ügyfél).

#### **Licenckiszolgáló folyamat**

Ha lebegő licencet használó számlált licencelt alkalmazást futtat, például egy Rational Suite terméket, akkor a következő folyamat zajlik le:

- 1. Az ügyfél alkalmazásban lévő licenc modul megkeresi a licenckulcs fájlt a licenckiszolgálót, amely tartalmazza a licenckiszolgáló hosztnevét és a licenckezelő démon (lmgrd.exe) portszámát.
- 2. Az ügyfél kapcsolatot hoz létre a licenckezelő démonnal (lmgrd.exe), és megadja a szállító démont (rational.exe vagy ibmratl.exe).
- 3. Az lmgrd.exe meghatározza, hogy melyik számítógép és port felel a rational.exe vagy az ibmratl.exe programnak, és visszaadja az információkat az ügyfélnek.
- 4. Az ügyfél kapcsolatot hoz létre a rational.exe vagy az ibmratl.exe programmal, és elküldi a licenckérést.
- 5. A szállító démon ellenőrzi a memóriában, hogy van-e rendelkezésre álló licenc, és elküldi a megadást vagy a visszautasítást az ügyfélnek.
- 6. Az alkalmazásban lévő licenc modul ennek megfelelően engedélyezi vagy megtiltja a szolgáltatás használatát.

### **Lebegő licencek beállításfájlja**

A Rational a lehető legkevésbé megszorító licencelési környezetet biztosít. A kiszolgáló alapértelmezésben nem korlátozza a hozzáférést a licenckulcsot kérő ügyfelekhez. A legtöbb esetben ez a konfiguráció jól használható.

Ha szorosabban szeretné felügyelni a lebegő licenc környezetet, akkor a beállításfájl segítségével fenntarthatja vagy letilthatja az egyes felhasználókat, hosztokat, megjelenítéseket, csoportokat vagy IP címeket. Korlátozhatja, hogy egy adott felhasználó vagy felhasználói csoport hány licenchez férhet hozzá.

#### **Beállításfájl beállítása**

Beállításfájl létrehozásához végezze el az alábbi lépéseket:

- 1. Egy szövegszerkesztő segítségével hozza létre a rational.opt fájlt a <*rational*>\common könyvtárban.
- 2. Írja be a következő parancsokat a fájlba. A helyes szintaxist a következő helyeken találja: "1. példa" [oldalszám:](#page-74-0) 59 és "2. példa" [oldalszám:](#page-74-0) 59.

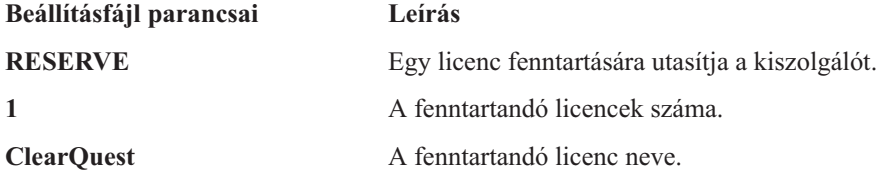

<span id="page-74-0"></span>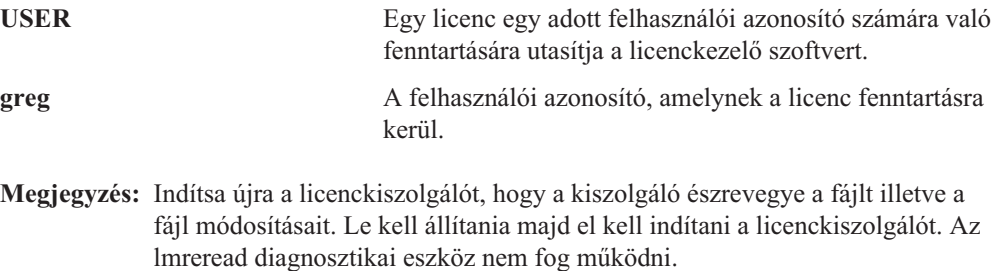

#### **1. példa**

10 lebegő ClearQuest licenccel rendelkezik. Azt szeretné, hogy Greg és Peter számára mindig álljon rendelkezésre egy ClearQuest licenc. Állítsa be a beállításfájlt a következőképpen:

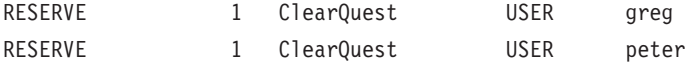

#### **2. példa**

10 lebegő ClearQuest licenccel rendelkezik. Azt szeretné, hogy Bob ne férjen hozzá a ClearQuest licencekhez. Állítsa be a beállításfájlt a következőképpen: EXCLUDE ClearQuest USER bob

#### **Diagnosztikai eszközök**

#### **lmtools**

Az lmtools alkalmazás a licenckezelési problémák diagnosztizálásához nyújt segítséget. Csak Windows rendszeren használható. Ez az alkalmazás minden termékkel telepítésre kerül a <*rational*>\common könyvtárba. Ha a licenckiszolgáló telepítve van, akkor a Licenc eszközök Start menüjével jelenítheti meg az lmtools grafikus felhasználói felületét.

#### **lmutil**

Az lmutil program alapértelmezésben a <*rational*> \common könyvtárba kerül telepítésre. Az **lmutil** parancs teljeskörűen támogatott, és számos hasznos kapcsolóval rendelkezik. További információkat a FLEXlm végfelhasználói kézikönyv 7. fejezetében talál: http://www.macrovision.com/pdfs/flexlm\_licensing\_end\_user\_guide.pdf.

#### **lmreread**

Az **lmutil lmreread** parancs egy olyan támogatott lehetőség, amely kényszeríti a kiszolgálót, hogy a licencfájlt a kiszolgáló leállítása nélkül forrásként használja. Ez lehetővé teszi a rendszeradminisztrátorok számára, hogy a kiszolgáló leállítása és újraindítása nélkül módosítsák a licencfájlt.

**Megjegyzés:** Az **lmutil lmreread** parancs nem észleli a beállításfájl módosításait. A beállításfájlról a következő helyen talál további információkat: ["Beállításfájl](#page-73-0) beállítása" [oldalszám:](#page-73-0) 58.

# **7. fejezet Licencek hibaelhárítása**

Ez a fejezet az általános kérdések és hibaüzenetek alapján mutatja be a lehetséges megoldásokat.

Az általános kérdések az alábbi témakörökbe vannak rendezve:

- v "Felhatalmazott felhasználói licencek" oldalszám: 61.
- v "Licenckiszolgáló és lebegő licencek" oldalszám: 61.
- v ["Licenckulcsok](#page-77-0) áthelyezése" oldalszám: 62.
- v ["Licenckulcs](#page-77-0) központ adat bejegyzése" oldalszám: 62.
- v "Hoszt azonosító" [oldalszám:](#page-77-0) 62.
- v ["Frissítések"](#page-78-0) oldalszám: 63.
- v ["Hibaüzenetek"](#page-79-0) oldalszám: 64.

Az általános kérdésekről a [Licenckezelés](http://www.ibm.com/software/rational/support/licensing/) weboldal Gyakran ismételt kérdések részében talál további információkat a következő címen: http://www.ibm.com/software/rational/support/ licensing/.

A Windows és a UNIX hibaüzenet listáját és a lehetséges megoldásokat a következő részekben találja: 10. [táblázat:](#page-79-0) és 11. [táblázat:.](#page-80-0)

#### **Felhatalmazott felhasználói licencek**

Az IP cím és az internet cím változása hatással van a felhatalmazott felhasználói licencre?

A felhatalmazott felhasználói licencek a licencelt számítógép hoszt azonosítóját (disk\_serial\_num) vagy az ethernet címét használják. Így az IP cím vagy az Internet cím változása nincs hatással a licencre. Ha viszont a kapcsolattartó e-mail címe megváltozik, akkor értesítenie kell az IBM licenckezelési támogatást.

### **Licenckiszolgáló és lebegő licencek**

Az egyik Windows tartományban lévő ügyfélen található IBM Rational termék képes licencet szerezni egy másik Windows tartományban lévő licenckiszolgálóról?

Igen, ez lehetséges. Ha az ügyfél a hosztnév alapján eléri a licenckiszolgálót, akkor a kérés működni fog. Az IBM licenckezezés a licenckiszolgáló hosztneve helyett a teljes képzésű hosztnevének vagy IP címének használatát is támogatja.

Hogyan kell licenc szoftvert telepíteni egy másodlagos lemezre? A számítógépemen egy másodlagos lemez található, és egy lebegő licencet kértem a <termékhez>.

Adja meg a másodlagos lemez helyes hosztnevét, hoszt azonosítóját és fiókszámát a Licenckulcs központban. Telepítse a szoftvert a másodlagos lemezen, majd importálja a Licenckulcs központból kapott állandó licenckulcsot a másodlagos lemezre.

Hogyan kell újraindítani az elsődleges licenckiszolgálót? Redundáns kiszolgálókkal rendelkezem, és nem tudom újraindítani az elsődleges kiszolgálót.

A kiszolgálók újraindításához redundáns kiszolgáló konfigurációban tetszőleges sorrendben indítsa újra a kiszolgálókat. Nem lehet csak a leállított kiszolgálót önmagában újraindítani.

### <span id="page-77-0"></span>**Licenckulcsok áthelyezése**

Mennyi idő alatt lehet áthelyezni egy licenckulcsot egy másik számítógépre?

Az licenckulcs visszaadásának és az új licenckulcs beszerzésének kérése általában nem tart tovább mint a az első licenckérés.

Hogyan helyezhetem át a hibásan egy adatbázis/lerakat kiszolgálóra telepített felhasználói licencet egy ügyfélre? Két felhatalmazott felhasználó licencet vásároltam két ügyfél számítógéphez. Hibát követtem el, és az egyik licencet az adatbázis vagy lerakat kiszolgálóhoz kértem meg és telepítettem. Ezt a licencet nem tudom egy másik ügyfélre telepíteni, mert a kulcs rendszer specifikus.

A licenckulcsok áthelyezéséről és visszaadásáról a következő helyen talál információkat: [12.](#page-106-0) fejezet, ["Munkaasztal](#page-106-0) felhasználók kulcsainak visszaadása vagy áthelyezése", oldalszám: 91.

## **Licenckulcs központ adat bejegyzése**

Mi a Fiók számom? Most töltöttem le a <termék> frissítését. Most nem tudom futtatni a szoftvert. Nem tudom a Fiók számomat, amit viszont kötelező megadni a Licenckulcs központban.

Használja a Jogosultság igazoló tanúsítványon megadott fiókszámot. Ha nem találja a Jogosultság igazoló tanúsítványt, akkor lépjen kapcsolatba Rational termékek IBM támogatásával, és adja meg a vásárlási rendelés vagy az eladási rendelés számát.

### **Hoszt azonosító**

Mi a teendő, ha újra kell formáznom a merevlemezt a számítógépemen?

Ha a hoszt azonosító megváltozik a számítógépen az újraformázás során, akkor le kell cserélnie a licenckulcsokat.

- 1. Adja vissza a licenckulcsokat az IBM-nek. Használja a Licenckulcs központot.
- 2. Végezze el az újra formázást.
- 3. Rendeljen új licenckulcsokat az IBM-től a Licenckulcs központon keresztül.

Mi a teendő, ha frissítem az operációs rendszert a számítógépemen?

Ha a frissítéshez nem kell újraformáznia a meghajtót, akkor a licencek megmaradnak a számítógépen a Rational/Common könyvtárban. Az összes licencnek elérhetőnek kell lennie a frissítés végrehajtása után. Ha új kell formáznia a lemezt, akkor nézze meg az előző kérdést ebben a fejezetben.

Mi a teendő, ha a licenc .dat fájl törlésre került?

Szerezze be a licencfájlok másolatát a Licenckulcs központban.

Az ffffffff hoszt azonosító érvénytelen. Miért? Az ffffffff érték jelenik meg a Licenckezelő Hoszt azonosító mezőjében.

Lehetséges hogy a lemez inicializálásakor a lemez nem kapott disk\_serial\_num értéket. Habár a szoftver elfogadta ezt a bejegyzést, a licenckezelő szolgáltatások érvénytelennek tekintik ezt az értéket.

<span id="page-78-0"></span>A hoszt azonosítót lemezkezelő segédprogramokkal állíthatja alaphelyzetbe, például a Norton segédprogramjával. A másik megoldás az Ethernet kártya címének használata a hoszt azonosító helyett.

A fájlrendszert FAT-ról NTFS-re módosítottam, és ez megváltoztatta a hoszt azonosítót. Az IBM tudja módosítani a kulcsomat, hogy az ismét működjön? Megváltoztattam a rendszerlemezt, és a licencek többé nem működnek.

A licenckulcsok adott hosztnévhez és hoszt azonosítóhoz kerülnek előállításra. A licenckulcsokat vissza kell adnia az IBM Rational fióknak, majd kulcsokat kell kérnie az új hoszt azonosítóhoz. A műveletek végrehajtásához használja a Licenckulcs központot.

# **Frissítések**

Két frissítő csomagot kaptunk, de mivel egy előzetes kiadás tesztelésének közepén voltunk, úgy döntöttünk, hogy nem végezzük el azonnal a frissítést. A Jogosultság igazoló tanúsítvány ennek ellenére azt jelzi, hogy a kulcs a megjelölt <dátumon> lejár.

Lépjen kapcsolatba az IBM értékesítési irodájával, és szerezzen be ideiglenes licenckulcsokat, amelyek addig használhat, amíg készen nem áll a számítógép frissítésére.

# <span id="page-79-0"></span>**Hibaüzenetek**

A következő két rész a Windows és UNIX hibaüzeneteket írja le: 10. táblázat: és 11. [táblázat:.](#page-80-0)

*10. táblázat: Licenckezelési hibaüzenetek (Windows)*

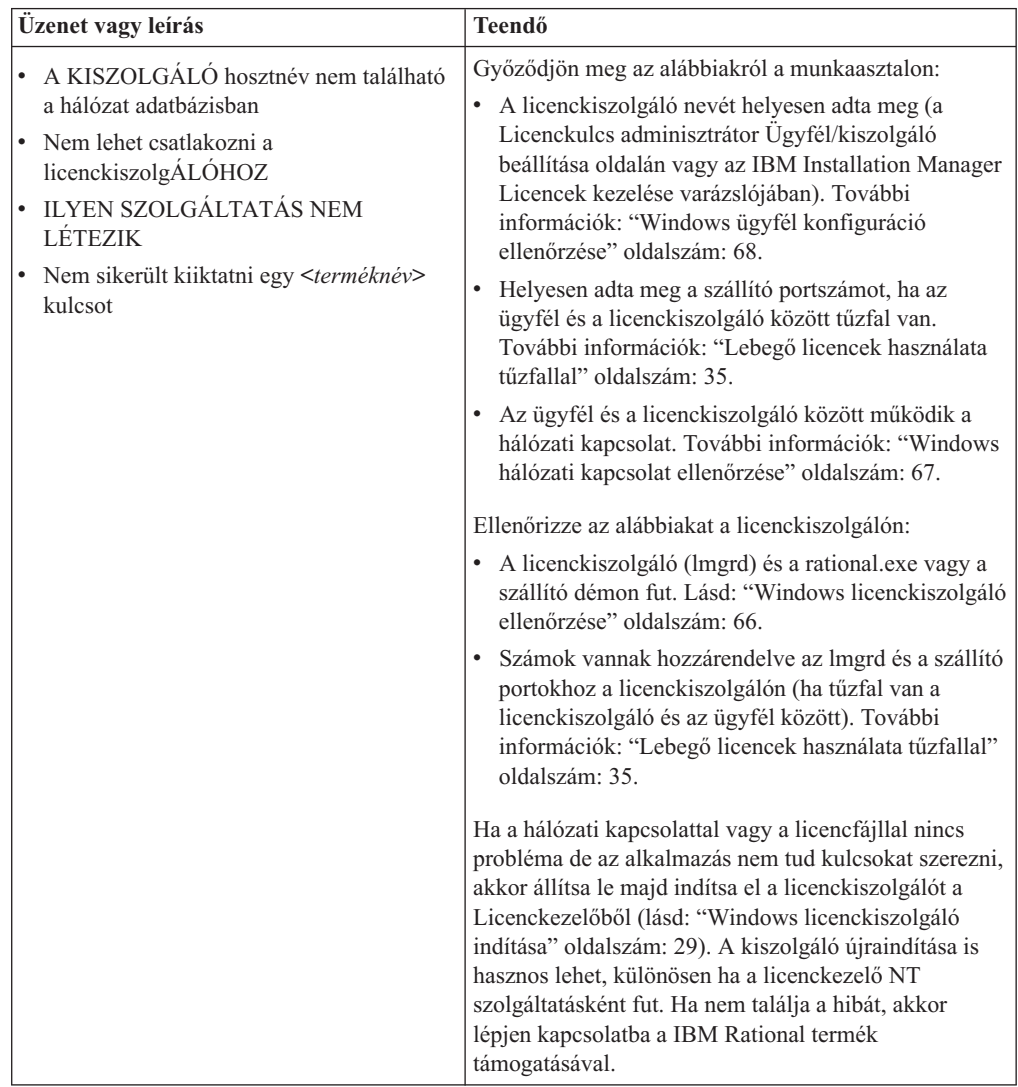

<span id="page-80-0"></span>

| Üzenet vagy leírás                                                                                           | <b>Teendő</b>                                                                                                    |
|----------------------------------------------------------------------------------------------------|----------------------------------------------------------------------------------------------------|
| A licenckulcsok nem ehhez a számítógéphez<br>tartoznak.<br>Ez a licenc nem ehhez a kiszolgálóhoz<br>készült. | A licenckulcsot nem arra a számítógépre telepíti,<br>amelyhez a licenckulcs előállításra került. A<br>license.upd tartalmazza a Licenckulcs központ<br>licenckulcs kérésében megadott számítógép nevet és<br>hoszt azonosítót. Importálja a fájlt a megfelelő<br>számítógépre.                                                                                                    |
|                                                                                                    | • Győződjön meg róla, hogy a megkapott licenckulcs<br>fájl a licenckiszolgáló vagy az ügyfél helyes hoszt<br>azonosítóját és hosztnevét tartalmazza. Az<br>információk megkereséséhez egy<br>szövegszerkesztővel jelenítse meg a licenckulcs fájlt<br>(*.dat) a <telepítési útvonal="">\IBM<br/>Rational\Common\ könyvtárból.</telepítési>                                                                                      |
|                                                                                                    | Hasonlítsa össze a Licenc eszközök ><br>Rendszerbeállítások részben megjelenő Lemezkötet<br>sorozatszámot a licenckulcs fájl Server sorában<br>megjelenő sorozatszámmal. A két számnak egyeznie<br>kell. Esetenként 0 vagy kötőjel jelenhet meg a<br>licencfájlban.                                                                                                    |
| A termék licence hamarosan lejár                                                                             | Az ideiglenes vagy az időszakos licencszerződéses<br>(TLA) licenckulcs hamarosan eléri a lejárati dátumot.<br>Ez a figyelmeztetés az alkalmazás minden elindításakor<br>megjelenik, amíg állandó licenckulcsot vagy egy másik<br>TLA licenckulcsot nem telepít. A termék használatának<br>folytatásához lépjen kapcsolatba az IBM értékesítési<br>képviselőjével, és vásárolja meg a terméket vagy<br>hosszabbítsa meg a TLA-t. |
|                                                                                                    | A figyelmeztetést a Licenckulcs adminisztrátor<br>Beállítások > Lejárati figyelmeztetések<br>megjelenítése menüpontjával kikapcsolhatja.                                                                                                    |

*10. táblázat: Licenckezelési hibaüzenetek (Windows) (Folytatás)*

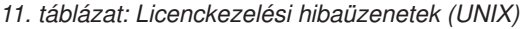

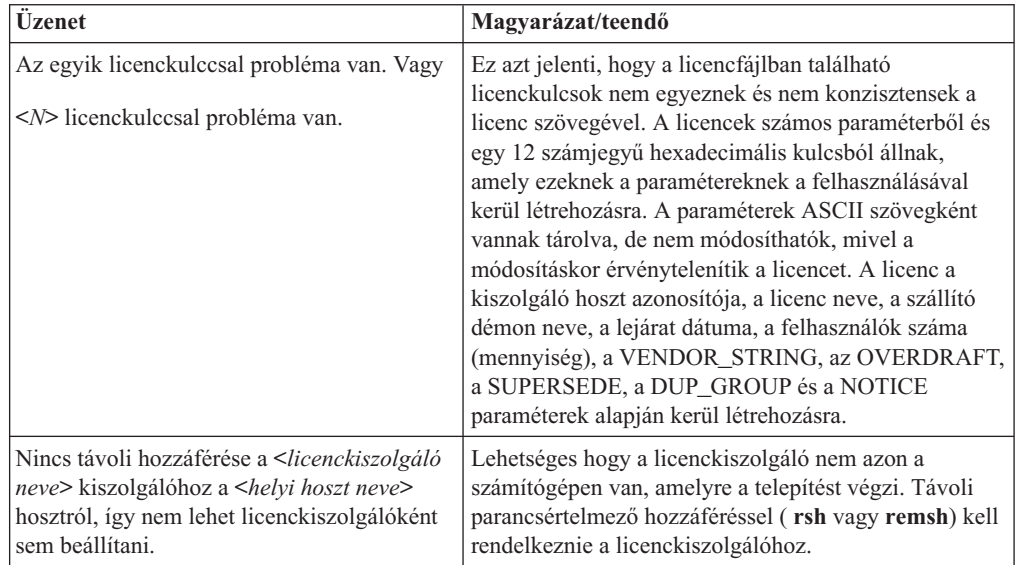

<span id="page-81-0"></span>

| <b>Üzenet</b>                                                                                                    | Magyarázat/teendő                                                                                                    |
|----------------------------------------------------------------------------------------------------|----------------------------------------------------------------------------------------------------|
| A(z) <licenckiszolgáló neve=""> hoszt Solaris<br/>rendszeren fut.<br/>A(z) <helyi hoszt="" neve=""> HP-UX rendszeren<br/>fut.</helyi></licenckiszolgáló>                             | Lehetséges hogy a licenckiszolgáló nem azon a<br>számítógépen van, amelyre a telepítést végzi. Ha így<br>van, akkor ugyanazt az operációs rendszert kell<br>futtatnia, mint amelyre a telepítendő terméknek<br>szüksége van.                                                                                                    |
| A kettő nem egyezik, úgyhogy a<br><licenckiszolgáló neve=""> nem használható<br/>licenckiszolgálóként.</licenckiszolgáló>                                                            |                                                                                                    |
| A(z) <licenckiszolgáló neve=""> hoszt nem<br/>rendelkezik hozzáféréssel.</licenckiszolgáló>                                                                                          | Ha a licenckiszolgáló nem azon a számítógépen van,<br>amelyre a telepítést végzi, akkor hozzáféréssel kell<br>rendelkeznie ahhoz a Rational könyvtárhoz, ahová az<br>IBM Rational termékek telepítve vannak.                                                                                                    |
| A(z) <licenckiszolgáló neve=""> hoszt<br/>azonosítóját nem lehet beállítani a következő<br/>paranccsal:</licenckiszolgáló>                                                           | Az Imhostid parancs meghiúsult. Ellenőrizze, hogy a<br>megjelenített Imhostid parancs fut-e a helyi hoszton.<br>Ha igen, akkor adja meg a hoszt azonosító számát a<br>Licenckiszolgáló hoszt azonosítója menüben (2.                                                                                                    |
| rational_dir/base/cots/                                                                                                    | menüpont).                                                                                                    |
| flexlm.7.0f/lmhostid                                                                                                    |                                                                                                    |
| A<br>rational_dir/base/cots/                                                                                                    | Probléma merült fel a rational_dir könyvtár elérése<br>közben, vagy az Imhostid parancs nem került<br>telepítésre a CD-ről.                                                                                                    |
| flexlm.7.0f/lmhostid nem érhető el a<br><licenc-kiszolgáló-neve> kiszolgálón.</licenc-kiszolgáló-neve>                                                                               |                                                                                                    |
| A(z) <nnn> hoszt azonosító érvénytelen.<br/>Kevesebb mint 4 számjegyből áll.</nnn>                                                                                                   | Ez azt jelenti, hogy a hoszt azonosító szám nem fog<br>működni. Az lmhostid használatával ismét ellenőrizze a<br>hoszt azonosítót. Legalább négy hexadecimális<br>számjegyből kell állnia.                                                                                                    |
| A(z) <portszám> portszám már használatban<br/>van az /etc/services helyen. vagy<br/>A(z) <portszám> portszám már használatban<br/>van a NIS szolgáltatásokban.</portszám></portszám> | Ha megadott egy portszámot és a szám már<br>használatban van az /etc/services fájlban vagy a NIS<br>szolgáltatásokiban, akkor problémák adódhatnak a<br>licenckezelésben.<br>A FLEXIm-et alkalmazó IBM Rational termékek<br>TCP/IP socketeket használnak a licenckiszolgálóval<br>való kommunikációhoz adott portszámon. Ez a<br>portszám meg van adva a licencfájl SERVER sorában. |
|                                                                                                    | A licenckiszolgáló nem fog tudni socketet megnyitni<br>egy már használatban lévő porton. Használja az<br>alapértelmezett 27000-es portszámot.                                                                                                    |

*11. táblázat: Licenckezelési hibaüzenetek (UNIX) (Folytatás)*

## **Windows licenckiszolgáló ellenőrzése**

Az alábbi eljárásokkal határozhatja meg, hogy a licenc démonok, az lmgrd.exe és a rational.exe vagy az ibmratl.exe működik-e.

- 1. Kattintson a **Start > Programok > Rational licenckiszolgáló > Licenc eszközök** menüpontra. Megjelenik az lmtools. Az lmtools egy FLEXlm segédprogram, az lmutil parancssori segédprogram grafikus felhasználói felületű változata.
- 2. A **Szolgáltatás/licencfájl** lapon válassza ki a **Konfigurációt** a **Licencfájl** használatával, és a szövegdobozban adja meg licencfájl teljes elérési útját a licenckiszolgálón (beleértve a meghajtó betűjelet is).
- <span id="page-82-0"></span>3. Jelenítse meg a **Kiszolgáló állapot** lapot. Válassza ki a **Mindent megjelenít** elemet, majd kattintson a **Állapot lekérdezés végrehajtása** gombra.
	- a. Ha a licenckiszolgáló fut, akkor a következő sorok jelennek meg az állapot kimenet ablakban:

kiszolgáló\_hosztneve: license server UP (MASTER) v\_number

Szállító démon állapota (a(z) kiszolgáló\_hosztneve kiszolgálón):

rational: UP v\_number

Az első sor az lmgrd.exe állapotára, a második pedig a szállító démon állapotára vonatkozik.

Mivel a Rational licenckiszolgáló szoftver fut, így a probléma az ügyfél és a kiszolgáló közötti hálózati kommunikációban lehet. Lásd: "Windows hálózati kapcsolat ellenőrzése" oldalszám: 67.

b. Ha az lmgrd.exe fut de a rational.exe vagy az ibmratl.exe nem, akkor a következő sorok jelennek meg az állapot kimenet ablakban:

kiszolgáló\_hosztneve: license server UP (MASTER) v\_number

Szállító démon állapota (a(z) kiszolgáló\_hosztneve kiszolgálón):

rational [or] ibmratl: A szükséges szállító démon le van állítva.

Az alábbi módszerek használatával indítsa el a rational.exe vagy az ibmratl.exe fájlt:

- v A <szállító neve> démon váratlanul leállt, és az lmgrd még nem indította újra. Válassza ki a **Leállítás/újraolvasás** lapot a **Licenc eszközök** segédprogramban. Bontsa ki a **Távoli kiszolgáló listát**, és válassza ki a rational elemet. Kattintson a **Licencfájl újraolvasása** gombra.
- v A licencfájl nem adja meg helyesen a szállító démon elérési útját a sorban. Például: DAEMON rational [rational.exe vagy ibmratl.exe teljes elérési útja meghajtó betűjellel]
- v Elképzelhető hogy az lmgrd.exe változat nem kompatibilis a rational.exe vagy ibmratl.exe változattal. A FLEXlm (lmgrd.exe) már telepítve van a licenckiszolgálóra. Győződjön meg róla, hogy a *telepítési\_könyvtár*\common\lmgrd.exe fájl dátuma és mérete megegyezik a termék telepítő CD-jének \common könyvtárában található fájl dátumával és méretével.
- c. Ha az lmgrd.exe és a szállító démon nem fut, akkor az állapot kimenet ablak a következő sorokat jeleníti meg:

Az lmgrd nem fut: Nem lehet csatlakozni a kiszolgálóhoz FLEXlm hiba: -15.10.

Az alábbi módszerek használatával indítsa el az lmgrd.exe fájlt és a szállító démont.

- v Nézze át a Rational licenckiszolgáló beállítási és indítási utasításait.
- v Elképzelhető hogy egy fantom szállító démon folyamat fut. Ez akkor fordul elő, ha az lmgrd folyamat váratlanul leállításra kerül. A Ctrl-Alt-Del billentyűkombináció lenyomásával jelenítse meg a Feladatkezelőt. A Folyamatok lapon keresse meg a rational.exe vagy az ibmratl.exe és/vagy lmgrd.exe folyamatokat. Állítsa le ezeket a folyamatokat. Indítsa el a licenckiszolgálót (lásd: "Windows [licenckiszolgáló](#page-44-0) indítása" [oldalszám:](#page-44-0) 29), és ellenőrizze a **Kiszolgáló állapotát** a **Rational licenckiszolgáló > Licenc eszközök** helyen. Ha a licenckiszolgáló még fut és NT szolgáltatásként való futtatásra van beállítva, akkor indítsa újra kétszer a számítógépet.
- v Lehetséges hogy a FLEXlm licenckezelő alkalmazás elavult vagy sérült.

#### **Windows hálózati kapcsolat ellenőrzése**

Az alábbi eljárásokkal ellenőrizze a hálózati kapcsolatot a licenckiszolgáló és az ügyfél között.

<span id="page-83-0"></span>1. Az ügyfélen nyisson meg egy MS-DOS ablakot. Ehhez kattintson a **Start > Futtatás** menüpontra, majd írja be a **cmd** parancsot a Megnyitás szövegmezőbe.

2. A parancssorba írja be a következő parancsot: **ping** *kiszolgáló\_hosztneve*. Ha megjelenik egy IP cím, akkor az adott hosztnévvel rendelkező számítógép válaszolt. Elképzelhető hogy több azonos hosztnevű számítógép is van a hálózaton. A kiszolgáló IP címének ellenőrzésével győződjön meg róla, hogy az ablakban megjelent IP cím a kiszolgáló IP címe.

A licenckiszolgáló IP címének meghatározásához végezze el az alábbi lépéseket:

- a. A licenckiszolgálón kattintson a **Rational licenckiszolgáló > Licenc eszközök** elemre.
- b. Ellenőrizze a **Rendszerbeállítások** lapot az **LMTools** párbeszédablakban.
- c. Nézze meg az IP címet a **Hoszt azonosító beállítások** részben.

Ha a licenckiszolgálót nem tudja hosztnév alapján pingelni, akkor pingelje IP címmel. Ha ez sikerül, akkor meg kell oldania a név feloldási problémát a hálózaton, vagy le kell cserélnie a hosztnevet az IP címre a licenckulcs fájlban.

Az alábbi lépések végrehajtásával cserélheti le a hosztnevet a licenckulcs fájlban:

- a. A licenckiszolgáló *telepítési\_könyvtár*\Rational\common könyvtárában keresse meg a rational\_server\_perm.dat fájlt.
- b. A SERVER bejegyzéssel kezdődő sorban cserélje le a hosztnevet az IP címre: SERVER *kiszolgáló\_hosztneve* server\_hostid...

A server hostid és a szállító démon információit ne módosítsa ebben a sorban.

c. Adja meg a kiszolgáló IP címét az LKAD **Beállítások > Ügyfél/kiszolgáló beállítása** párbeszédablakában.

### **Windows ügyfél konfiguráció ellenőrzése**

Az alábbi lista segítségével ellenőrizze, hogy az IBM Rational Team szoftver ügyfél megfelelően be van-e állítva az IBM Rational általános licenckezeléshez (FLEXlm szoftver alapú termék).

v Ellenőrizze a licenckiszolgálók bejegyzését vagy bejegyzéseit a munkaasztal LKAD-jének **Ügyfél/kiszolgáló konfiguráció** ablakában. Ha nem biztos benne, hogy a kiszolgáló hosztnevét milyen formátumban kell megadni, akkor a Rational licenckiszolgálón kattintson a **Rational Licenckiszolgáló > Licenc eszközök** elemre. Megjelenik az LMTools. Az LMTools egy FLEXlm segédprogram, az lmutil parancssori segédprogram grafikus felhasználói felületű változata.

Kattintson a **Rendszerbeállítások** fülre az LMTools ablakban. Ellenőrizze a **Számítógép/hosztnév** melletti bejegyzést a **Hoszt azonosító beállítások** alatt.

Az ügyfél Windows rendszerleíró adatbázisában keresse meg a HKEY\_LOCAL\_MACHINE\SOFTWARE\ IBM Rational\Licensing\1.0 bejegyzést. A "Serve List" elemnek a kiszolgáló hosztnevének kell lennie.

### **Technikai megjegyzések**

A IBM weboldal további licenckezelési kérdésekről tartalmaz technikai megjegyzéseket. Rendszeresen jelennek meg új technikai megjegyzések. A technote megjegyzéseket a következő címen találja: http://www.ibm.com/software/rational.

- 1. A Rational, részben válassza ki a **Support** lapot, majd kattintson a **Search** hivatkozásra.
- 2. A kereső alrendszer segítségével keresést végezhet a licenckezelési témakörökben. A keresés eredményében alapértelmezésben hibaelhárítási dokumentumok, többek között technikai megjegyzések jelennek meg.

**2. rész Rational szoftver ügyfelének beállítása**

# **8. fejezet Mielőtt telepíti a licenckulcsokat**

Ez a fejezet az IBM Rational termékek licencelési feladatainak alapvető lépéseit mutatja be. A 2. részben található információk és eljárások a Rational Common licenckezelésben található összes IBM Rational termékre vonatkoznak, kivéve az Eclipse platformba épített eszközöket. (Az Eclipse platformba épített IBM Rational Software Development Platform termékek lebegő licenceinek támogatásáról a 3. részben talál információkat.)

A következő két rész az általános munkaasztal licencelési feladatokat mutatja be, és átirányítja a megfelelő utasítások oldalára: 12. táblázat: és 13. [táblázat:.](#page-87-0) Ha frissíti a környezetet, akkor nézze meg a következő részt: ["Licenckulcsok](#page-88-0) frissítése" oldalszám: 73.

A következő rész olyan eljárásokhoz vezet, amelyek a saját IBM termékek licenceinek megadását, importálását és kérését írják le: 12. táblázat:.

| Feladat                                                                                                    | Példahelyzet                                                                                                    | Eljárás                                                                                                    |
|----------------------------------------------------------------------------------------------------|----------------------------------------------------------------------------------------------------|----------------------------------------------------------------------------------------------------|
| Állandó (vagy rögzített<br>időszakos licenc)<br>licenckulcs beszerzése.<br>A rögzített időszakos<br>licenc azt jelenti, hogy a<br>licenckulcsba be van<br>építve egy lejárati<br>dátum. | Megvásárolta a<br>hitelesített felhasználó,<br>lebegő vagy<br>megnevezett<br>felhasználó lebegő<br>licencet.                                                             | A Jogosultság igazolás tanúsítvány használatával<br>kérje az állandó licenckulcsot a Kulcsközpontból a<br>Rational webes licenckulcs-kezelő eszközzel.<br>A Licenckulcs központról a következő helyen talál<br>további információkat: 2. fejezet, "Licenckulcsok<br>kérése", oldalszám: 15.                                                                                       |
| Kiértékelő licenckulcs<br>beszerzése.                                                                                                    | Ki szeretne értékelni<br>egy IBM Rational<br>terméket.                                                                                                    | Az IBM értékesítési képviselője elküld egy<br>kiértékelő licenckulcsot Önnek vagy a licenc<br>adminisztrátorának.<br>Telepítsen egy hitelesített felhasználó kulcsot a<br>munkaasztalra, vagy állítsa be úgy a munkaasztal<br>ügyfelet, hogy az a licenc adminisztrátor által<br>megadott Rational licenckiszolgálóra mutasson.                                                   |
| Hitelesített felhasználó<br>licenckulcsok telepítése<br>a munkaasztalra.                                                                                                    | Megkapott egy<br>hitelesített felhasználó<br>licenckulcsot.                                                                                                    | A Licenckulcs adminisztrátor (LKAD) varázsló<br>segítségével telepítse a hitelesített felhasználó<br>licenckulcsot. Az LKAD varázsló a termék<br>telepítésének végén indul el. Ha az LKAD nem<br>indul el, akkor nyissa meg a Start menü Rational<br>mappájából.<br>További információk: 9. fejezet, "Felhatalmazott<br>felhasználói licenckulcsok telepítése", oldalszám:<br>75. |
| Ügyfél munkaasztal<br>beállítása a lebegő<br>licencek fogadására a<br>licenckiszolgálóról.                                                                                              | A licenc adminisztrátor<br>beállított egy IBM<br>Rational<br>licenckiszolgálót,<br>amely a lebegő<br>licenckulcsokat<br>biztosítja a<br>munkaasztal ügyfelek<br>számára. | Kérje el a licenckiszolgáló nevét az<br>adminisztrátortól. A Licenckulcs adminisztrátor<br>(LKAD) varázsló segítségével adja meg a<br>licenckiszolgálót. Az LKAD varázsló a termék<br>telepítésének végén indul el. Ha az LKAD nem<br>indul el, akkor nyissa meg a Start menü Rational<br>mappájából. Lásd: 8. fejezet, "Mielőtt telepíti a<br>licenckulcsokať', oldalszám: 71.   |

*12. táblázat: IBM Rational általános licenckezelés használatának megkezdése*

<span id="page-87-0"></span>A következő rész azoknak a speciális felhasználói feladatoknak az oldalszámait tartalmazza, amelyeket esetleg végre kell hajtania: 13. táblázat:. Elképzelhető például hogy módosítania kell a munkaasztalokat, vagy azt szeretné megadni, hogy az ügyfél munkaasztal egy pont termék licencet kérjen a Suite licenc előtt.

*13. táblázat: További munkaasztal feladatok*

| Feladat                                                                   | Eljárás                                                                                               |
|---------------------------------------------------------------------------|----------------------------------------------------------------------------------------------------|
| Az IBM Rational termékek licenc felhasználási<br>sorrendjének módosítása. | 11. fejezet, "Licenchasználat sorrendjének<br>módosítása", oldalszám: 85.                             |
| Licenckulcsok áthelyezése vagy visszaadása.                               | 12. fejezet, "Munkaasztal felhasználók<br>kulcsainak visszaadása vagy áthelyezése",<br>oldalszám: 91. |
| Licenckulcsok használata otthon vagy utazás közben.                       | "Licenckulcsok használata otthon vagy utazás<br>közben" oldalszám: 73.                                |
| UNIX ügyfelek beállítása.                                                 | Nézze meg az IBM Rational termék vagy a<br>UNIX telepítési kézikönyvét.                               |
| UNIX licenckiszolgáló beállítása Windows<br>ügyfelekhez.                  | 4. fejezet, "UNIX licenckiszolgáló beállítása",<br>oldalszám: 39.                                     |

#### **Licenckulcs adminisztrátor (LKAD) megnyitása**

Az IBM Rational Licenckulcs adminisztrátor (LKAD) számos IBM Rational termékkel és a Rational licenckiszolgáló szoftverrel is telepítésre kerül. Ez az alkalmazás az IBM Rational általános licenckezeléshez (FLEXlm szoftver alapú termék) biztosít felhasználói felületet. A licenckulcsok megadásához vagy importálásához és a licenc konfiguráció módosításához használja az LKAD-t vagy az LKAD varázslót.

- **Megjegyzés:** Az Eclipse keretrendszeren összeépített IBM Rational termékeknél használja az IBM telepítéskezelőt a licenc konfiguráció munkaasztalon való kezeléséhez.
- v Az LKAD vagy az LKAD megjelenítéséhez kattintson a **Start > Programok > IBM Rational > Rational licenckulcs adminisztrátor** menüpontra a munkaasztalon.
- v Az LKAD vagy az LKAD varázsló licenckiszolgálón való megjelenítéséhez kattintson a **Start > Programok > IBM Rational > Rational licenckiszolgáló > Rational licenckulcs adminisztrátor** menüpontra.
- **Megjegyzés:** Adminisztrátori jogosultságokkal kell rendelkeznie a számítógépen ahhoz, hogy a licenckulcs információkat megadhassa vagy importálhassa az LKAD-ben.

A Súgó megjelenítéséhez kattintson a **Súgó** menüpontra a Licenckulcs adminisztrátor főmenüjében, vagy kattintson a **Súgó** elemre az LKAD varázslóban, vagy nyissa meg a <*Telepítési útvonal*>\IBM Rational\doc\help\licadmin\index.htm fájlt.

## **LKAD adminisztrátori jogosultságai**

Megfelelő adminisztrátori jogosultságokkal kell rendelkeznie ahhoz, hogy feladatokat hajtson végre a Licenckulcs adminisztrátorban (LKAD). Ha egy feladatot nem tud végrehajtani az LKAD-ben, akkor ez azt jelentheti, hogy nem rendelkezik adminisztrátori jogosultságokkal az adott számítógépen. A letiltott menüpontok az LKAD varázslóban, a menüsorban illetve az eszköztárban korlátozott jogosultságokat jeleznek.

1. Ha meg szeretné határozni a hiányzó jogosultságokat, akkor válassza a **Súgó > Rational Licenckulcs adminisztrátor névjegye** menüpontot. Az alábbi állításokat közül jelenhet meg néhány.

<span id="page-88-0"></span>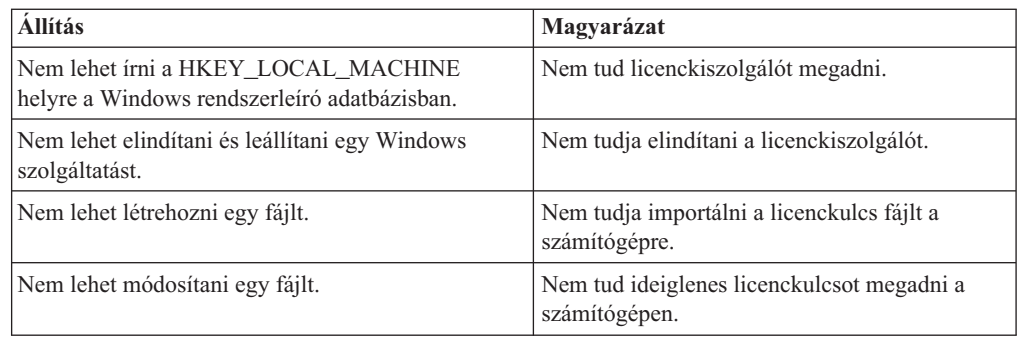

2. Kérje a hiányzó Windows adminisztrátori jogosultságokat a rendszeradminisztrátortól.

### **Licenckulcsok frissítése**

Ha az IBM Rational Suite egy korábbi változatáról vagy egy önálló termékről végez frissítést (például a 2003.06.00 változatról), akkor használja fel újra az aktuális Rational Suite és önálló termék kulcsokat.

Az alábbi esetekben kell új licenckulcsokat rendelnie a Licenckulcs központban:

- v Ha más Rational Suite kiadást vásárolt, mint amelyet aktuálisan használ, akkor adja vissza a licencfájlt, és kérjen egy olyan új licencfájlt, amely tartalmazza az új Rational Suite kulcsot.
	- A meglévő kulcsok visszaadásáról a következő helyeken talál információkat: [12.](#page-106-0) fejezet, ["Munkaasztal](#page-106-0) felhasználók kulcsainak visszaadása vagy áthelyezése", [oldalszám:](#page-106-0) 91 és 5. fejezet, "Kulcsok visszaadása vagy áthelyezése - [Adminisztrátorok](#page-68-0) számára", [oldalszám:](#page-68-0) 53.
	- Az állandó és TLA licenckulcsok kéréséről a következő helyen talál információkat: [2.](#page-30-0) fejezet, ["Licenckulcsok](#page-30-0) kérése", oldalszám: 15.
- v Ha új terméket ad hozzá a rendszerhez, akkor adja vissza a licencfájlt, és kérjen egy olyan új licencfájlt, amely tartalmazza az új termék licenckulcsot.
	- A meglévő kulcsok visszaadásáról a következő helyeken talál információkat: [12.](#page-106-0) fejezet, ["Munkaasztal](#page-106-0) felhasználók kulcsainak visszaadása vagy áthelyezése", [oldalszám:](#page-106-0) 91 és 5. fejezet, "Kulcsok visszaadása vagy áthelyezése - [Adminisztrátorok](#page-68-0) számára", [oldalszám:](#page-68-0) 53.
	- Az állandó és TLA licenckulcsok kéréséről a következő helyen talál információkat: [2.](#page-30-0) fejezet, ["Licenckulcsok](#page-30-0) kérése", oldalszám: 15.
- v Ha az IBM Rational Rose egy más változatára végzett frissítést, akkor távolítsa a meglévő változatot, majd telepítse az új változatot és licenckulcsot.

### **Licenckulcsok használata otthon vagy utazás közben**

Ha a termék lebegő kulcsokat használ, akkor az IBM Rational szoftvert 3 napig használhatja otthonról szétkapcsolt módban. A szétkapcsolt használatot a lebegő licenckulcs beszerzése illetve a hálózatról a munkahelyen való lecsatlakozás után három napon belül aktiválnia kell. A szétkapcsolt használat aktiválása után az aktiválástól számított három napig használhatja a szoftvert.

Tegyük fel, hogy egy lebegő kulcsot kér az IBM Rational ClearCase LT összetevőhoz pénteken délután 4 órakor, majd lecsatlakozik a hálózatról és hazamegy. Mivel azt tervezi, hogy a hétvégén otthon fog dolgozni, ezért a kulcs megszerzésétől és a hálózatról való lecsatlakozástól számított három napon belül aktiválnia kell a szétkapcsolt használatot. Ha a ClearCase LT össztevőt hétfőn délután 3:30-kor indítja el, akkor a Rational ClearCase LT

összetevőt csütörtökön délután 3:30-ig használhatja. Ha a Rational ClearCase LT összetevőt nem indítja el hétfőn délután 4 óra előtt, akkor elveszíti a Rational ClearCase LT összetevő szétkapcsolt használatát.

A lebegő licencek szétkapcsolt használata UNIX licenckiszolgálókon nem támogatott.

Két másik lehetőség is van az otthoni és utazás közbeni használatra:

- Használhatja a felhatalmazott felhasználói kulcsokat is, ha ez rendelkezésre áll a termékhez.
- v A Rational ClearCase LT pillanatkép nézeteket biztosít. A munka pillanatkép nézete nem igényel hálózati kapcsolatot, így licenckulcsra sincs szükség.

### **Szétkapcsolási időkorlát módosítása a szétkapcsolt használat késleltetése érdekében**

Ha otthon lassú hálózati kapcsolattal rendelkezik és szoftver öt másodpercen belül nem kap választ a licenckiszolgálótól, akkor a szoftver automatikusan szétkapcsolt használati módba vált. Öt perc eltelte után a szoftver egy ablakban értesíti arról, hogy szétkapcsolt használati módban van.

A 2001A kiadással kezdődően módosíthatja azt az időkorlát időtartamot, amely után az IBM alkalmazás szétkapcsolt használati módba vált. Az alapértelmezett beállítás az 5 másodperc. A beállítás módosításához végezze el az alábbi lépéseket:

- 1. Hozza létre a következő DWORD kulcsot: HKEY\_LOCAL\_MACHINE\SOFTWARE\ IBM Rational\Licensing\1.0\DisconnectTimeout
- 2. Módosítsa az értéket (decimális érték) 5 másodpercnél nagyobb értékre.

# <span id="page-90-0"></span>**9. fejezet Felhatalmazott felhasználói licenckulcsok telepítése**

Ez a fejezet az állandó, időszakos licencszerződés és az ideiglenes felhatalmazott felhasználói licenckulcsok telepítését mutatja be a munkaasztalon. A felhatalmazott felhasználói licenckulcsok adott munkaasztalhoz kerülnek létrehozásra, és nem igényelnek licenckiszolgálót. A felhatalmazott felhasználói licenckulcsok hordozhatóságot biztosítanak, különösen az elszigetelt számítógépekkel vagy laptopokkal rendelkező ügyfelek számára.

- v Az ügyfél munkaasztal felhasználóknak lebegő vagy megnevezett felhasználói lebegő licenckulcsot kell használniuk. További információk: 10. fejezet, ["Ügyfelek](#page-94-0) beállítása lebegő kulcsok [használatára",](#page-94-0) oldalszám: 79.
- v Ha a licenc adminisztrátornak telepítenie kell a lebegő vagy megnevezett felhasználói licenckulcsot egy Rational licenckiszolgálóra, akkor olvassa el a következő részeket: [3.](#page-36-0) fejezet, ["Licenckiszolgáló](#page-36-0) beállítása Windows rendszerekhez", oldalszám: 21 vagy [4.](#page-54-0) fejezet, "UNIX [licenckiszolgáló](#page-54-0) beállítása", oldalszám: 39.

## **Licenckulcs adminisztrátor (LKAD) megnyitása**

Az IBM Rational Licenckulcs adminisztrátor (LKAD) számos IBM Rational termékkel és a Rational licenckiszolgáló szoftverrel is telepítésre kerül. Ez az alkalmazás az IBM Rational általános licenckezeléshez (FLEXlm szoftver alapú termék) biztosít felhasználói felületet. A licenckulcsok megadásához vagy importálásához és a licenc konfiguráció módosításához használja az LKAD-t vagy az LKAD varázslót.

- **Megjegyzés:** Az Eclipse keretrendszeren összeépített IBM Rational termékeknél használja az IBM telepítéskezelőt a licenc konfiguráció munkaasztalon való kezeléséhez.
- v Az LKAD vagy az LKAD megjelenítéséhez kattintson a **Start > Programok > IBM Rational > Rational licenckulcs adminisztrátor** menüpontra a munkaasztalon.
- v Az LKAD vagy az LKAD varázsló licenckiszolgálón való megjelenítéséhez kattintson a **Start > Programok > IBM Rational > Rational licenckiszolgáló > Rational licenckulcs adminisztrátor** menüpontra.
- **Megjegyzés:** Adminisztrátori jogosultságokkal kell rendelkeznie a számítógépen ahhoz, hogy a licenckulcs információkat megadhassa vagy importálhassa az LKAD-ben.

A Súgó megjelenítéséhez kattintson a **Súgó** menüpontra a Licenckulcs adminisztrátor főmenüjében, vagy kattintson a **Súgó** elemre az LKAD varázslóban, vagy nyissa meg a <*Telepítési útvonal*>\IBM Rational\doc\help\licadmin\index.htm fájlt.

### **Saját licenc információk áttekintése az LKAD-ben**

A licenckulcsokról alapértelmezésben az összes információ megjelenik a Licenckulcs adminisztrátor főablakában. Ha nem látja ezeket az információkat az ablakban, akkor a **Nézet > Megjelenítés** menüponttal jelenítse meg a licencek információit.

Az alábbi táblázat a **Nézet > Megjelenítés** menü menüpontjait mutatja be.

*14. táblázat: Licencek megjelenítése*

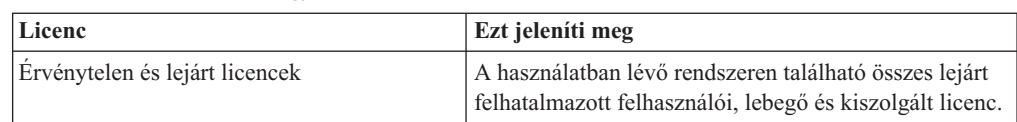

<span id="page-91-0"></span>*14. táblázat: Licencek megjelenítése (Folytatás)*

| Licenc                               | Ezt jeleníti meg                                                                                            |
|--------------------------------------|----------------------------------------------------------------------------------------------------|
| Lebegő licencek                      | A használatban lévő rendszeren található összes lebegő<br>licenc.                                           |
| Felhatalmazott felhasználói licencek | A használatban lévő rendszeren található összes<br>felhatalmazott felhasználói licenc.                      |
| Kiszolgált licencek                  | Az összes olyan lebegő licenc, amelyet a rendszeren<br>található IBM szoftver kérhet a licenckiszolgálótól. |

### **Állandó vagy ideiglenes kulcsok telepítése**

Kérjen állandó felhatalmazott felhasználói licenckulcsokat a Rational licenckulcs központból. A Licenckulcs központ egy állandó licencfájlt küld. A fájl a Licenckulcs központban megadott munkaasztalhoz tartalmaz licenckulcsokat.

### **Állandó felhatalmazott felhasználói kulcsok importálása**

A termék telepítése után importálja a licenckulcs fájl a munkaasztalra a Licenckulcs adminisztrátor (LKAD) segítségével.

**Megjegyzés:** A licenckulcs LKAD-be importálásához adminisztrátori jogosultságokkal kell rendelkeznie a számítógépen.

Az alábbi lépésekkel importálhat licenckulcs fájlt az LKAD-be:

- 1. Kattintson a **Licenckulcsok > Licenckulcs(ok) importálása** menüpontjára.
- 2. A **Licenckulcs(ok) importálása** ablakban keresse meg a \*.upd vagy a \*.txt fájlt (licenckulcs fájl), és válassza ki.
- 3. Kattintson a **Megnyitás** gombra. A licenckulcs fájl alapértelmezett helye a <*Telepítési útvonal*>\IBM Rational\Common.
- 4. Kattintson az **Importálás** gombra az **Importálás megerősítése** ablakban.

#### **Egyéb módszerek**

- v Ha az e-mail programja támogatja a programok indítását a csatolt fájlokból, akkor kattintson duplán az .upd vagy .txt csatolt fájlra abban az e-mail értesítőben, amelyet a Licenckulcs központból kapott. Az **E-mail melléklet megnyitása** ablakban kattintson a **Megnyitás** elemre. Kattintson az **Importálás** gombra az **Importálás megerősítése** ablakban.
- v Mentse el a csatolt fájlt valamelyik mappába, majd kattintson duplán a licencfájlra.
- v Használja az LKAD varázslót.

#### **Ideiglenes vagy kiértékelő licenckulcsok megadása**

Az ideiglenes vagy kiértékelő licencek licenckulcs információit a következő forrásokban találja.

- v Az IBM értékesítési képviselő egy kiértékelő licenckulcsot ad át.
- v Az ideiglenes licenckulcs a Jogosultság igazolás tanúsítványban található.

#### **Ideiglenes felhatalmazott felhasználói licenckulcsok megadása**

Az ideiglenes felhatalmazott felhasználói licenckulcsokat az LKAD-ben adhatja meg. A termék telepítése után indítsa el az LKAD-t.

#### **Megjegyzés:** A licenckulcs LKAD-be importálásához adminisztrátori jogosultságokkal kell rendelkeznie a számítógépen.

Licenc információk megadása az LKAD-ben:

- 1. Kattintson a **Licenckulcsok > Licenc megadása** menüpontra a Licenckulcs adminisztrátorban.
- 2. Válassza ki a licenctípust.
- 3. A következő ablakban adja meg a következő információkat:
	- Termék
	- Lejárat dátuma
	- Licenckulcs
	- v Mennyiség (ha lebegő licenckulcsot telepít)
- 4. Kattintson a **Befejezés** gombra. A Licenckulcs adminisztrátor hozzáadja ezeket az információkat a <*Telepítési útvonal*>\IBM Rational\Common helyen található \*.dat licenckulcs fájlhoz.

# <span id="page-94-0"></span>**10. fejezet Ügyfelek beállítása lebegő kulcsok használatára**

A Windows ügyfél munkaasztalon futó IBM Rational termékek képesek Windows vagy UNIX licenckiszolgálókról kiiktatni a lebegő licenckulcsokat és a megnevezett felhasználói lebegő licenckulcsokat. Ez a fejezet bemutatja, hogyan kell beállítani a licenckiszolgálót az ügyfél munkaasztal Licenckulcs adminisztrátorában (LKAD).

Az alábbi négy esetben nem kell megnyitnia az LKAD-t, és nem kell beállítania a licenckiszolgálót:

- v A rendszeradminisztrátor csendes telepítést állított be. A csendes telepítés tartalmazhat olyan telepítés utáni parancsot, amely megadja a licenckiszolgálót. A csendes telepítés parancs szintaxisáról az IBM Rational termék telepítési kézikönyvében talál információkat.
- v Az adminisztrátor egy olyan szövegfájlt biztosított, amelyet egy parancssor ablakból kell futtatni. Lásd: "Licenckulcs [adminisztrátor](#page-97-0) parancssor futtatása" oldalszám: 82.
- v Az adminisztrátor megadta a licenckiszolgáló nevét egy telephely alapértelmezések fájlban egy hálózati kiadási területen. Ha a kiadási területről telepíti a terméket, akkor nem kell megadnia a licenckiszolgálót az ügyfél munkaasztal LKAD összetevőjében. Ha további információkra van szüksége az IBM Rational termékek kiadási területről való telepítéséről, akkor nézze meg az IBM Rational termék telepítési kézikönyvét.
- v A számítógép egyben a Rational licenckiszolgáló is.

Ha felhatalmazott felhasználó licenccel rendelkezik, akkor nézze meg a következő részt: [9.](#page-90-0) fejezet, ["Felhatalmazott](#page-90-0) felhasználói licenckulcsok telepítése", oldalszám: 75.

A következő rész végigvezeti ezen a fejezeten: 15. táblázat:.

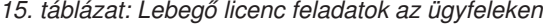

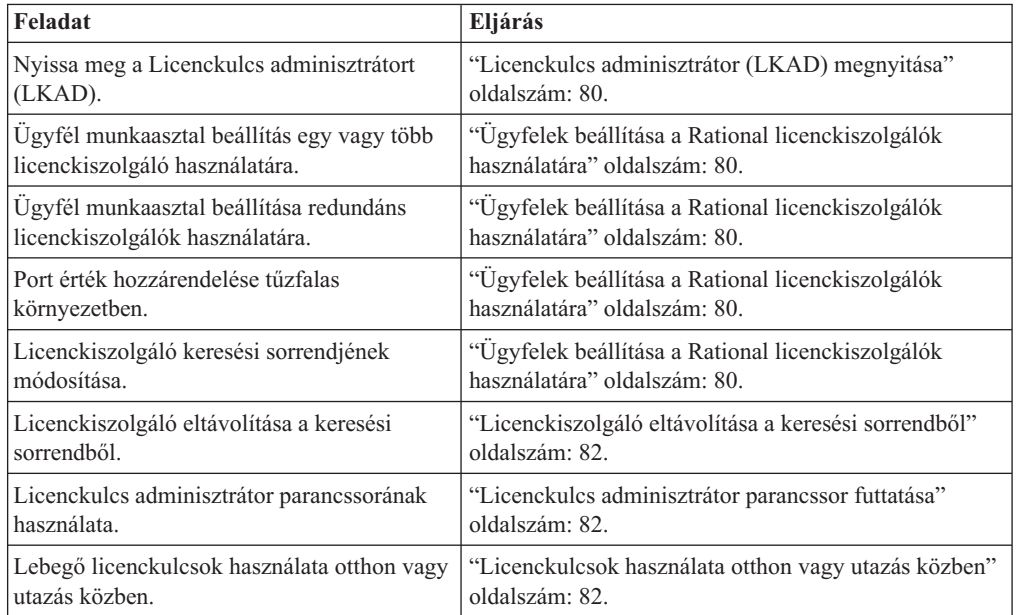

### <span id="page-95-0"></span>**Licenckulcs adminisztrátor (LKAD) megnyitása**

Az IBM Rational Licenckulcs adminisztrátor (LKAD) számos IBM Rational termékkel és a Rational licenckiszolgáló szoftverrel is telepítésre kerül. Ez az alkalmazás az IBM Rational általános licenckezeléshez (FLEXlm szoftver alapú termék) biztosít felhasználói felületet. A licenckulcsok megadásához vagy importálásához és a licenc konfiguráció módosításához használja az LKAD-t vagy az LKAD varázslót.

**Megjegyzés:** Az Eclipse keretrendszeren összeépített IBM Rational termékeknél használja az IBM telepítéskezelőt a licenc konfiguráció munkaasztalon való kezeléséhez.

- v Az LKAD vagy az LKAD megjelenítéséhez kattintson a **Start > Programok > IBM Rational > Rational licenckulcs adminisztrátor** menüpontra a munkaasztalon.
- v Az LKAD vagy az LKAD varázsló licenckiszolgálón való megjelenítéséhez kattintson a **Start > Programok > IBM Rational > Rational licenckiszolgáló > Rational licenckulcs adminisztrátor** menüpontra.
- **Megjegyzés:** Adminisztrátori jogosultságokkal kell rendelkeznie a számítógépen ahhoz, hogy a licenckulcs információkat megadhassa vagy importálhassa az LKAD-ben.

A Súgó megjelenítéséhez kattintson a **Súgó** menüpontra a Licenckulcs adminisztrátor főmenüjében, vagy kattintson a **Súgó** elemre az LKAD varázslóban, vagy nyissa meg a <*Telepítési útvonal*>\IBM Rational\doc\help\licadmin\index.htm fájlt.

### **Saját licenc információk áttekintése az LKAD-ben**

A licenckulcsokról alapértelmezésben az összes információ megjelenik a Licenckulcs adminisztrátor főablakában. Ha nem látja ezeket az információkat az ablakban, akkor a **Nézet > Megjelenítés** menüponttal jelenítse meg a licencek információit.

Az alábbi táblázat a **Nézet > Megjelenítés** menü menüpontjait mutatja be.

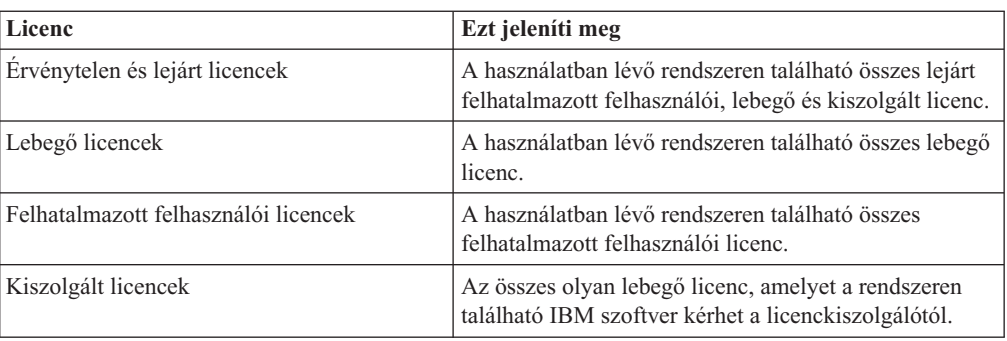

*16. táblázat: Licencek megjelenítése*

## **Ügyfelek beállítása a Rational licenckiszolgálók használatára**

Adja meg a licenckiszolgáló hosztnevét a saját ügyfele Licenckulcs adminisztrátorában (LKAD). A licenckiszolgáló megadása előtt a licenc adminisztrátortól meg kell tudnia, hogy a licenckiszolgáló el van-e indítva.

## **Ügyfelek beállítása egy vagy több licenckiszolgáló használatára**

A következő eljárás segítségével adhat meg egy vagy több licenckiszolgálót a saját ügyfelén. Ne használja ezt az eljárást redundáns kiszolgálók megadására.

A licenckiszolgálók hosztneveinek megadásához végezze el az alábbi lépéseket a munkaasztalon:

- 1. Válassza a **Beállítások > Ügyfél/kiszolgáló konfiguráció** elemet.
- 2. Kattintson a **Kiszolgáló hozzáadása** gombra.
- 3. A **Kiszolgáló típusa** beállításban az egyetlen kiszolgálónak kell az alapértelmezett értéknek lennie. Az **Új kiszolgáló** gombra kattintva adja meg a licenckiszolgáló hosztnevét a **Kiszolgáló neve** melletti **Értékek** oszlopban. A hosztnév beírása után nyomja le az Enter billentyűt.

#### **További kiszolgálók**

Ha a rendszeradminisztrátor további licenckiszolgálók hosztneveit adta meg, akkor kattintson a **Kiszolgáló hozzáadása** gombra, és adja meg minden egyes kiszolgáló hosztnevét. Az összes kiszolgáló megadása után kattintson az **OK** gombra.

A munkaasztal alkalmazásai olyan sorrendben kérik a kiszolgálóktól a licenceket, amilyen sorrendben a kiszolgálókat az LKAD-ban megadja. Ha módosítani szeretné ezt a sorrendet, akkor nézze meg a következő részt: "Kiszolgáló keresési sorrend módosítása" oldalszám: 81.

# **Ügyfelek beállítása redundáns licenckiszolgálók használatára**

A redundáns kiszolgálók egy három kiszolgálóból álló rendszer, amely egyetlen lebegő licenckulcs tárolót kezel csapatként. Ha az egyik kiszolgáló leáll, akkor a másik két kiszolgáló automatikusan folytatja a licenctároló kezelését.

A redundáns licenckiszolgálók megadásához végezze el az alábbi lépéseket a munkaasztalon:

- 1. Válassza a **Beállítások > Ügyfél/kiszolgáló konfiguráció** elemet.
- 2. Kattintson a **Kiszolgáló hozzáadása** gombra.
- 3. Kattintson a **Kiszolgáló típusa** melletti **Egyetlen** elemre, majd kattintson az előugró menü **Redundáns** menüpontjára.
- 4. Adja meg az elsődleges, másodlagos és harmadlagos licenckiszolgáló hosztnevét olyan sorrendben, ahogy a licenc adminisztrátor kérte a Licenckulcs központban. A következő sorba ugráshoz nyomja le a Tab billentyűt.
- 5. Kattintson az **OK** gombra.

### **Port érték megadása a tűzfal támogatásához**

A tűzfallal rendelkező környezetekben meg kell adni egy port értéket a Licenckulcs adminisztrátorban. Csak akkor rendeljen értéket ehhez a porthoz, ha a rendszergazda erre utasítást ad. Ha többet szeretne megtudni a Rational licenckezelésről és a tűzfalakról, akkor nézze meg a következő részt: "Lebegő licencek használata tűzfallal" [oldalszám:](#page-50-0) 35. A következő eljárásban feltételezzük, hogy a licenc adminisztrátor már megadta a Rational szállító port értékét.

A port érték megadásához végezze el az alábbi lépéseket a munkaasztalon:

- 1. Válassza a **Beállítások > Ügyfél/kiszolgáló konfiguráció** elemet.
- 2. Adjon meg egy értéket a **Port** mezőben.
- 3. Kattintson az **OK** gombra.

### **Kiszolgáló keresési sorrend módosítása**

Módosíthatja azt a sorrendet, amelyben az ügyfél munkaasztalon található Rational alkalmazások elérik a licenckiszolgálókat. A licenckiszolgálók listája az **Ügyfél/kiszolgáló** ablakban jelenik meg. A kiszolgálók keresési sorrendjének módosítása nincs hatással arra, hogy az IBM Rational termékek milyen sorrendben kérik le a *licenceket* egy kiszolgálóról*.* Ha <span id="page-97-0"></span>felhatalmazott felhasználói, lebegő, készlet és önálló termék licenckulcsai is vannak a környezetben, akkor nézze meg a következő részt: 11. fejezet, ["Licenchasználat](#page-100-0) sorrendjének [módosítása",](#page-100-0) oldalszám: 85.

Ha módosítani szeretné a kiszolgáló keresési sorrendjét,akkor válassza ki a licenckiszolgálót a listában, majd a kiszolgáló pozíciójának módosításához kattintson a **Fel** vagy a **Le** gombra. A módosítások befejezéséhez kattintson az **OK** gombra.

### **Licenckiszolgáló eltávolítása a keresési sorrendből**

Ha a rendszeradminisztrátor arról értesíti, hogy az egyik Rational licenckiszolgáló offline lesz, akkor a kiszolgálót úgy távolíthatja el a kiszolgáló keresési listából, hogy az információkat nem törli az LKAD-ból.

Az alábbi lépések végrehajtásával távolíthat el kiszolgálót a kiszolgáló keresési sorrendből:

- 1. Válassza a **Beállítások > Ügyfél/kiszolgáló konfiguráció** elemet.
- 2. Keresse meg a licenckiszolgálót a **Keresési sorrend** listában, majd szüntesse meg a mellette látható jelölőnégyzet kijelölését.
- 3. Kattintson az **OK** gombra.

Ha a licenckiszolgáló ismét online állapotba kerül, akkor válassza ki a mellette látható jelölőnégyzetet.

### **Licenckiszolgáló eltávolítása a saját ügyfél munkaasztalról**

Ha tudja, hogy a licenckiszolgálót a jövőben nem fogja használni, akkor távolítsa el a kiszolgálót az **Ügyfél/kiszolgáló beállítása** ablakból. Ehhez válassza ki a kiszolgáló nevét, majd kattintson a **Kiszolgáló eltávolítása** gombra.

### **Licenckulcs adminisztrátor parancssor futtatása**

A licenckezelés automatizálása érdekében az adminisztrátor kérheti, hogy a Licenckulcs adminisztrátort a parancssor ablakból futtassa.

Az alábbi lépésekkel adhat meg egyetlen, több vagy redundáns licenckiszolgálót a parancssorból:

- 1. Helyezze át az adminisztrátortól kapott szövegfájlt valamelyik könyvtárba.
- 2. Nyisson meg egy parancssort, és váltson át az adott könyvtárba.
- 3. Adja ki az alábbi parancsot:

**licadmin -f** *fájlnév.*txt

ahol a *fájlnév*.txt a licenc paraméter parancsokat tartalmazó szövegfájl neve.

A parancs futtatásának eredményeit a rendszer a fájlnév.txt\_STATUS állapotfájlba írja. Az állapotfájl abban a könyvtárban kerül létrehozásra, ahonnan a licadmin parancsot futtatta.

## **Licenckulcsok használata otthon vagy utazás közben**

Ha a termék lebegő kulcsokat használ, akkor az IBM Rational szoftvert 3 napig használhatja otthonról szétkapcsolt módban. A szétkapcsolt használatot a lebegő licenckulcs beszerzése illetve a hálózatról a munkahelyen való lecsatlakozás után három napon belül aktiválnia kell. A szétkapcsolt használat aktiválása után az aktiválástól számított három napig használhatja a szoftvert.

Tegyük fel, hogy egy lebegő kulcsot kér az IBM Rational ClearCase LT összetevőhoz pénteken délután 4 órakor, majd lecsatlakozik a hálózatról és hazamegy. Mivel azt tervezi, hogy a hétvégén otthon fog dolgozni, ezért a kulcs megszerzésétől és a hálózatról való lecsatlakozástól számított három napon belül aktiválnia kell a szétkapcsolt használatot. Ha a ClearCase LT össztevőt hétfőn délután 3:30-kor indítja el, akkor a Rational ClearCase LT összetevőt csütörtökön délután 3:30-ig használhatja. Ha a Rational ClearCase LT összetevőt nem indítja el hétfőn délután 4 óra előtt, akkor elveszíti a Rational ClearCase LT összetevő szétkapcsolt használatát.

A lebegő licencek szétkapcsolt használata UNIX licenckiszolgálókon nem támogatott.

Két másik lehetőség is van az otthoni és utazás közbeni használatra:

- v Használhatja a felhatalmazott felhasználói kulcsokat is, ha ez rendelkezésre áll a termékhez.
- v A Rational ClearCase LT pillanatkép nézeteket biztosít. A munka pillanatkép nézete nem igényel hálózati kapcsolatot, így licenckulcsra sincs szükség.

### **Szétkapcsolási időkorlát módosítása a szétkapcsolt használat késleltetése érdekében**

Ha otthon lassú hálózati kapcsolattal rendelkezik és szoftver öt másodpercen belül nem kap választ a licenckiszolgálótól, akkor a szoftver automatikusan szétkapcsolt használati módba vált. Öt perc eltelte után a szoftver egy ablakban értesíti arról, hogy szétkapcsolt használati módban van.

A 2001A kiadással kezdődően módosíthatja azt az időkorlát időtartamot, amely után az IBM alkalmazás szétkapcsolt használati módba vált. Az alapértelmezett beállítás az 5 másodperc. A beállítás módosításához végezze el az alábbi lépéseket:

- 1. Hozza létre a következő DWORD kulcsot: HKEY\_LOCAL\_MACHINE\SOFTWARE\ IBM Rational\Licensing\1.0\DisconnectTimeout
- 2. Módosítsa az értéket (decimális érték) 5 másodpercnél nagyobb értékre.

# <span id="page-100-0"></span>**11. fejezet Licenchasználat sorrendjének módosítása**

Az IBM Rational termékek a *licenceket* adott sorrendben kérik. Ha felhatalmazott felhasználói, lebegő, készlet és önálló termék licenckulcsai is vannak a környezetben, akkor meg kell ismernie a licenchasználat sorrendjét és a sorrend módosításának módját. Az alábbi szakaszokban található leírás megértéséhez ismernie kell a licenctípusok meghatározásait. További információk: "Licenctípusok [meghatározása"](#page-21-0) oldalszám: 6 és "Önálló [termékkulcsok](#page-23-0) és készlet kulcsok [használata"](#page-23-0) oldalszám: 8.

### **Licenchasználat sorrendjének bemutatása**

Az IBM Rational általános licenckezelés (FLEXlm szoftver) használó IBM Rational termékek alapértelmezésben a következő sorrendben kéri a licenceket:

- 1. Felhatalmazott felhasználói licenc a lebegő licenc előtt. Az IBM Rational termékek a lebegő licencek előtt felhatalmazott felhasználói licencet kérnek függetlenül attól, hogy egy készlet vagy egy önálló termék licencről van-e szó.
- 2. Önálló termék licenc a készlet licenc előtt. Az IBM Rational Purify például a Rational Suite részeként és önálló termékként is megvásárolható. A Purify a felhatalmazott felhasználói licenc és a lebegő licenc közül először a Purify licencet kéri, majd a különböző Rational Suite licenceket meghatározott sorrendben.
- 3. Az utolsó telepített Rational Suite készlet licence.

A licenckulcs használat sorrendje az IBM Rational termékek 7.0 verziójában megváltozott. Ha a 7.0 verziónál korábbi kiadásban telepít egy készlet terméket, akkor a Rational licenckulcs adminisztrátor (LKAD) alkalmazás először a készletnek megfelelő licenckulcsot próbálja megkeresni. Ha a készlet kulcs nem áll rendelkezésre, akkor az LKAD megkeresi a futó terméknek megfelelő kulcsot.

Az LKAD Licenc használat leképező segítségével módosíthatja a 7.0 kiadás licenchasználati sorrendjét, vagy adhatja meg az alkalmazásnak, hogy ne keressen készlet kulcsokat vagy ne keresse meg az összes készlet kulcsot.

Az alábbi táblázat a Rational Common licenckezelést (FLEXlm szoftver) használó IBM Rational termékek alapértelmezett licenchasználati sorrendjét mutatja be.

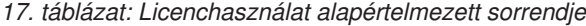

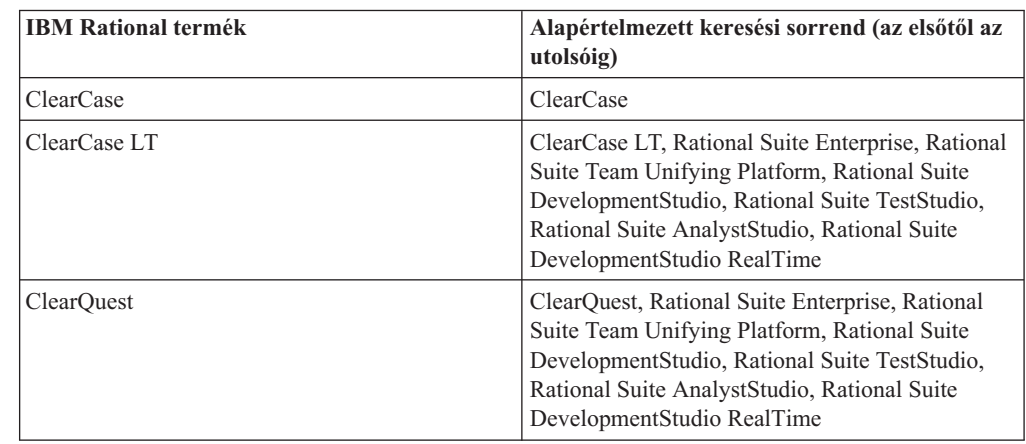

| <b>IBM Rational termék</b> | Alapértelmezett keresési sorrend (az elsőtől az<br>utolsóig)                                                                                                    |
|----------------------------|----------------------------------------------------------------------------------------------------|
| ProjectConsole             | ProjectConsole, Rational Suite Enterprise,<br>Rational Suite Team Unifying Platform, Rational<br>Suite DevelopmentStudio, Rational Suite<br>TestStudio, Rational Suite AnalystStudio, Rational<br>Suite DevelopmentStudio RealTime     |
| Purify                     | Purify, PurifyPlus, Rational Suite Enterprise,<br>Rational Suite TestStudio, Rational Suite<br>DevelopmentStudio, Rational Suite<br>DevelopmentStudio RealTime                                                                         |
| PurifyPlus                 | PurifyPlus, Rational Suite Enterprise, Rational<br>Suite DevelopmentStudio, Rational Suite<br>DevelopmentStudio RealTime                                                                                                    |
| Quantify                   | Quantify, PurifyPlus, Rational Suite Enterprise,<br>Rational Suite TestStudio, Rational Suite<br>DevelopmentStudio, Rational Suite<br>DevelopmentStudio RealTime                                                                       |
| PureCoverage               | PureCoverage, PurifyPlus, Rational Suite<br>Enterprise, Rational Suite TestStudio, Rational<br>Suite DevelopmentStudio, Rational Suite<br>DevelopmentStudio RealTime                                                                   |
| RequisitePro               | RequisitePro, Rational Suite Enterprise, Rational<br>Suite Team Unifying Platform, Rational Suite<br>DevelopmentStudio, Rational Suite TestStudio,<br>Rational Suite AnalystStudio, Rational Suite<br>DevelopmentStudio RealTime       |
| Robot                      | Robot, Rational Suite Enterprise, Rational<br>TestStudio                                                                                                    |
| Rose Enterprise            | Rose Enterprise, Rational Suite Enterprise,<br>Rational Suite DevelopmentStudio                                                                                                    |
| Rose DataModeler           | Rose DataModeler, Rational Suite AnalystStudio                                                                                                    |
| Rose Modeler               | Rose Modeler                                                                                                    |
| Rose $C++$                 | Rose $C++$                                                                                                    |
| Rose Professional J        | Rose Professional J                                                                                                    |
| Rose VB                    | Rose VB                                                                                                    |
| Rose RealTime              | Rose RealTime                                                                                                    |
| SoDA                       | SoDA for Word, Rational Suite Enterprise,<br>Rational Suite Team Unifying Platform, Rational<br>Suite DevelopmentStudio, Rational Suite<br>TestStudio, Rational Suite AnalystStudio, Rational<br>Suite DevelopmentStudio RealTime      |
| <b>Test RealTime</b>       | <b>Test RealTime</b>                                                                                                    |
| TestManager                | TestManager, Robot, Rational Suite Enterprise,<br>Rational Suite Team Unifying Platform, Rational<br>Suite DevelopmentStudio, Rational Suite<br>TestStudio, Rational Suite AnalystStudio, Rational<br>Suite DevelopmentStudio RealTime |
| RUP                        | Nem alkalmazható                                                                                                    |
| XDE                        | Nem alkalmazható                                                                                                    |

*17. táblázat: Licenchasználat alapértelmezett sorrendje (Folytatás)*

Elképzelhető, hogy bizonyos esetekben testre szeretné szabni a licenchasználat sorrendjét. Lehet hogy azt szeretné, hogy egy termék először egy adott készlet kulcsot keressen. A következő rész bemutatja hogyan módosíthatja az önálló termék licenceket és készlet licenceket használó termékeket: "Licenchasználat módosítása a számtógépen" oldalszám: 87.

### **RequisiteWeb és ClearQuest Web**

A RequisiteWeb és az IBM Rational ClearQuest Web lebegő licenceket igényel. A Rational Common licenckezelést használó többi IBM Rational termékhez hasonlóan a készlet licenc előtt az önálló termék licencet kérik.

### **Rational Rose**

A Rational Rose a telepítésre kerülő Rational Rose változat licenckulcsát vagy a Rational Rose változatot tartalmazó Rational Suite készlet kulcsát használja. A Rational Rose változatok nem tudnak más Rational Rose változat licenckulcsával futni. Ha a munkaasztalra telepített Rational Rose változat nincs benne a Rational licenckiszolgáló készlet licencében, akkor a Rational készlet licencet nem foglalhatja bele a termék licenchasználati sorrendjébe.

## **Keresztplatformos Rational Rose kulcsok**

A Rational Rose Enterprise képes Rational Rose licenckulccsal futni a UNIX rendszereken. Úgy kell módosítania a Rational Rose Enterprise licenckulcs használatát a munkaasztalon, hogy a termék a Rational Rose licenckulcsával fusson a UNIX rendszeren.

### **Licenchasználat módosítása a számtógépen**

Windows rendszeren a Licenckulcs adminisztrátor Licenchasználat leképezőjével UNIX és Linux rendszeren pedig a License\_Map fájllal módosíthatja azt a sorrendet, amelyben egy termék a készlet licenceket és az önálló termék licenceket lekéri a számítógépen.

## **Kiszolgálók és a licenchasználat sorrendje**

A Licenchasználat leképező segítségével módosíthatja a licenchasználat sorrendjét az ügyfeleken. Ha a Webes ügyfeleknél szeretné módosítani a sorrendet, akkor használja a Licenchasználat leképezőt a webkiszolgálókon.

Ha a licenckiszolgáló számítógép egyben ügyfél is, akkor a licenckiszolgáló Licenchasználat leképezője csak a megadott felhasználói azonosítók licenchasználati sorrendjét módosítja az ügyfélen. (További információk: "Saját licenchasználati sorrend módosítása Windows rendszeren" oldalszám: 87.) A licenckiszolgálón található Licenchasználat leképezővel nem módosíthatja az összes ügyfél és felhasználói azonosító licenchasználati sorrendjét.

## **Saját licenchasználati sorrend módosítása Windows rendszeren**

A korábbi beállítások módosításait visszafordíthatja a Licenchasználat leképező ablak **Alapértelmezések visszaállítása** gombjával.

A licenchasználati sorrend módosításához végezze el az alábbi lépéseket a munkaasztalon:

- 1. Válassza a Licenckulcs adminisztrátor menüjének **Beállítások > Licenchasználat leképező** menüpontját.
- 2. A Licenchasználat leképező ablakban győződjön meg róla, hogy a megfelelő termék van kiválasztva a **Telepített termékek** listában. A **Licenchasználat sorrendje** részben a kijelölt jelölőnégyzetek mutatják, hogy a licenckiszolgáló mely licenceket tudja kiiktatni a kijelölt termékhez.
- 3. A licencek sorrendjét a **Licenchasználat sorrendje** listában a **Fel** és **Le** gombokkal módosíthatja. Győződjön meg róla, hogy az ezen licencek melletti jelölőnégyzetek ki vannak jelölve.
- 4. Kattintson az **OK** gombra.
- **Megjegyzés:** A számítógépen beállított licenchasználati sorrend a felhasználói azonosítóhoz van kötve. Ha egy másik felhasználó a saját felhasználói azonosítójával bejelentkezik a számítógépre, akkor az esetleg beállított licenchasználati sorrendet a rendszer visszaállítja az alapértelmezett sorrendre. Az új felhasználók beállíthatják a licenchasználati sorrendet a saját felhasználói azonosítójukhoz. A többi felhasználó beállításai nincsenek hatással a saját beállításaira.

### **Saját licenchasználati sorrend módosítása UNIX és Linux rendszeren**

A License\_Map fájl egy olyan szövegfájl, amely a licenchasználat sorrendjét határozza meg. A rendszer az alapértelmezett License\_Map fájlt a config alkönyvtárban hozza létre és tárolja el a Rational Suite termék telepítésekor. A License\_Map fájlneve termékenként eltérő lehet. A Rational PurifyPlus for Linux and UNIX termék például a PurifyPlus\_License\_Map nevet használja.

A fájl kezdetben úgy van beállítva, hogy egy készlet licencet kérjen az összes termékhez. A fájl sorai a következő formátummal rendelkeznek:

összetevő kiválasztó termék kiválasztó {, termék kiválasztó}

A Rational ClearQuest kezdeti License\_Map fájl beállítása például így néz ki:

ClearQuest:1.0 DevelopmentStudioUNIX:1.0, standalone

Ez a sor arra utasítja a ClearQuest licenc ügyfelet, hogy először egy Rational Suite DevelopmentStudio licencet kérjen. Ha Rational Suite DevelopmentStudio licenc nem áll rendelkezésre, akkor az ügyfél egy önálló ClearQuest licencet kér. A telepítésre kerülő készlet terméktől függően a sor az előző példától eltérő is lehet.

A beállítások módosításával testreszabhatja az összes felhasználó vagy néhány felhasználó licenchasználatát.

A licenchasználati sorrend módosításához végezze el az alábbi lépéseket a munkaasztalon:

1. A felhasználói beállítás parancsfájl (például rs\_setup.csh vagy rs\_setup.ksh) futtatásával ellenőrizze, hogy az RSU\_LICENSE\_MAP környezeti változó be van-e állítva.

A rendszer ennek a környezeti változónak a használatával keresi meg a megfelelő License\_Map fájl helyét. Ha a környezeti változó nincs beállítva, akkor beállító parancsfájl beállítja az alapértelmezett leképezés fájl elérési útját, ami lehet például a config/License\_Map.

- 2. Szerkessze a licenchasználat sorrendjét a License\_Map fájlban.
- 3. Mentse el a módosításokat és zárja be a fájlt.
- **Megjegyzés:** Ha a megfelelő beállítások meg vannak adva, akkor a license\_setup parancs létrehozza a License\_Map fájlt. A License\_Map fájlt viszont létrehozhatja a nulláról is egy szövegfájl használatával. A fájlnévnek a következőnek kell lennie: \*License\_Map\*.

A license\_setup parancsfájlról további információkat a 4. fejezet, ["UNIX](#page-54-0) [licenckiszolgáló](#page-54-0) beállítása", oldalszám: 39 helyen talál.

## <span id="page-106-0"></span>**12. fejezet Munkaasztal felhasználók kulcsainak visszaadása vagy áthelyezése**

Ha frissítenie kell a licenckulcsokat vagy át kell helyeznie egy másik számítógépre, akkor az adminisztrátornak vissza kell adnia a lebegő vagy felhatalmazott felhasználói licenckulcsot a Licenckulcs központban. A lebegő és a felhatalmazott felhasználói kulcsok a számítógép hoszt azonosítójához vannak kötve. Az ilyen kulcsokkal licencelt Rational termékek addig nem fognak működni, amíg az adminisztrátor be nem jegyzi a termékeket az új számítógéphez.

### **Felhatalmazott felhasználói kulcsok visszaadása vagy eltávolítása**

A Licenckulcs központ visszaadás tranzakciójával frissítse a fiókjában (licenctároló) található bejegyzett termékek számát, még mielőtt a licenc adminisztrátor kérné az új licenckulcsokat.

Licenckulcs visszaadásához végezze el az alábbi lépéseket:

- 1. A licenc adminisztrátor végrehajtja a visszaadás tranzakciót a Licenckulcs központban.
- 2. Ha megkapta a frissített fájlt a Licenckulcs központból, akkor importálja a fájlt a régi munkaasztalra. A frissítés fájl importálása befejezi a visszaadás tranzakciót. További információk: "Állandó vagy ideiglenes kulcsok telepítése" [oldalszám:](#page-91-0) 76.

**Megjegyzés:** A licenc adminisztrátor visszadhatja a kulcsokat és importálhatja az új lebegő licenckulcsokat a Rational licenckiszolgálón.

### **Állandó felhatalmazott felhasználói kulcsok áthelyezése**

A felhatalmazott felhasználói licenckulcs áthelyezése egyik munkaasztalról egy másikra egy visszaadás tranzakciót és egy új licenckulcs tranzakciót igényel a Licenckulcs központban. Ha el szeretné kerülni, hogy összekeverje a régi munkaasztal licenckulcs frissítés fájlját az új munkaasztal licenckulcs fájljával, akkor kérje meg a licenc adminisztrátort, hogy csak akkor rendelje meg a licenckulcsokat az új munkaasztalhoz, ha már megkapta a frissítés licenckulcs fájlt a régi munkaasztalhoz.

Licenckulcs áthelyezése egyik munkaasztalról egy másikra:

- 1. A licenc adminisztrátor végrehajtja a visszaadás tranzakciót a Licenckulcs központban.
- 2. Ha megkapta a frissített fájlt a Licenckulcs központból, akkor importálja a fájlt a munkaasztalra. A frissítés fájl importálása befejezi a visszaadás tranzakciót. További információk: "Állandó vagy ideiglenes kulcsok telepítése" [oldalszám:](#page-91-0) 76.
- 3. Kérje meg a licenc adminisztrátort, hogy rendeljen egy új licenckulcs fájlt a Licenckulcs központban az új munkaasztalhoz.
- 4. Távolítsa el a Rational szoftvert a régi munkaasztalról. Az eltávolítási eljárásokat az IBM Rational termék telepítési kézikönyvében találja.
- 5. Telepítse a Rational szoftvert az új munkaasztalon.
- 6. Importálja az licenckulcs fájlt az új munkaasztalra. További információk: ["Állandó](#page-91-0) vagy ideiglenes kulcsok telepítése" [oldalszám:](#page-91-0) 76.
- **Megjegyzés:** A licenc adminisztrátor visszadhatja a kulcsokat és importálhatja az új lebegő licenckulcsokat a Rational licenckiszolgálón.
**3. rész Rational Software Development Platform szoftver ügyfelének beállítása**

## **13. fejezet Mielőtt telepíti a licenckulcsokat**

Ez a fejezet az Eclipse platformba épített IBM Rational termékek licencelési feladatainak alapvető lépéseit mutatja be.

A következő rész olyan eljárásokhoz vezet, amelyek a saját IBM termékek licenceinek megadását, importálását és kérését írják le: 18. táblázat:.

| Feladat                                                                                                    | Példahelyzet                                                                                                    | Eljárás                                                                                                    |
|----------------------------------------------------------------------------------------------------|----------------------------------------------------------------------------------------------------|----------------------------------------------------------------------------------------------------|
| Allandó (vagy rögzített<br>időszakos licenc)<br>licenckulcs beszerzése.<br>A rögzített időszakos<br>licenc azt jelenti, hogy a<br>licenckulcsba be van<br>építve egy lejárati<br>dátum. | Megvásárolta a lebegő<br>licenceket.                                                                                                    | A Jogosultság igazolás tanúsítvány használatával<br>kérje az állandó licenckulcsot a Kulcsközpontból a<br>Rational webes licenckulcs-kezelő eszközzel.<br>A Licenckulcs központról a következő helyen talál<br>további információkat: 2. fejezet, "Licenckulcsok<br>kérése", oldalszám: 15.                                                   |
| Próbaváltozat<br>licenckulcs beszerzése.                                                                                                    | Ki szeretne próbálni<br>egy IBM Rational<br>terméket.                                                                                                    | Töltse le a szoftverterméket az IBM-től. A letöltött<br>szoftver 30 vagy 60 napos próbaverzió<br>licenckulcsot tartalmaz a terméktől függően.                                                                                                    |
| Állandó licenckulcsok<br>telepítése a<br>munkaasztalra.                                                                                                    | Megvásárolta és<br>letöltötte a termék<br>felkészítő készletet a<br>próbaverziós<br>termékhez.                                                                           | Az IBM telepítéskezelő Licencek kezelése<br>varázslójával telepítse az állandó licenckulcsokat.<br>A Licencek kezelése varázsló importálja az új<br>licenckulcsot és licencmegállapodást a termék<br>felkészítő készletből.<br>További információk: 14. fejezet, "Felhatalmazott<br>felhasználói licenckulcsok telepítése", oldalszám:<br>97. |
| Ügyfél munkaasztal<br>beállítása a lebegő<br>licencek fogadására a<br>licenckiszolgálóról.                                                                                              | A licenc adminisztrátor<br>beállított egy IBM<br>Rational<br>licenckiszolgálót,<br>amely a lebegő<br>licenckulcsokat<br>biztosítja a<br>munkaasztal ügyfelek<br>számára. | Kérje el a licenckiszolgáló nevét az<br>adminisztrátortól. Adja meg a licenckiszolgálót az<br>IBM telepítéskezelő Licencek kezelése<br>varázslójával. Lásd: 13. fejezet, "Mielőtt telepíti a<br>licenckulcsokat", oldalszám: 95.                                                                                                    |

*18. táblázat: IBM Rational általános licenckezelés használatának megkezdése*

A 19. táblázat: hely azoknak a speciális felhasználói feladatoknak az oldalszámait tartalmazza, amelyeket esetleg végre kell hajtania. Elképzelhető például hogy módosítania kell a munkaasztalokat, vagy azt szeretné megadni, hogy az ügyfél munkaasztal egy IBM Rational Software Modeler licencek kérjen az IBM Rational Software Architect licenc előtt ha megosztott összetevők vannak.

*19. táblázat: További munkaasztal feladatok*

| Feladat                                       | Eljárás                                    |
|-----------------------------------------------|--------------------------------------------|
| Az IBM Rational termékek licenc felhasználási | 11. fejezet, "Licenchasználat sorrendjének |
| sorrendjének módosítása.                      | módosítása", oldalszám: 85.                |

<span id="page-111-0"></span>*19. táblázat: További munkaasztal feladatok (Folytatás)*

| Feladat                                                  | Eljárás                                                                                               |
|----------------------------------------------------------|----------------------------------------------------------------------------------------------------|
| Licenckulcsok áthelyezése vagy visszaadása.              | 12. fejezet, "Munkaasztal felhasználók<br>kulcsainak visszaadása vagy áthelyezése",<br>oldalszám: 91. |
| Licenckulcsok használata otthon vagy utazás közben.      | "Licenckulcsok használata otthon vagy utazás<br>közben" oldalszám: 73.                                |
| UNIX ügyfelek beállítása.                                | Nézze meg az IBM Rational termék vagy a<br>UNIX telepítési kézikönyvét.                               |
| UNIX licenckiszolgáló beállítása Windows<br>ügyfelekhez. | 4. fejezet, "UNIX licenckiszolgáló beállítása",<br>oldalszám: 39.                                     |

### **Licenckulcsok használata otthon vagy utazás közben**

Ha a termék lebegő kulcsokat használ, akkor az IBM Rational szoftvert 3 napig használhatja otthonról szétkapcsolt módban. A szétkapcsolt használatot a lebegő licenckulcs beszerzése illetve a hálózatról a munkahelyen való lecsatlakozás után három napon belül aktiválnia kell. A szétkapcsolt használat aktiválása után az aktiválástól számított három napig használhatja a szoftvert.

Tegyük fel, hogy egy lebegő kulcsot kér az IBM Rational ClearCase LT összetevőhoz pénteken délután 4 órakor, majd lecsatlakozik a hálózatról és hazamegy. Mivel azt tervezi, hogy a hétvégén otthon fog dolgozni, ezért a kulcs megszerzésétől és a hálózatról való lecsatlakozástól számított három napon belül aktiválnia kell a szétkapcsolt használatot. Ha a ClearCase LT össztevőt hétfőn délután 3:30-kor indítja el, akkor a Rational ClearCase LT összetevőt csütörtökön délután 3:30-ig használhatja. Ha a Rational ClearCase LT összetevőt nem indítja el hétfőn délután 4 óra előtt, akkor elveszíti a Rational ClearCase LT összetevő szétkapcsolt használatát.

A lebegő licencek szétkapcsolt használata UNIX licenckiszolgálókon nem támogatott.

Két másik lehetőség is van az otthoni és utazás közbeni használatra:

- v Használhatja a felhatalmazott felhasználói kulcsokat is, ha ez rendelkezésre áll a termékhez.
- v A Rational ClearCase LT pillanatkép nézeteket biztosít. A munka pillanatkép nézete nem igényel hálózati kapcsolatot, így licenckulcsra sincs szükség.

#### **Szétkapcsolási időkorlát módosítása a szétkapcsolt használat késleltetése érdekében**

Ha otthon lassú hálózati kapcsolattal rendelkezik és szoftver öt másodpercen belül nem kap választ a licenckiszolgálótól, akkor a szoftver automatikusan szétkapcsolt használati módba vált. Öt perc eltelte után a szoftver egy ablakban értesíti arról, hogy szétkapcsolt használati módban van.

A 2001A kiadással kezdődően módosíthatja azt az időkorlát időtartamot, amely után az IBM alkalmazás szétkapcsolt használati módba vált. Az alapértelmezett beállítás az 5 másodperc. A beállítás módosításához végezze el az alábbi lépéseket:

- 1. Hozza létre a következő DWORD kulcsot: HKEY\_LOCAL\_MACHINE\SOFTWARE\ IBM Rational\Licensing\1.0\DisconnectTimeout
- 2. Módosítsa az értéket (decimális érték) 5 másodpercnél nagyobb értékre.

### <span id="page-112-0"></span>**14. fejezet Felhatalmazott felhasználói licenckulcsok telepítése**

Ez a fejezet az állandó és rögzített időszakos licenc felhatalmazott felhasználói licenckulcsok ügyfél számítógépeken való telepítését mutatja be. A felhatalmazott felhasználói licenckulcsok adott munkaasztalhoz kerülnek létrehozásra, és nem igényelnek licenckiszolgálót. A felhatalmazott felhasználói licenckulcsok hordozhatóságot biztosítanak különösen az elszigetelt számítógépeket és notebookokat tartalmazó környezetekben.

- v Ha ügyfél számítógépet használ és lebegő licenckulcsokra van szüksége, akkor nézze meg a következő részt: 15. fejezet, "Ügyfél [számítógépek](#page-114-0) beállítása lebegő kulcsok [használatára",](#page-114-0) oldalszám: 99.
- v Ha a licenc adminisztrátornak telepítenie kell a lebegő licenckulcsokat egy Rational licenckiszolgálóra, akkor olvassa el a következő részeket: 3. fejezet, ["Licenckiszolgáló](#page-36-0) beállítása Windows [rendszerekhez",](#page-36-0) oldalszám: 21 vagy 4. fejezet, "UNIX [licenckiszolgáló](#page-54-0) [beállítása",](#page-54-0) oldalszám: 39.

#### **IBM telepítéskezelő megnyitása a licencek kezeléséhez**

Az IBM Installation Manager for Rational Software Development Platform az IBM Rational termékkel együtt kerül telepítésre. A Licencek kezelése varázslóval az alkalmazás egy felületet biztosít az IBM Rational Common Licensing (FLEXlm szoftver alapú termék) termékhez. A Licencek kezelése varázslóval kezelheti a Lebegő licenc konfigurációt.

v Ha meg szeretné jeleníteni a Licencek kezelése varázslót a ügyfél számítógépen vagy a kiszolgálón, akkor kattintson a **Start > Programok > IBM telepítéskezelő > IBM telepítéskezelő** menüpontra.

A súgó megjelenítéséhez kattintson a **Súgó** menüpontra az IBM telepítéskezelő főmenüjében.

### **Saját licenc információk áttekintése a Licencek kezelése varázslóban**

Az IBM telepítéskezelőben válassza a **Fájl > Megnyitás > Licencek kezelése** menüpontot.

### **Állandó vagy rögzített időszakos licenc (FTL) kulcsok telepítése**

Az állandó felhatalmazott felhasználói licenckulcsok a megvásárolt termék aktiváló készletben találhatók. A termék aktiváló készletet a Passport Advantage webhelyről töltheti le. A termék akiváló készlet egy adott termékhez tartalmaz licenckulcsokat és licencszerződést.

### **Állandó felhatalmazott felhasználói kulcsok importálása**

Az aktiváló készlet letöltése után az IBM telepítéskezelő Licencek kezelése varázslójával importálhatja a licenckulcs fájlt a munkaasztal számítógépre.

A termék aktiváló készletek importálásáról részletes információkat a Telepítéskezelő Súgójában talál.

### <span id="page-114-0"></span>**15. fejezet Ügyfél számítógépek beállítása lebegő kulcsok használatára**

A Windows ügyfél számítógépen futó IBM Rational termékek képesek lebegő kulcsokat kiiktatni egy Windows vagy UNIX licenckiszolgálóról. Ez a fejezet bemutatja, hogyan kell beállítani a licenckiszolgálót az ügyfél munkaasztal IBM telepítéskezelőjében.

**Megjegyzés:** A Rational licenckiszolgáló 7.0.0.1-es Windows platformos verziója nem támogatja a lebegő licenckulcsok kiszolgálását az Eclipse platformon összeállított Rational SDP eszközök számára. Ez a szolgáltatás a Rational licenckiszolgáló egy jövőbeni kiadásában lesz elérhető.

Az alábbi esetekben nem kell megnyitnia a Telepítéskezelőt, és nem kell beállítania a licenckiszolgálót:

- v A rendszeradminisztrátor csendes telepítést állított be. A csendes telepítés tartalmazhat olyan telepítés utáni parancsot, amely megadja a licenckiszolgálót. A csendes telepítés parancs szintaxisáról az IBM Rational termék telepítési kézikönyvében talál információkat.
- v Az adminisztrátor megadta a licenckiszolgáló nevét egy telephely alapértelmezések fájlban egy hálózati kiadási területen. Ha a kiadási területről telepíti a terméket, akkor nem kell megadnia a licenckiszolgálót a Telepítéskezelőben. Ha további információkra van szüksége az IBM Rational termékek kiadási területről való telepítéséről, akkor nézze meg az IBM Rational termék telepítési kézikönyvét.
- v A számítógép egyben a Rational licenckiszolgáló is.

Ha olyan állandó felhatalmazott felhasználói licenccel rendelkezik, amelyet a termék aktiváló készlettel szerzett be, akkor nézze meg a következő részt: 14. fejezet, ["Felhatalmazott](#page-112-0) felhasználói [licenckulcsok](#page-112-0) telepítése", oldalszám: 97.

A következő rész végigvezeti ezen a fejezeten: 20. táblázat:.

| Feladat                                     | Eljárás                                                                    |
|---------------------------------------------|----------------------------------------------------------------------------|
| Licencek kezelése varázsló megnyitása.      | "IBM telepítéskezelő megnyitása a licencek<br>kezeléséhez" oldalszám: 100. |
| Ugyfél számítógép beállítása egyetlen vagy  | "Ugyfelek beállítása a Rational licenckiszolgálók                          |
| több licenckiszolgáló használatára.         | használatára" oldalszám: 80.                                               |
| Ügyfél számítógép beállítása redundáns      | "Ügyfelek beállítása a Rational licenckiszolgálók                          |
| licenckiszolgálók használatára.             | használatára" oldalszám: 80.                                               |
| Port érték hozzárendelése tűzfalas          | "Ügyfelek beállítása a Rational licenckiszolgálók                          |
| környezetben.                               | használatára" oldalszám: 80.                                               |
| Licenckiszolgáló keresési sorrendjének      | "Ügyfelek beállítása a Rational licenckiszolgálók                          |
| módosítása.                                 | használatára" oldalszám: 80.                                               |
| Licenckiszolgáló eltávolítása a keresési    | "Licenckiszolgáló eltávolítása a keresési sorrendből"                      |
| sorrendből.                                 | oldalszám: 82.                                                             |
| Lebegő licenckulcsok használata otthon vagy | "Licenckulcsok használata otthon vagy utazás közben"                       |
| lutazás közben.                             | oldalszám: 82.                                                             |

*20. táblázat: Lebegő licenc feladatok az ügyfeleken*

### <span id="page-115-0"></span>**IBM telepítéskezelő megnyitása a licencek kezeléséhez**

Az IBM Installation Manager for Rational Software Development Platform az IBM Rational termékkel együtt kerül telepítésre. A Licencek kezelése varázslóval az alkalmazás egy felületet biztosít az IBM Rational Common Licensing (FLEXlm szoftver alapú termék) termékhez. A Licencek kezelése varázslóval kezelheti a Lebegő licenc konfigurációt.

Ha meg szeretné jeleníteni a Licencek kezelése varázslót a munkaasztal számítógépen vagy a kiszolgálón, akkor kattintson a **Start > Programok > IBM telepítéskezelő > IBM telepítéskezelő** menüpontra.

A súgó megjelenítéséhez kattintson a **Súgó** menüpontra az IBM telepítéskezelő főmenüjében.

#### **Saját licenc információk áttekintése a Licencek kezelése varázslóban**

Az IBM telepítéskezelőben válassza a **Fájl > Megnyitás > Licencek kezelése** menüpontot.

### **Ügyfelek beállítása a Rational licenckiszolgálók használatára**

Adja meg a licenckiszolgáló hosztnevét a saját ügyfelén található IBM telepítéskezelőben. A licenckiszolgáló megadása előtt a licenc adminisztrátortól kérdezze meg, hogy a licenckiszolgáló el van-e indítva.

### **Ügyfelek beállítása egy vagy több licenckiszolgáló használatára**

A következő eljárás segítségével adhat meg egy vagy több licenckiszolgálót a saját ügyfél számítógépe számára. Ne használja ezt az eljárást redundáns kiszolgálók megadására.

A következő lépések végrehajtásával adhat meg licenckiszolgáló hosztneveket az ügyfél számítógépen:

- 1. A Telepítéskezelőben válassza a **Fájl > Megnyitás > Licencek kezelése** menüpontot.
- 2. Válasszon ki egy csomagverziót, majd kattintson a **Lebegő licenc támogatás beállítása** gombra.
- 3. Kattintson a **Tovább** gombra.
- 4. Kattintson a **Lebegő licenc foganatosítás engedélyezése** gombra.
- 5. Adjon meg legalább egy licenckiszolgáló kapcsolatot.
	- a. Kattintson a **Hozzáadás** gombra.
	- b. Adja meg a licenckiszolgáló hosztnevét.
	- c. (Nem kötelező) Ha a környezet tűzfalat használ, akkor adjon meg egy értéket a **Port** mezőben. Csak akkor rendeljen értéket ehhez a porthoz, ha rendszergazdája erre utasítást ad.
	- d. (Nem kötelező) A **Kapcsolat tesztelése** gombra kattintva ellenőrizheti, hogy a kapcsolat információk helyesek-e, és hogy a kiszolgáló elérhető-e.
	- e. Kattintson az **OK** gombra.
	- f. Ha rendszergazda további licenckiszolgálók hosztnevét is megadta, akkor az a e lépéseket megismételve adja hozzá valamennyi kiszolgálót. Redundáns kiszolgáló konfigurációhoz, ahol három kiszolgáló van, nézze meg ennek a fejezetnek egy későbbi eljárását.
- 6. Kattintson a **Tovább** gombra.
- 7. (Nem kötelező) Állítsa be a megosztott parancsértelmező vagy az egyéni csomagok licenc kérési sorrendjét. A listában található licencek sorrendje határozza meg, hogy a szoftver az adott licencekhez tartozó licenckulcsokat milyen sorrendben próbálja beszerezni.

8. Kattintson a **Befejezés** gombra.

Az alkalmazások olyan sorrendben kérik a kiszolgálóktól a licenceket, amilyen sorrendben a kiszolgálókat a Telepítéskezelőben megadja. Ha módosítani szeretné ezt a sorrendet, akkor nézze meg a következő részt: "Lebegő licenckulcs használat sorrendjének módosítása" oldalszám: 101.

### **Ügyfelek beállítása redundáns licenckiszolgálók használatára**

A redundáns kiszolgálók egy három kiszolgálóból álló rendszer, ahol a három kiszolgáló együttműködve egyetlen lebegő licenckulcs tárolót kezel. Ha az egyik kiszolgáló leáll, akkor a másik két kiszolgáló automatikusan folytatja a licenctároló kezelését.

A redundáns licenckiszolgálók megadásához végezze el az alábbi lépéseket az ügyfél számítógépen:

- 1. Az IBM telepítéskezelőben válassza a **Fájl > Megnyitás > Licencek kezelése** menüpontot.
- 2. Válasszon ki egy csomagverziót, majd kattintson a **Lebegő licenc támogatás beállítása** gombra.
- 3. Kattintson a **Tovább** gombra.
- 4. Győződjön meg róla, hogy a **Lebegő licenc foganatosítás engedélyezése** beállítás ki van választva.
- 5. Állítsa be a licenckiszolgáló kapcsolatokat.

Három kiszolgálót használó redundáns kiszolgálókonfiguráció esetén a következő formában írja be az összes hosztnevet: *hosztnév*1, *hosztnév*2, *hosztnév*3. A *hosztnév* a kiszolgáló neve. A portszámokat is ennek megfelelően adja meg: hoszt1port#, hoszt2port#, hoszt3port#. A # a portszámot jelöli.

6. Kattintson a **Tovább** majd a **Befejezés** gombra.

### **Port érték hozzárendelése a tűzfal támogatáshoz**

A tűzfallal rendelkező környezetekben meg kell adni egy port értéket a Telepítéskezelőben. Csak akkor rendeljen értéket ehhez a porthoz, ha rendszergazdája erre utasítást ad. Ha többet szeretne megtudni a Rational licenckezelésről és a tűzfalakról, akkor nézze meg a következő részt: "Lebegő licencek használata tűzfallal" [oldalszám:](#page-50-0) 35. A következő eljárásban feltételezzük, hogy a licenc adminisztrátor már megadta a Rational szállító port értékét.

A port érték hozzárendeléséhez végezze el az alábbi lépéseket az ügyfél számítógépen:

- 1. A Telepítéskezelőben válassza a **Fájl > Megnyitás > Licencek kezelése** menüpontot.
- 2. Válasszon ki egy csomagverziót, majd kattintson a **Lebegő licenc támogatás beállítása** gombra.
- 3. A táblázatban megadott minden egyes kiszolgáló mellett kattintson a **Szerkesztés** gombra.
- 4. Adja meg a szükséges értéket a **Port** mezőben. Csak akkor rendeljen értéket ehhez a porthoz, ha rendszergazdája erre utasítást ad.
- 5. Kattintson az **OK** gombra.
- 6. Kattintson a **Tovább** majd a **Befejezés** gombra.

### **Lebegő licenckulcs használat sorrendjének módosítása**

Elképzelhető hogy bizonyos esetekben meg szeretné adni, hogy a telepített csomagok milyen sorrendben használják a lebegő licenckulcsokat. Lehet hogy azt szeretné, hogy egy csomag egy megosztott összetevője először egy adott licenckulcsot keressen.

<span id="page-117-0"></span>A licenckulcsok használatának alapértelmezett sorrendjét az alábbi lépések végrehajtásával módosíthatja:

- 1. A Telepítéskezelőben válassza a **Fájl > Megnyitás > Licencek kezelése** menüpontot.
- 2. Válasszon ki egy csomagverziót, majd kattintson a **Lebegő licenc támogatás beállítása** gombra.
- 3. Kattintson a **Tovább**, majd ismét a **Tovább** gombra.
- 4. A Licenchasználat sorrendje oldalon adjon hozzá egy megosztott parancsértelmező csomagot a listához, ha ez szükséges.
	- a. Kattintson a **Hozzáadás** gombra.
	- b. Írja be a csomag nevét és verziószámát.
	- c. Kattintson az **OK** gombra.
- 5. A lebegő licenckulcsok kiiktatási sorrendjének módosításához válasszon ki egy csomagnevet, majd kattintson a felfelé mutató nyíl vagy a lefelé mutató nyíl gombra. A lista tetején látható csomagnév először egy lebegő licenckulcsot fog kérni az összetevőhöz. Ha nincs rendelkezésre álló licenckulcs, akkor a rendszer a lista következő csomagjához kér licenckulcsot.
- 6. Kattintson a **Befejezés** gombra.

#### **Kiszolgáló keresési sorrend módosítása**

Módosíthatja azt a sorrendet, amelyben az ügyfél számítógépen található Rational alkalmazások elérik a licenckiszolgálókat. A licenckiszolgálók listája megjelenik a Licencek kezelése varázslóban. A kiszolgálók keresési sorrendjének módosítása nincs hatással arra, hogy az IBM Rational termékek milyen sorrendben kérik le a *licenceket* egy kiszolgálóról. Ha több csomag van telepítve a környezetbe és ezek összetevőket osztanak meg, akkor nézze meg a következő részt: 16. fejezet, ["Licenchasználat](#page-120-0) sorrendjének módosítása", oldalszám: [105.](#page-120-0)

Ha módosítani szeretné a kiszolgáló keresési sorrendjét,akkor válassza ki a licenckiszolgálót a listában, majd a kiszolgáló pozíciójának módosításához kattintson a **Fel** vagy a **Le** gombra. A módosítás befejezéséhez kattintson a **Tovább** majd a **Befejezés** gombra.

#### **Licenckiszolgáló eltávolítása a keresési sorrendből**

Ha a rendszeradminisztrátor arról értesíti, hogy az egyik Rational licenckiszolgáló offline lesz, akkor a kiszolgálót úgy távolíthatja el a kiszolgáló keresési listából, hogy az információkat nem törli az IBM telepítéskezelőből.

Az alábbi lépések végrehajtásával távolíthat el kiszolgálót a kiszolgáló keresési sorrendből:

- 1. A Telepítéskezelőben válassza a **Fájl > Megnyitás > Licencek kezelése** menüpontot.
- 2. Válasszon ki egy csomagverziót, majd kattintson a **Lebegő licenc támogatás beállítása** gombra.
- 3. A táblából eltávolítandó minden kiszolgálónál kattintson az **Eltávolítás** gombra.
- 4. Kattintson a **Tovább** majd a **Befejezés** gombra.

### **Licenckulcsok használata otthon vagy utazás közben**

Ha a termék lebegő kulcsokat használ, akkor az IBM Rational szoftvert 3 napig használhatja otthonról szétkapcsolt módban. A szétkapcsolt használatot a lebegő licenckulcs beszerzése illetve a hálózatról a munkahelyen való lecsatlakozás után három napon belül aktiválnia kell. A szétkapcsolt használat aktiválása után az aktiválástól számított három napig használhatja a szoftvert.

Tegyük fel, hogy egy lebegő kulcsot kér az IBM Rational ClearCase LT összetevőhoz pénteken délután 4 órakor, majd lecsatlakozik a hálózatról és hazamegy. Mivel azt tervezi, hogy a hétvégén otthon fog dolgozni, ezért a kulcs megszerzésétől és a hálózatról való lecsatlakozástól számított három napon belül aktiválnia kell a szétkapcsolt használatot. Ha a ClearCase LT össztevőt hétfőn délután 3:30-kor indítja el, akkor a Rational ClearCase LT összetevőt csütörtökön délután 3:30-ig használhatja. Ha a Rational ClearCase LT összetevőt nem indítja el hétfőn délután 4 óra előtt, akkor elveszíti a Rational ClearCase LT összetevő szétkapcsolt használatát.

A lebegő licencek szétkapcsolt használata UNIX licenckiszolgálókon nem támogatott.

Két másik lehetőség is van az otthoni és utazás közbeni használatra:

- v Használhatja a felhatalmazott felhasználói kulcsokat is, ha ez rendelkezésre áll a termékhez.
- v A Rational ClearCase LT pillanatkép nézeteket biztosít. A munka pillanatkép nézete nem igényel hálózati kapcsolatot, így licenckulcsra sincs szükség.

### **Szétkapcsolási időkorlát módosítása a szétkapcsolt használat késleltetése érdekében**

Ha otthon lassú hálózati kapcsolattal rendelkezik és szoftver öt másodpercen belül nem kap választ a licenckiszolgálótól, akkor a szoftver automatikusan szétkapcsolt használati módba vált. Öt perc eltelte után a szoftver egy ablakban értesíti arról, hogy szétkapcsolt használati módban van.

A 2001A kiadással kezdődően módosíthatja azt az időkorlát időtartamot, amely után az IBM alkalmazás szétkapcsolt használati módba vált. Az alapértelmezett beállítás az 5 másodperc. A beállítás módosításához végezze el az alábbi lépéseket:

- 1. Hozza létre a következő DWORD kulcsot: HKEY\_LOCAL\_MACHINE\SOFTWARE\ IBM Rational\Licensing\1.0\DisconnectTimeout
- 2. Módosítsa az értéket (decimális érték) 5 másodpercnél nagyobb értékre.

### <span id="page-120-0"></span>**16. fejezet Licenchasználat sorrendjének módosítása**

Az IBM Rational termékek a *licenceket* adott sorrendben kérik. Ha több csomag van telepítve a környezetbe és ezek összetevőket osztanak meg, akkor meg kell ismernie a licenchasználat sorrendjét és a sorrend módosításának módját. Az alábbi szakaszokban található leírás megértéséhez ismernie kell a licenctípusok meghatározásait. További információk: "Licenctípusok [meghatározása"](#page-21-0) oldalszám: 6.

#### **Licenchasználat sorrendjének bemutatása**

Ha összetevőket vagy parancsértelmezőt megosztó IBM Rational termékeket telepít, akkor megnyithat egy olyan terméket, amely kiiktat egy lebegő licenckulcsot egy másik termék számára. Tegyük fel, hogy a Rational Software Modeler és az IBM Rational Software Architect terméket telepíti ugyanabba a parancsértelmezőbe, a C:\IBM\devtools-ba. Mindkét csomaghoz a lebegő licencek használata van engedélyezve a Rational általános licenckezelésben (FLEXlm szoftver alapú termék). Ha a Rational Software Modeler megpróbál lebegő licencet kiiktatni a megosztott összetevőkhöz és hibába ütközik, akkor megpróbál kiiktatni egy rendelkezésre álló Rational Software Architect licencet.

A 7.0 változat licenchasználati sorrendjét az IBM telepítéskezelő Licenckezelés varázslójával módosíthatja. Elképzelhető, hogy bizonyos esetekben testre szeretné szabni a licenchasználat sorrendjét. Lehet hogy azt szeretné, hogy egy termék először egy adott licenckulcsot keressen.

#### **Licenchasználat módosítása a számtógépen**

Az IBM telepítéskezelő Licenckezelés varázslójának Licencek kezelése oldalán módosíthatja azt a sorrendet, amelyben egy termék a készlet licenceket és az önálló termék licenceket lekéri a számítógépen.

### **Kiszolgálók és a licenchasználat sorrendje**

A Licencek kezelése varázsló Licenchasználat sorrendje oldalának segítségével módosíthatja a licenchasználat sorrendjét az ügyfeleken. Ha a Webes ügyfeleknél szeretné módosítani a sorrendet, akkor használja a Licencek kezelése varázsló Licenchasználat sorrendje oldalát a webkiszolgálókon.

### **Saját licenchasználati sorrend módosítása**

A licenchasználat sorrendjének módosításához végezze el az alábbi lépéseket az ügyfél számítógépen:

- 1. A Telepítéskezelőben válassza a **Fájl > Megnyitás > Licencek kezelése** menüpontot.
- 2. Válasszon ki egy csomagverziót, majd jelölje be a **Licenckiszolgálók beállítása** választógombot.
- 3. Kattintson a **Tovább**, majd ismét a **Tovább** gombra.
- 4. A licencek sorrendjét a **Licenchasználat sorrendje** listában a **Fel** és **Le** gombokkal módosíthatja.
- 5. Kattintson a **Befejezés** gombra.
- **Megjegyzés:** A számítógépen beállított licenchasználati sorrend a felhasználói azonosítóhoz van kötve. Ha egy másik felhasználó a saját felhasználói azonosítójával bejelentkezik a számítógépre, akkor az esetleg beállított licenchasználati sorrendet a rendszer visszaállítja az alapértelmezett sorrendre. Az új

felhasználók beállíthatják a licenchasználati sorrendet a saját felhasználói azonosítójukhoz. A többi felhasználó beállításai nincsenek hatással a saját beállításaira.

## <span id="page-122-0"></span>**17. fejezet Munkaasztal felhasználók kulcsainak áthelyezése**

Ha az IBM Rational szoftvert át szeretné helyezni egy másik számítógépre, akkor az új telepítés után importálnia kell az aktiváló készletet.

### **Állandó felhatalmazott felhasználói kulcsok áthelyezése**

Ha egy felhatalmazott felhasználói licenccel rendelkező termék telepítést szeretne áthelyezni egy számítógépről egy másikra, akkor először el kell távolítania a terméket az egyik számítógépről, majd újra kell telepítenie a másik számítógépen.

**Megjegyzés:** Az eltávolítás során az állandó licenckulcs is eltávolításra kerül. Győződjön meg róla, hogy kéznél van az eredeti termék aktiváló készlet, amellyel importálhatja az állandó licenckulcsot és a licencszerződést az új számítógépre. Ha az aktiváló készletet nem CD-n kapta és már nem rendelkezik a letöltött aktiváló készlettel, akkor töltsön le egy másik aktiváló készletet a Passport Advantage webhelyről a termék rendelési információi segítségével.

Licenckulcs áthelyezése egyik számítógépről egy másikra:

- 1. Távolítsa el a IBM Rational szoftvert a régi számítógépről. Az eltávolítási eljárásokat az IBM Rational termék telepítési kézikönyvében találja.
- 2. Telepítse a Rational szoftvert az új számítógépen.
- 3. Az IBM telepítéskezelőben importálja a licenckulcs fájlt az aktiváló készletből az új számítógépre. További információk: "Állandó vagy rögzített [időszakos](#page-112-0) licenc (FTL) kulcsok telepítése" [oldalszám:](#page-112-0) 97.

## **4. rész Mutatók**

# **Fogalomtár**

### **A**

**Állandó kulcs .** Olyan licenc, amely határozatlan időre lehetővé teszi az ügyfél számára az IBM Rational termékek futtatását. Az állandó kulcsok lehetnek felhatalmazott felhasználói vagy lebegő kulcsok. A felhatalmazott felhasználói állandó kulcsok az ügyfél munkaasztalra kerülnek telepítésre. A lebegő állandó kulcsok a licenckiszolgálóra kerülnek telepítésre.

**Megjegyzés:** Az időszakos licencszerződés az állandó kulcs egy olyan változata, amely lejárati dátummal rendelkezik. Lásd: *Időszakos licencszerződés*.

**Állandó kulcs kód.** Olyan titkosított kód, amely lehetővé teszi az ügyfél számára egy adott IBM Rational termék használatát egy állandó kulccsal.

**ANY-HOST.** Az ANY-HOST licenckulcsok bármely számítógépen futnak, és nincsenek az ügyfél számítógép azonosítójához kötve. A kiértékelő, ideiglenes és vészhelyzet kulcsokat úgy kell beállítani, hogy bármely számítógépen fussanak.

### **F**

**Felhasználó.** Az IBM Rational általános licenckezelés (FLEXlm szoftver alapú termék a "felhasználó" nevében iktatja ki a licenceket. A "felhasználó" meghatározása:

- v Windows rendszereken a "felhasználó" a Windows operációs rendszer bejelentkezési felhasználói azonosítója.
- v UNIX rendszereken a "felhasználó" a UNIX parancsértelmezőt futtató személy fiókneve.
- v Webes termékeknél a "felhasználó" a termék bejelentkezési azonosítója.

**Felhatalmazott felhasználói licenc.** Olyan licenctípus, amely egy terméket egy számítógéphez köt. Korábban zárolt csomópont licencnek hívták. Általában egy felhatalmazott felhasználói licenc kerül kiadásra minden egyes szoftver másolathoz.

### **I**

**Ideiglenes kulcs.** Lásd még. Kiértékelő kulcs. Egy rövid időszakra szóló licenckulcs, amely lehetővé teszi az ügyfél számára az IBM Rational szoftvertermékek futtatását. Az ideiglenes kulcsok lehetnek felhatalmazott felhasználói vagy lebegő kulcsok. A felhatalmazott felhasználói ideiglenes kulcsok közvetlenül a végfelhasználó számítógépére kerülnek telepítésre, és a kulcsban meghatározott időszakra biztosítanak hozzáférést a szoftverhez. A lebegő ideiglenes kulcsok licenckiszolgálóra kerülnek telepítésre, és a megadott lejárati dátumig bármely hoszton futnak.

**Ideiglenes kulcs kód.** Olyan titkosított kód, amely lehetővé teszi az ügyfél számára egy adott IBM Rational termék használatát egy ideiglenes kulccsal.

### **K**

**Kulcstípus.** A felhatalmazott felhasználói és a lebegő licenceket különböző típusú licenckulcsokkal lehet foganatosítani. A licenckulcsoknak ideiglenes és állandó típusa van. A kiértékelő és vészhelyzet kulcsok az ideiglenes kulcsok változatai. A rögzített időszakos licenc (FTL) az állandó kulcsok egy változata. Az egyes típusok különböző üzleti szabályokkal és irányelvekkel rendelkeznek.

### **L**

**Lebegő licenc.** Olyan licenctípus, amely a termékeket egy licenckiszolgálóhoz köti. Az ügyfél számítógépek a licenckiszolgálótól szerzik be licenceket az IBM Rational szoftver futtatásakor. Több ügyfél is megoszthatja a lebegő licencek tárolóját. A tároló ügyfelenként és termékenként egy licencet ad. A licenckiszolgálón található lebegő licenceket általában a rendszeradminisztrátorok kezelik.

**Licenc.** Jog egy termék használatához. Az ügyfelek licenceket kapnak az IBM Rational termékek megvásárlásakor. A termékek futtatásához licenckulcsokra van szükség a licenckiszolgálón vagy a munkaasztalon.

**Licenckulcs.** Olyan szoftverkulcs, amely engedélyezi a licenceket egy ügyfél számítógépen. A licenckulcsok típusa: állandó, ideiglenes, kiértékelő, vészhelyzet és időszakos licencszerződés (TLA).

**Licenckulcs adminisztrátor.** Olyan Rational program, amely ügyfél felületet biztosít a saját licenckezelő rendszeréhez. A Licenckulcs adminisztrátor minden IBM Rational termék telepítésekor telepítésre kerül a Windows számítógépre. A lebegő licencek hosztolása érdekében a Licenckulcs adminisztrátor a IBM Rational licenckiszolgáló szoftver telepítésekor telepítésre kerül a számítógépre.

**Licenckulcs kód.** A licencszerződést foganatosító titkosított kód.

**Licenckulcs központ.** Az IBM Rational webalapú licenckezelő eszköze. Az ügyfelek ezzel az eszközzel kérhetnek állandó kulcsokat és adhatják vissza a saját IBM Rational fiókjaikat.

**Licenckulcs tanúsítvány.** Egy papír vagy egy elektronikus fájl, amelynek információval egy ügyfél megkezdheti a Rational szoftver használatát egy licenccel.

**Licenctípus.** A licencek érvényes típusai a felhatalmazott felhasználói licenc és a lebegő licenc. Lásd még: *Kulcstípus*.

**LKAD.** A Licenckulcs adminisztrátor (License Key Administrator) rövidítése.

### **M**

**Megnevezett felhasználói lebegő.** A lebegő licenctípushoz hasonló típus azzal a különbséggel, hogy a licenc adminisztrátor a licenceket adott felhasználókhoz rendeli. Ez azt jelenti, hogy csak adott felhasználók kérhetnek lebegő licenckulcsot a licenckiszolgálótól. Ez a licenctípus csak a Purify, Quantify, és PureCoverage termékek vásárlói számára áll rendelkezésre.

### **P**

**Próbaváltozat kulcs.** Olyan ideiglenes kulcs, amely rögzített időtartamra teszi lehetővé az ügyfél számára az IBM Rational szoftver használatát és kiértékelését. Bármely hoszton futnak, és bizonyos termékeknél benne vannak az ibm.com webhelyről letöltött IBM Rational szoftverekben. A próbaváltozat kulcsok felhatalmazott felhasználói vagy lebegő kulcsok lehetnek. A felhatalmazott felhasználói próbaverzió kulcsok közvetlenül a végfelhasználó számítógépére kerülnek telepítésre, és a kulcsban meghatározott időszakra biztosítanak hozzáférést a szoftverhez. A lebegő kiértékelő kulcsok a licenckiszolgálóra kerülnek telepítésre, és a kulcsban meghatározott időtartamra biztosítják a kulcs megosztását több felhasználó számára.

### **R**

**Rögzített időszakos licenc (FTL).** Az állandó kulcs egy változata. Az FTL-ek adott telephelyhez kerülnek kiadásra, és egy rögzített időtartamig teszik lehetővé az IBM Rational termékek használatát az alkalmazottak számára.

### **Nyilatkozatok**

Ezek az információk az Egyesült Államokban forgalmazott termékekre és szolgáltatásokra vonatkoznak. Elképzelhető, hogy a dokumentumban tárgyalt termékeket, szolgáltatásokat vagy lehetőségeket az IBM más országokban nem forgalmazza. Az adott országokban rendelkezésre álló termékekről és szolgáltatásokról a helyi IBM képviseletek szolgálnak felvilágosítással. Az IBM termékekre, programokra vagy szolgáltatásokra vonatkozó utalások sem állítani, sem sugallni nem kívánják, hogy az adott helyzetben csak az IBM termékeit, programjait vagy szolgáltatásait lehet alkalmazni. Minden olyan működésében azonos termék, program vagy szolgáltatás alkalmazható, amely nem sérti az IBM szellemi tulajdonjogát. A nem IBM termékek, programok és szolgáltatások működésének megítélése és ellenőrzése természetesen a felhasználó felelőssége.

A dokumentum tartalmával kapcsolatban az IBM-nek bejegyzett, vagy bejegyzés alatt álló szabadalmai lehetnek. Jelen dokumentum nem ad semmiféle jogos licencet ezen szabadalmakhoz. A licenckérelmeket írásban a következő címre küldheti:

IBM Director of Licensing IBM Corporation North Castle Drive Armonk, NY 10504-1785 U.S.A.

Ha duplabyte-os (DBCS) információkkal kapcsolatban van szüksége licencre, akkor lépjen kapcsolatban az országában az IBM szellemi tulajdon osztályával, vagy írjon a következő címre:

IBM World Trade Asia Corporation Licensing 2-31 Roppongi 3-chome, Minato-ku Tokyo 106, Japan

**A következő bekezdés nem vonatkozik az Egyesült Királyságra, valamint azokra az országokra sem, amelyeknek jogi szabályozása ellentétes a bekezdés tartalmával:** AZ IBM AZ INFORMÁCIÓKAT ″JELENLEGI FORMÁJUKBAN″, BÁRMIFÉLE KIFEJEZETT VAGY VÉLELMEZETT GARANCIA NÉLKÜL ADJA KÖZRE, IDEÉRTVE, DE NEM KIZÁRÓLAG A JOGSÉRTÉS KIZÁRÁSÁRA, A KERESKEDELMI ÉRTÉKESÍTHETŐSÉGRE ÉS BIZONYOS CÉLRA VALÓ ALKALMASSÁGRA VONATKOZÓ VÉLELMEZETT GARANCIÁT. Bizonyos államok nem engedélyezik egyes tranzakciók kifejezett vagy vélelmezett garanciáinak kizárását, így elképzelhető, hogy az előző bekezdés Önre nem vonatkozik.

Jelen dokumentum tartalmazhat technikai pontatlanságokat és szerkesztési hibákat. Az itt található információk bizonyos időnként módosításra kerülnek; a módosításokat a kiadvány új kiadásai tartalmazzák. Az IBM mindennemű értesítés nélkül fejlesztheti és/vagy módosíthatja a kiadványban tárgyalt termékeket és/vagy programokat.

A kiadványban a nem IBM webhelyek megjelenése csak kényelmi célokat szolgál, és semmilyen módon nem jelenti ezen webhelyek előnyben részesítését másokhoz képest. Az ilyen webhelyeken található anyagok nem képezik az adott IBM termék dokumentációjának részét, így ezek használata csak saját felelősségre történhet.

Az IBM belátása szerint bármilyen formában felhasználhatja és továbbadhatja a felhasználóktól származó adatokat anélkül, hogy a felhasználó felé ebből bármilyen kötelezettsége származna.

A programlicenc azon birtokosainak, akik információkat kívánnak szerezni a programról (i) a függetlenül létrehozott programok vagy más programok (beleértve ezt a programot is) közti információcseréhez, illetve (ii) a kicserélt információk kölcsönös használatához, fel kell venniük a kapcsolatot az alábbi címmel:

IBM Corporation Department BCFB 20 Maguire Road Lexington, MA 02421 U.S.A.

Az ilyen információk bizonyos feltételek és kikötések mellett állnak rendelkezésre, ideértve azokat az eseteket is, amikor ez díjfizetéssel jár.

A dokumentumban tárgyalt licencprogramokat és a hozzájuk tartozó licenc anyagokat az IBM az IBM Vásárlói megállapodás, vagy a felek azonos tartalmú megállapodása alapján biztosítja.

A dokumentumban található teljesítményadatok ellenőrzött környezetben kerültek meghatározásra. Ennek következtében a más működési körülmények között kapott adatok jelentősen különbözhetnek a dokumentumban megadottaktól. Egyes mérések fejlesztői szintű rendszereken kerültek végrehajtásra, így nincs garancia arra, hogy ezek a mérések azonosak az általánosan hozzáférhető rendszerek esetében is. Továbbá bizonyos mérések következtetés útján kerültek becslésre. A tényleges értékek eltérhetnek. A dokumentum felhasználóinak ellenőrizni kell az adatok alkalmazhatóságát az adott környezetben.

A nem IBM termékekre vonatkozó információk a termékek szállítóitól, illetve azok publikált dokumentációiból, valamint egyéb nyilvánosan hozzáférhető forrásokból származnak. Az IBM nem tesztelte ezeket a termékeket, így az IBM a nem IBM termékek esetében nem tudja megerősíteni a teljesítményre és kompatibilitásra vonatkozó, valamint az egyéb állítások pontosságát. A nem IBM termékekkel kapcsolatos kérdéseivel forduljon az adott termék szállítóihoz.

#### Szerzői jogi licenc:

A könyv forrásnyelvi alkalmazásokat tartalmaz, amelyek a programozási technikák bemutatására szolgálnak a különböző működési környezetekben. A példaprogramokat tetszőleges formában, az IBM-nek való díjfizetés nélkül másolhatja, módosíthatja és terjesztheti fejlesztési, használati, eladási vagy a példaprogram operációs rendszer alkalmazásprogram illesztőjének megfelelő alkalmazásprogram terjesztési céllal. A példák nem kerültek minden körülmények között tesztelésre. Az IBM így nem tudja garantálni a megbízhatóságukat, javíthatóságukat vagy a program funkcióit. Másolhatja, módosíthatja és terjesztheti ezeket a példaprogramokat bármely formátumban, térítés nélkül, az IBM programozási felületeihez megfelelő alkalmazásprogramok fejlesztésének, használatának, értékesítésének vagy terjesztésének céljából.

A példaprogramok minden másolata vagy bármely részletének másolata, vagy bármely ebből származtatott munkának tartalmaznia kell a következő copyright nyilatkozatot:

(c) (a cég neve) (év). A kód bizonyos részei az IBM Corp. vállalattól származnak. Példaprogramok. (c) Copyright IBM Corp. \_évszám vagy évszámok\_. Minden jog fenntartva.

A további jogi nyilatkozatok magyarázatát a Rational szoftver telepítés részét képező legal\_information.html fájlban találja.

Védjegyek

Az AIX, ClearCase, ClearCase Attache, ClearCase MultiSite, ClearDDTS, ClearGuide, ClearQuest, DB2, DB2 Universal Database, DDTS, Domino, IBM, Lotus Notes, MVS, Notes, OS/390, Passport Advantage, ProjectConsole Purify, Rational, Rational Rose, Rational Suite, Rational Unified Process, RequisitePro, RUP, S/390, SoDA, SP1, SP2, Team Unifying Platform, WebSphere, XDE, és z/OS az International Business Machines Corporation védjegyei az Egyesült Államokban és/vagy más országokban.

A Java és minden Java alapú védjegy és logó a Sun Microsystems, Inc. védjegye az Egyesült Államokban és/vagy más országokban.

A Microsoft, Windows, Windows NT és a Windows logó a Microsoft Corporation védjegye az Egyesült Államokban és/vagy más országokban.

A UNIX a The Open Group bejegyzett védjegye az Egyesült Államokban és/vagy más országokban.

A Linux Linus Torvalds védjegye az Egyesült Államokban és/vagy más országokban.

Más cégek, termékek vagy szolgáltatások nevei mások védjegyei vagy szolgáltatásjegyei lehetnek.

# **Tárgymutató**

### **C**

[ccase-home-dir](#page-10-0) directory ix conventions, [typographical](#page-10-0) ix [cquest-home-dir](#page-11-0) directory x [customer](#page-11-0) support x

### **H**

[Hibaelhárítás](#page-76-0) 61 [felhatalmazott](#page-76-0) felhasználói licencek 61 [frissítések](#page-78-0) 63 [hibaüzenetek](#page-79-0) 64 hoszt [azonosító](#page-77-0) 62 lebegő [licencek](#page-76-0) 61 [Licenckulcs](#page-77-0) központ adatok 62 [licenckulcsok](#page-77-0) 62 technikai [megjegyzések](#page-83-0) 68 Windows [licenckiszolgáló](#page-81-0) 66 hoszt [azonosító](#page-34-0) 19 [megkeresés](#page-34-0) UNIX kiszolgálón 19 megkeresés Windows [számítógépen](#page-34-0) 19

# **I, Í**

IBM Rational általános [licenckezelés](#page-18-0) 3 és Rational [ClearCase](#page-25-0) 10 és Rational [ClearQuest](#page-25-0) Multisite 10 licenckezelési [konfigurációk](#page-28-0) 13 [licenckulcs](#page-22-0) típusok 7 [licenctípusok](#page-21-0) 6 [összetevők](#page-70-0) 55

# **L**

licenc [információk](#page-90-0) 75, [97,](#page-112-0) [100](#page-115-0) [licenckezelő](#page-65-0) parancsok 50 licenckiszolgálók beállítás Linux vagy UNIX rendszerhez lebegő [licenckulcsok](#page-55-0) 40 beállítás UNIX [rendszerhez](#page-54-0) 39 [licenckulcsok](#page-66-0) áthelyezése vagy [eltávolítása](#page-66-0) 51 beállítás Windows [rendszerhez](#page-36-0) 21 [kiszolgáló](#page-40-0) szoftver telepítése 25 lebegő [licencek](#page-37-0) 22 lebegő [licenckulcsok](#page-42-0) 27 [megnevezett](#page-43-0) felhasználói [licenckulcs](#page-43-0) 28 redundáns [licenckiszolgálók](#page-49-0) 34 [webkiszolgálók](#page-47-0) 32 indítás Windows [platformon](#page-44-0) 29 keresési sorrend [beállítása](#page-96-0) 81, [102](#page-117-0) szoftver [eltávolítása](#page-66-0) UNIX rendszeren 51 telepítési UNIX [rendszeren](#page-56-0) 41 redundáns [licenckiszolgálók](#page-62-0) 47 ügyfél [konfiguráció](#page-115-0) 100 ügyfelek beállítása a [használatra](#page-95-0) 80 Windows szoftver [eltávolítása](#page-52-0) 37 Licenckulcs [adminisztrátor](#page-87-0) 72

Licenckulcs [adminisztrátor](#page-87-0) *(Folytatás)* [adminisztrátori](#page-87-0) jogosultások 72 [parancssor](#page-97-0) művelet 82 parancssor Windows [rendszeren](#page-45-0) 30 [licenckulcs](#page-19-0) igazolás 4 [Licenckulcs](#page-30-0) központ 15 [licenckulcsok](#page-30-0) kezelése 15 állandó [licenckulcsok](#page-32-0) 17 online eszköz [elérése](#page-30-0) 15 licenckulcsok [adminisztrálás](#page-68-0) 53 [állandó](#page-91-0) 76, [97](#page-112-0) [felhatalmazott](#page-90-0) felhasználó 75, [97](#page-112-0) [frissítés](#page-88-0) 73 használat önálló [termékekhez](#page-23-0) és [készletekhez](#page-23-0) 8 [ideiglenes](#page-91-0) vagy kiértékelő 76 lebegő és [megnevezett](#page-94-0) felhasználói [lebegő](#page-94-0) 79 lebegő [kulcsok](#page-114-0) 99 [licenchasználat](#page-100-0) sorrendje 85, [105](#page-120-0) otthoni [használatra](#page-88-0) vagy utazáshoz 73, [96](#page-111-0) [telepítés](#page-86-0) előtt 71 [visszaadás](#page-106-0) vagy áthelyezés 91, [107](#page-122-0)

**R**

Rational általános licenckezelés [licenckulcsok](#page-35-0) fogadása 20 [licenckulcsok](#page-30-0) kérése 15, [20](#page-35-0)

### **TY**

[typographical](#page-10-0) conventions ix

# **Olvasóink írják**

**Licenckezelési kézikönyv 7.0.1 változat**

#### **Kiadványszám GI22-0098-01**

Szeretnénk megismerni a jelen kiadványról alkotott véleményét. Kérjük, nyíltan írja meg a jelen könyv egyes hibáit, pontatlanságait, szerkezeti vagy témakörbeli hiányosságait. Kérjük, hogy megjegyzéseit korlátozza a jelen könyvben foglalt tájékoztatásra és e tájékoztatás megjelenítési módjára.

Ha műszaki kérdései vannak, vagy termékekről és árakról szeretne tájékozódni, keresse föl a helyi IBM kirendeltséget, IBM üzlettársat vagy meghatalmazott viszonteladót.

Megjegyzései elküldésével (nem kizárólagos) jogot ad az IBM-nek arra, hogy belátása szerint használja vagy terjessze az Ön megjegyzéseit, anélkül, hogy ezzel bármilyen kötelezettséget róna Önre.

Megjegyzések:

Köszönjük támogatását.

Véleményét sokféleképpen eljuttathatja hozzánk:

v Megjegyzéseit küldje el a jelen űrlap túloldalán látható címre.

Ha szeretne választ kapni az IBM-től, kérjük, adja meg a következő adatokat:

Név Cím

Vállalat

Telefonszám Elektronikus levelezési cím

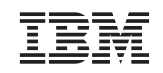

IBM Corporation Attn: Dept CZLA 20 Maguire Road Lexington, MA

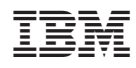

Nyomtatva Dániában

GI22-0098-01

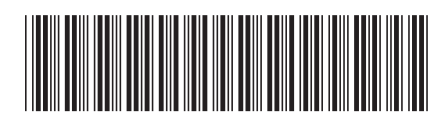